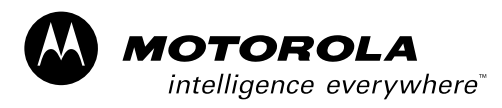

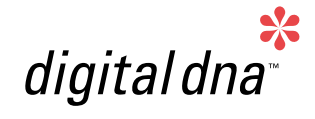

*Remote Keyless Entry (RKE) Reference Design Using the MC68HC908RF2*

*Designer Reference Manual*

# *M68HC08 Microcontrollers*

DRM005/D 5/2002

WWW.MOTOROLA.COM/SEMICONDUCTORS

# **Remote Keyless Entry (RKE) Reference Design Using the MC68HC908RF2**

**By: Andrea Martini ESSEPIE S.r.l. — Studio di progettazione Via Artigianato,5 24044 Dalmine (BG) — Italy**

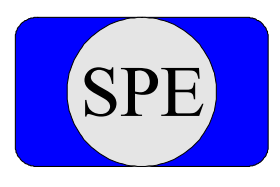

**Email: essepie@wavenet.it We[b: http://www.elektronikladen.de/en](http://www.elektronikladen.de/en)**

Motorola and the Stylized M Logo are registered trademarks of Motorola, Inc. DigitalDNA is a trademark of Motorola, Inc. © Motorola, Inc., 2002

To provide the most up-to-date information, the revision of our documents on the World Wide Web will be the most current. Your printed copy may be an earlier revision. To verify you have the latest information available, refer to:

#### [http://www.motorola.com/semiconductors](http://www.motorola.com/semiconductors/)

The following revision history table summarizes changes contained in this document. For your convenience, the page number designators have been linked to the appropriate location.

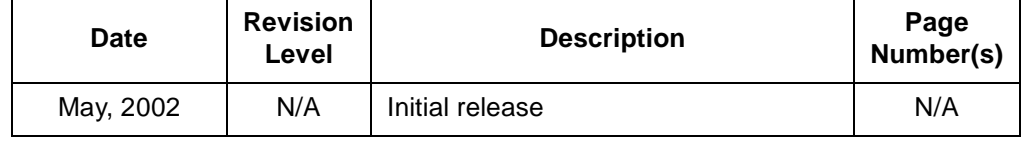

#### **Revision History**

# **List of Sections**

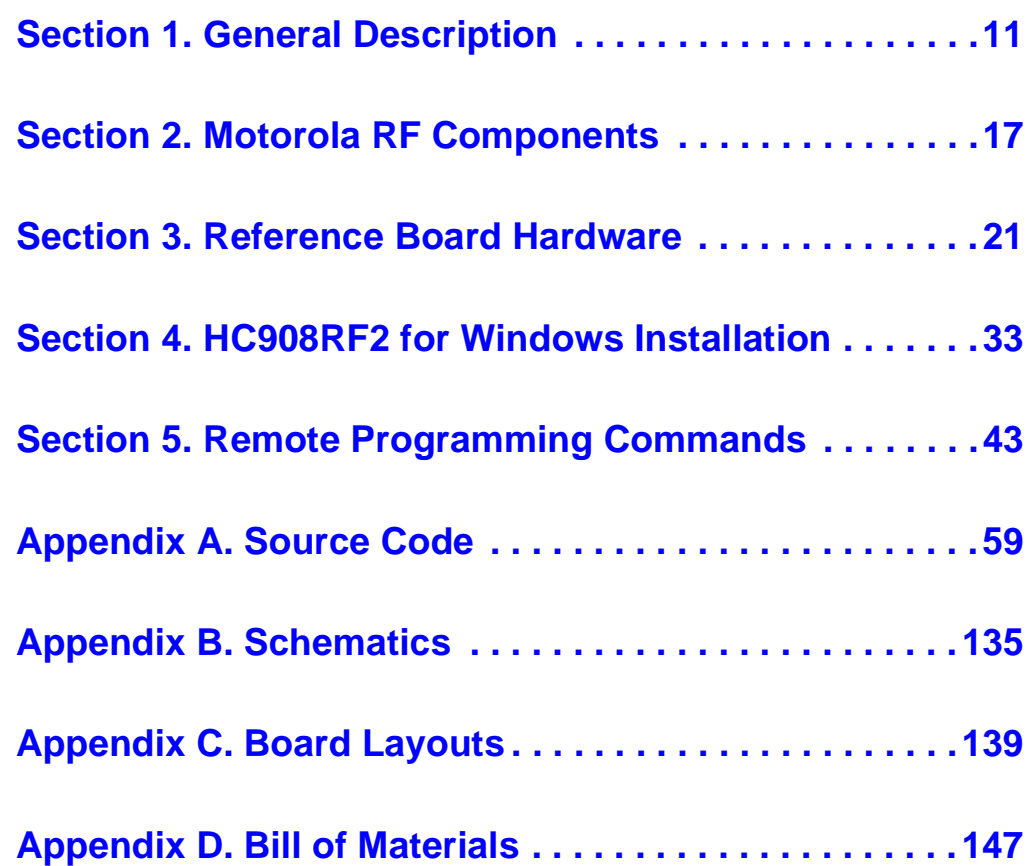

### **List of Sections**

DRM005 Remote Keyless Entry (RKE) Reference Design Using the MC68HC908RF2

Ξ

# **Table of Contents**

#### **[Section 1. General Description](#page-10-0)**

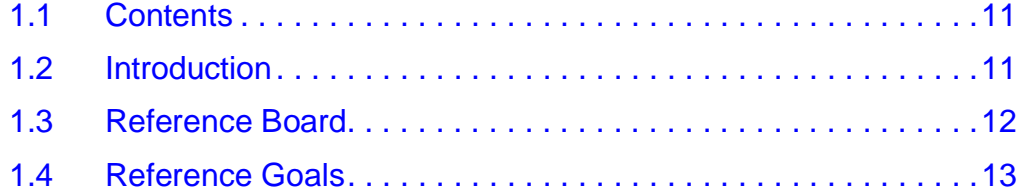

#### **[Section 2. Motorola RF Components](#page-16-0)**

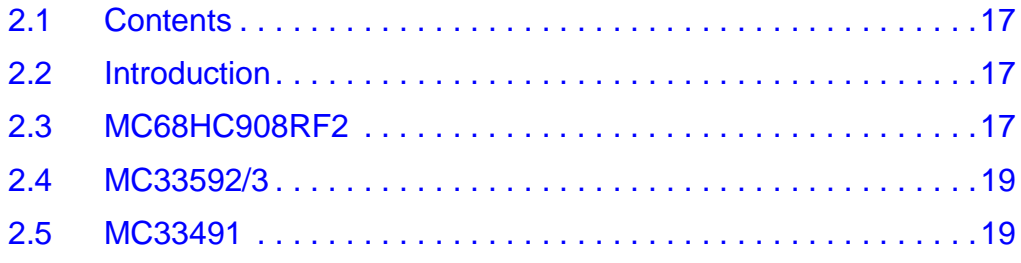

#### **[Section 3. Reference Board Hardware](#page-20-0)**

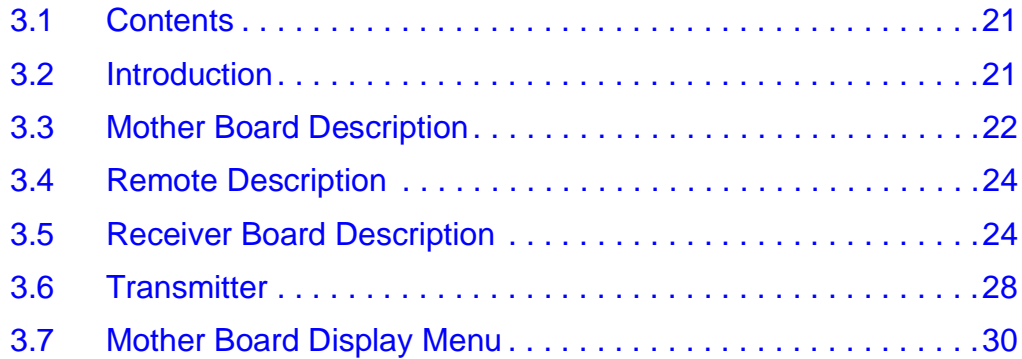

#### **[Section 4. HC908RF2 for Windows Installation](#page-32-0)**

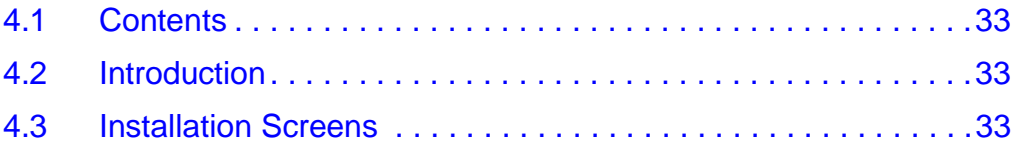

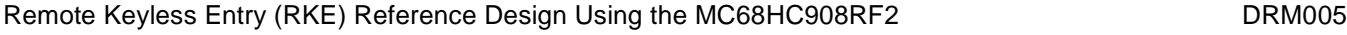

#### **[Section 5. Remote Programming Commands](#page-42-0)**

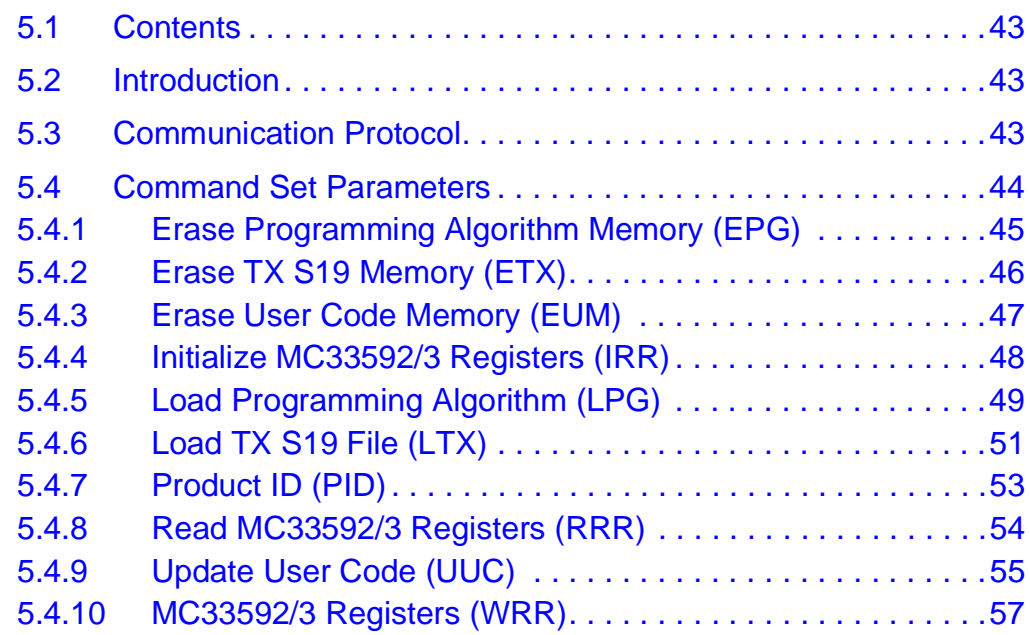

#### **[Appendix A. Source Code](#page-58-0)**

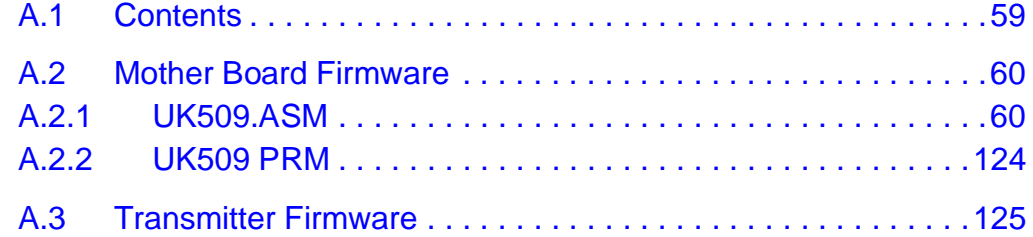

#### **[Appendix B. Schematics](#page-134-0)**

#### **[Appendix C. Board Layouts](#page-138-0)**

#### **[Appendix D. Bill of Materials](#page-146-0)**

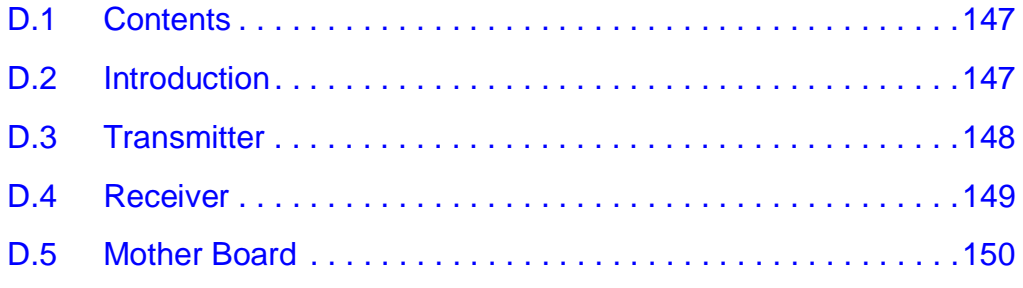

# **List of Figures and Tables**

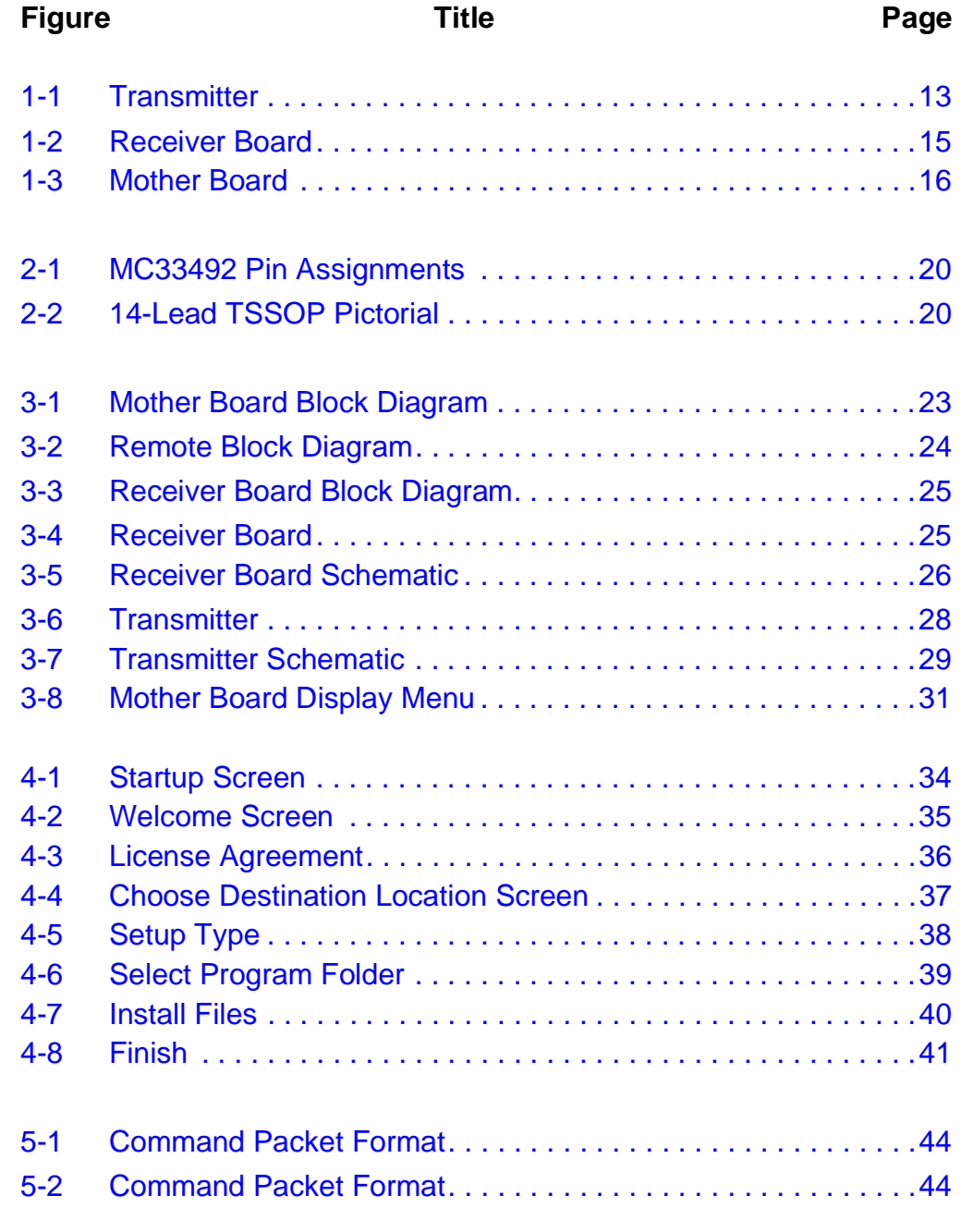

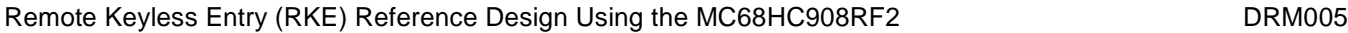

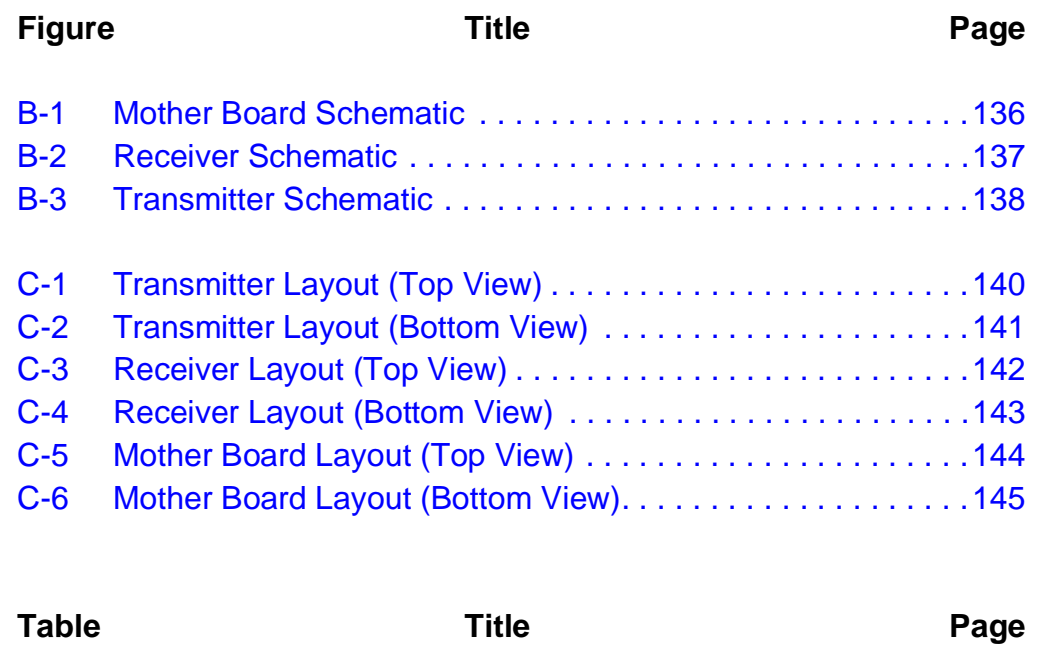

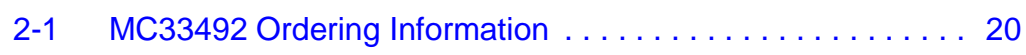

DRM005 Remote Keyless Entry (RKE) Reference Design Using the MC68HC908RF2

Ξ

## **Section 1. General Description**

#### <span id="page-10-1"></span><span id="page-10-0"></span>**1.1 Contents**

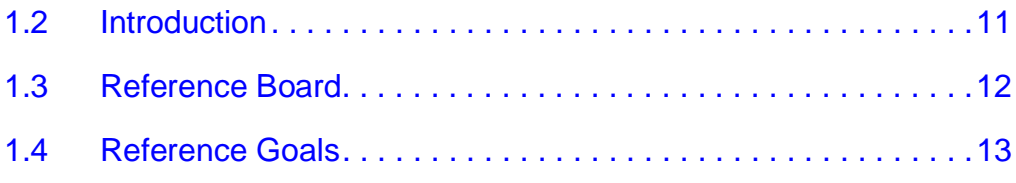

#### <span id="page-10-2"></span>**1.2 Introduction**

The purpose of this document is to detail the hardware and software required for a remote key entry (RKE) application. For several reasons this solution can fit well even for "wireless" applications where there is a need to send data from a remote sensor via radio frequency (RF) communication.

If you look at networking connections, some years ago the only way to implement these was with hundreds of meter of wires. Today we are faced with a new challenge. For clarification, some of the standards are highlighted below along with their main application.

- 1. **2.4-GHz Standards** The main application for this standard is business wireless local area networks (LANs), where the speed of the communication is a key factor (up to 24-Mbps)
- 2. **Bluetooth** —Originally, Bluetooth was being studied to provide a solution to point-to-point short-range links for voice applications, such as cell phones to PDAs or a hands free automobile adapter kit that eliminates the need for cables and adapter sockets. Even in these cases, the purpose of the standard is to provide a high-speed solution for communicating huge quantities of data.

3. **Radio Frequency (RF)** — The number of RF applications are unlimited. An example of RF use would be with gate opening applications. RF can be considered as a cost-effective solution for small to medium volume data transmission (not at high speeds). For such applications, frequency bands most used are 200 MHz, 315 MHz, 433 MHz, 868 MHz, or 900 MHz. Some of the markets interested in this standard include appliances, smoke sensors, and home networking.

The RF standard is the subject of this document.

#### <span id="page-11-0"></span>**1.3 Reference Board**

Over the past several years, Motorola has developed many RF semiconductor products including the MC68HC908RF2 microcontroller unit (MCU). This microcontroller includes the excellent performance of the HC08 Family along with an integrated RF transmitter.

Reference board features:

- Mother Board: Connectable to a PC through an RS232 connector for setting up the receiver. The setting can be implemented stand alone using the integrated encoder and a display unit on the board.
- Remote Transmitter: Implemented using an MC68HC908RF2 MCU with integrated Motorola technology for UHF transmitters. Eight buttons are implemented on the transmitter.
- Receiver Board: The MC3359x UHF is used to receive data from the transmitter. The received data can be viewed on the display unit on the mother board.
- 433-MHz and 868-MHz band frequency transmission implemented (the MC68HC908RF2 can transmit both of the frequencies by simply changing a pin status
- Simple rolling code provided
- All source code and schematics provided for fast implementation of an RF application

It is important to highlight that the MC68HC908RF2 MCU can transmit at two frequency levels: 433-MHz or 868-MHz simply by changing the configuration of one pin (to be either a pullup or pulldown). For evaluation reasons, Motorola has provided two separate transmitters so that users can avoid buying or disconnecting a pullup on a case-by-case basis.

#### See **[Figure 1-1](#page-12-1)**.

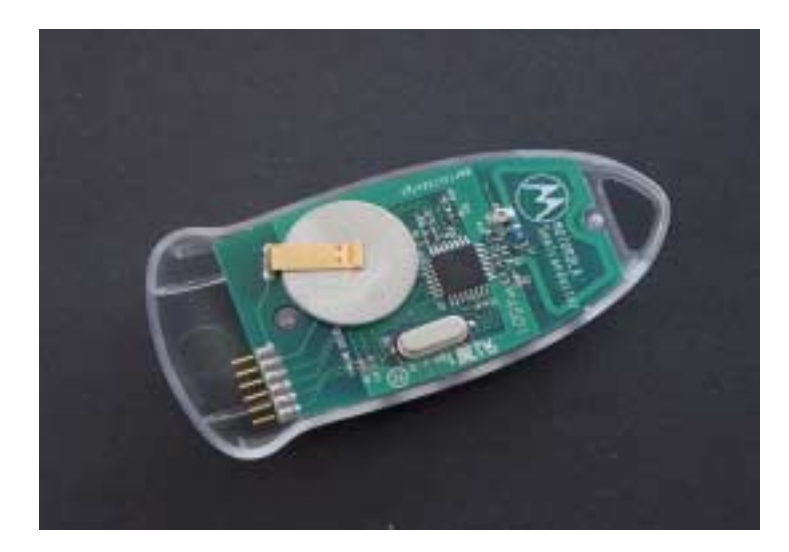

**Figure 1-1. Transmitter**

#### <span id="page-12-0"></span>**1.4 Reference Goals**

<span id="page-12-1"></span>The main goal of this document is to demonstrate how to use the Motorola components listed in **[1.3 Reference Board](#page-11-0)** to control transmitting and receiving a RF transmission. However, it is important to acknowledge the capabilities of the MC68HC908RF2's FLASH memory which will be demonstrated. A rolling code algorithm is provided with this material (the source code is in **[Appendix A. Source Code](#page-58-2)**). This algorithm has been developed to use the embedded FLASH of the MC68HC908RF2 MCU instead of an EEPROM memory.

In the remote transmitter, eight buttons have been implemented. The pressure of one of these buttons is transformed in a RF transmitted frame and captured by the receiver. The display mounted on the mother board then shows an indication of the button pressed with the CRC code

transmitted (highlighting the fix code and variable code in case a rolling code transmission is chosen).

Due to the excellent current consumption features of the MC68HC908RF2 a "small" 3-volt Lithium battery (i.e., CR2032) is used in the remote transmitter. In this configuration the average transmission distance is around 10 meters. However, with a simple modification to the transmitter layout (including a small transistor for amplifying and a "bigger" battery) a range of 100 meters can be achieved.

The mother board is powered with a 9-volt DC power supply and has a encoder mounted to set up the configuration of the transmission (fixed or rolling code) and the three registers which reside inside the RF receiver. The value of these register can be viewed on the mother board's display.

Another way to change the register's value is through Windows  $^{\circledR}$  PC software which is provided on a CD ROM and downloadable from the Motorola web site at:

#### [www.motorola.com/semiconductors](http://www.motorola.com/semiconductors/)

All embedded software has been written using Metrowerks<sup>®</sup> CodeWarrior® suite for Motorola HC08 devices. All the code is commented and provided in **[Appendix A. Source Code](#page-58-2)**.

The receiver board is shown in **[Figure 1-2](#page-14-0)** and the mother board in **[Figure 1-3](#page-15-0)**.

Windows is a registered trademark of Microsoft Corporation in the U.S. and/or other countries.

 $^{\circledR}$  Metrowerks and CodeWarrior are registered trademarks of Metrowerks, Inc., a wholly owned subsidiary of Motorola, Inc.

<span id="page-14-0"></span>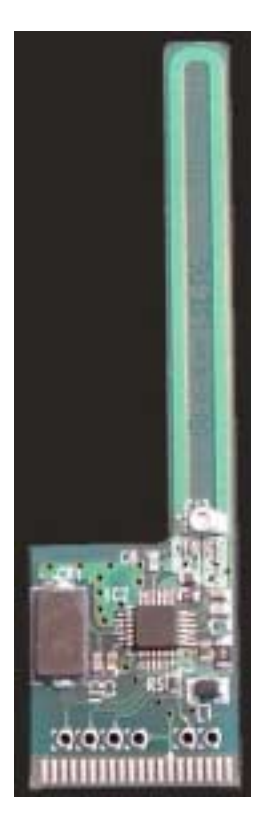

**Figure 1-2. Receiver Board**

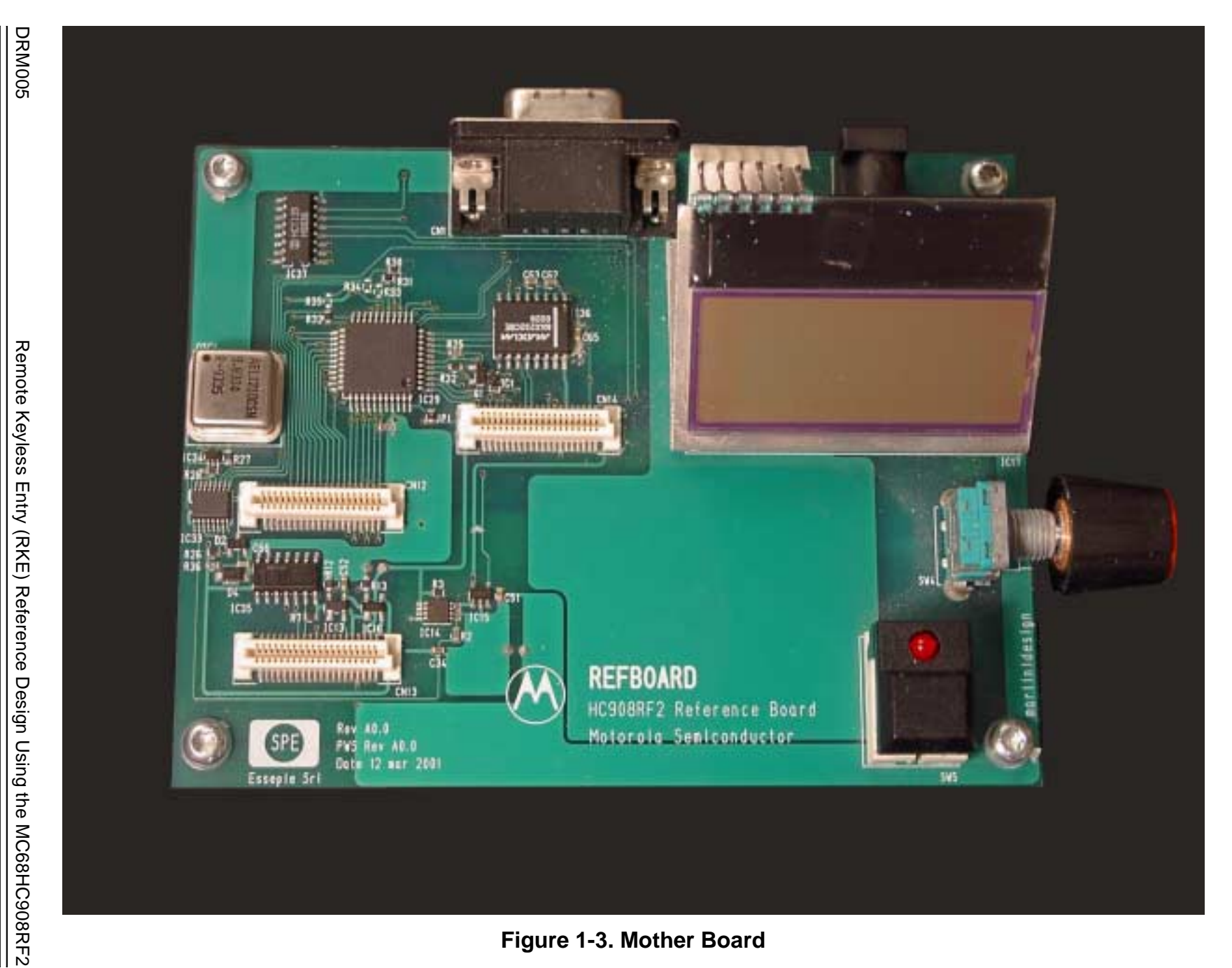

<span id="page-15-0"></span>**Figure 1-3. Mother Board**

# **Section 2. Motorola RF Components**

#### <span id="page-16-1"></span><span id="page-16-0"></span>**2.1 Contents**

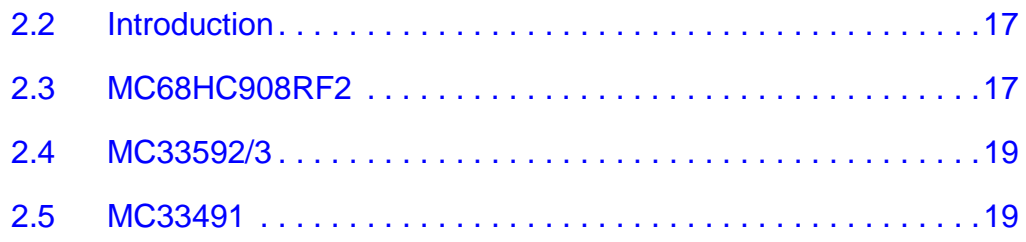

#### <span id="page-16-2"></span>**2.2 Introduction**

This section provides a general overview of the Motorola RF components used in this reference. They are:

- MC68HC908RF2 microcontroller unit (MCU)
- MC33592/3 phase locked loop (PLL) tuned ultra-high frequency (UHF) receiver
- MC33491 PLL tuned UHF transmitter

#### <span id="page-16-3"></span>**2.3 MC68HC908RF2**

The MC68HC908RF2 MCU is a member of the low-cost, high-performance M68HC08 Family of 8-bit microcontroller units (MCUs). Optimized for low-power operation and available in a small 32-pin low-profile quad flat pack (LQFP), this MCU is well suited for remote keyless entry (RKE) transmitter designs.

This MCU can work with a Lithium battery because of the low level current consumption that can be reached. In stop mode, the MCU current consumption is almost 10 nA and it is possible to wakeup the MCU with an external interrupt generated by the keyboard interrupt port.

#### **Motorola RF Components**

Features of the MC68HC908RF2 MCU include:

- High-performance M68HC08 architecture, fully upward-compatible object code with M6805, M146805, and M68HC05 Families.
- Maximum internal bus frequency of:
	- 4 MHz at 3.3 volts
	- 2 MHz at 1.8 volts
- Internal oscillator requiring no external components
- Software selectable bus frequencies
- $\pm$ 25 percent accuracy with trim capability to  $\pm$ 2 percent
- Option allowing use of external clock source or external crystal/ceramic resonator
- 2 Kbytes of on-chip FLASH memory
- 128 bytes of on-chip RAM
- 16-bit, 2-channel timer interface module (TIM)
- 12 general-purpose input/output (I/O) ports:
	- Six shared with the keyboard wakeup function
	- Two shared with the timer module
- Port A pins have 3-mA sink capabilities
- Low-voltage inhibit (LVI) module:
	- 1.85-V detection forces MCU into reset
	- 2.0-V detection sets indicator flag
- 6-bit keyboard interrupt with wakeup feature
- External asynchronous interrupt pin with internal pullup (IRQ1)
- UHF MC33491 transmitter featuring:
	- Switchable frequency bands: 315, 434, and 868 MHz
	- On/off keying (OOK) and frequency shift keying (FSK) modulation
	- Adjustable output power range
	- Fully integrated voltage-controlled oscillator (VCO)
	- Data clock output for the MCU
	- Low external component count

#### <span id="page-18-0"></span>**2.4 MC33592/3**

MC33592/3 is a PLL tuned UHF receiver, usable in the receiver side of a data transmitter application. It is a 24-lead quad flat package (LQFP) device, completely configurable by a serial peripheral interface (SPI) making it simple to interface with a MCU.

The MC33592/3 provides two band frequency ranges selectable by mask option:

- MC33592 supports 315/433 MHz band with an intermediate frequency (IF) of 500 kHz
- MC33593 supports 868 MHz band

The MC33592/3 supports either OOK or FSK modulation. With the data manager active, the MC33592/3 is able to receive Manchester codified data and communicate by SPI with an external MCU (a few components are externally requested). By using MC33592/3 in sleep mode with the strobe oscillator enabled, very low power consumption can be reached (115 mA). In this condition, MC33592/3 will be periodically woken up based on resistor-capacitor (RC) values outside and strobe ration programmed from users.

#### <span id="page-18-1"></span>**2.5 MC33491**

MC33491 is a PLL tuned UHF transmitter in a 14-lead thin shrink small outline package (TSSOP). This device is characterized for low power consumption (0.5 nA stand-by current) with a supply voltage range between 1.9 volts and 3.7 volts (this feature is suitable for portable applications).

**NOTE:** MC33491 can work at 315 MHz, 433 MHz, and 868 MHz without mask change as the frequency band is completely switchable. For the European market, 868 MHz will be a band extremely important in the future, since it has just recently become available in many countries.

Refer to **[Figure 2-1](#page-19-0)**, **[Figure 2-2](#page-19-1)**, and **[Table 2-1](#page-19-2)**.

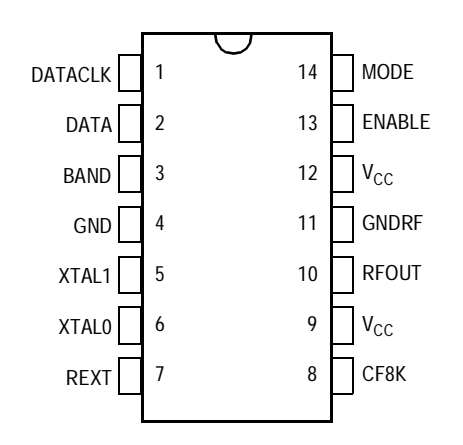

<span id="page-19-0"></span>**Figure 2-1. MC33492 Pin Assignments**

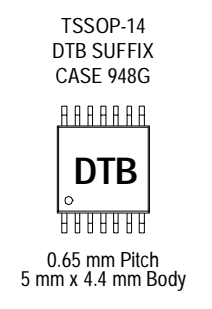

**Figure 2-2. 14-Lead TSSOP Pictorial**

**Table 2-1. MC33492 Ordering Information**

<span id="page-19-2"></span><span id="page-19-1"></span>

| <b>Device</b> | <b>Ambient Temperature Range</b>    | Package |
|---------------|-------------------------------------|---------|
| MC33491 DTB   | $-40^{\circ}$ C to 125 $^{\circ}$ C | TSSOP14 |

# **Section 3. Reference Board Hardware**

#### <span id="page-20-1"></span><span id="page-20-0"></span>**3.1 Contents**

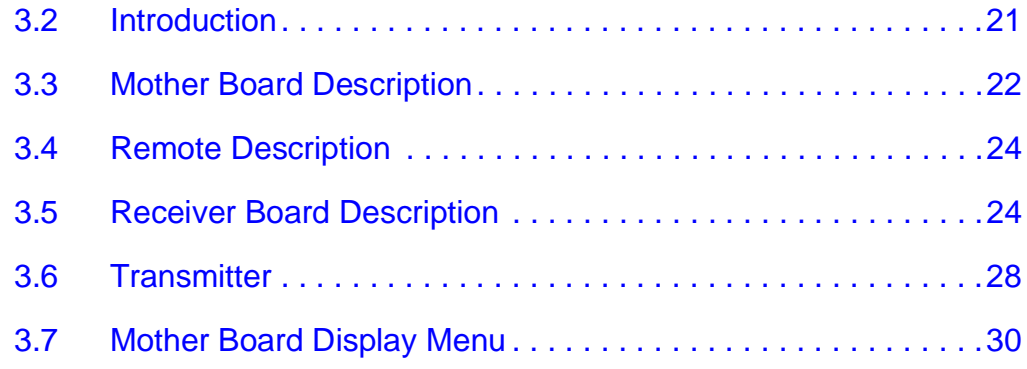

#### <span id="page-20-2"></span>**3.2 Introduction**

This section describes the MC68HC908RF2 reference board hardware. The MC68HC908RF2 reference board (hereafter referred to as RF2 board) has these purposes:

- Demonstration of a remote controller board for the MC68HC908RF2 microcontroller (MCU)
- Demonstration of a receiver board for the MC3359X receiver chip

The RF2 board can also program the FLASH memory of a MC68HC908RF2 MCU from a personal computer (PC).

#### **Reference Board Hardware**

In the development of this reference:

- The software was developed using Metrowerks C compiler and assembler.
- Printed circuit board (PCB) and schematics were developed using ZUKEN-REDAC CR5000 software.
- Debugging was done using a MMEVS08 debugger with EML08GP32 daughter board for the MC68HC908GP32 and EML08RK2 daughter board for the MC68HC908RF2.

The RF2 board is composed of three parts:

- 1. Mother board see **[3.3 Mother Board Description](#page-21-0)**
- 2. Remote see **[3.4 Remote Description](#page-23-0)**
- 3. Receiver board see **[3.5 Receiver Board Description](#page-23-1)**
- **NOTE:** There is also a programming adapter board for the RF2 which is not covered by this document.

#### <span id="page-21-0"></span>**3.3 Mother Board Description**

The RF2 mother board is described here:

- The RF2 board is based on a MC68HC908GP32 FLASH MCU.
- The user interface has a rotary encoder with:
	- Push button
	- Select switch
	- 3-line by 12-character liquid crystal display (LCD)
- A RS232 interface is provided to connect the board to the PC.
- A programmable power supply generates all voltages required to program FLASH MCU.
- An input/output (I/O) connector is provided for the receiver board.
- **NOTE:** The receiver board has not been integrated with the mother board to allow for future upgrades as long as receiver chips are in continuous evolution.
- Two option board connectors have been provided that can accept either a programming adapter or any other demonstration board.
- An optional external high density FLASH memory (128 Mbit) can be installed to use the RF2 board as a general-purpose FLASH programmer (firmware and adapters are not covered by this document).

Refer to **[Figure 3-1](#page-22-0)** for a block diagram.

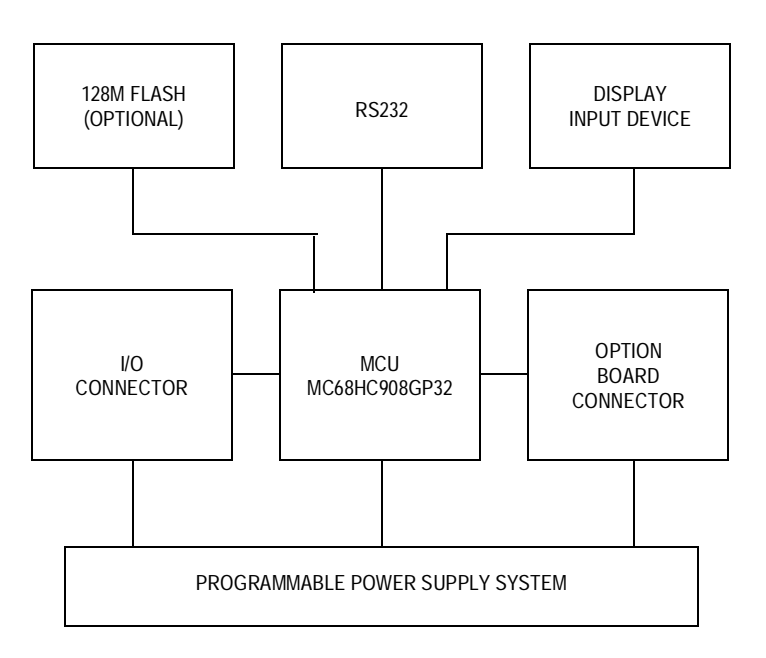

<span id="page-22-0"></span>**Figure 3-1. Mother Board Block Diagram**

#### <span id="page-23-0"></span>**3.4 Remote Description**

The remote is described here:

- The remote is based on a MC68HC908RF2 FLASH MCU with an integrated ultra-high frequency (UHF) module.
- The circuit has:
	- An 8-key silicon rubber keyboard to evaluate the wake-up feature of the MCU
	- A single cell CR2032 lithium battery
- The antenna is a small loop on the PCB generally used in keyless entry systems.

Refer to **[Figure 3-2](#page-23-2)** for a block diagram.

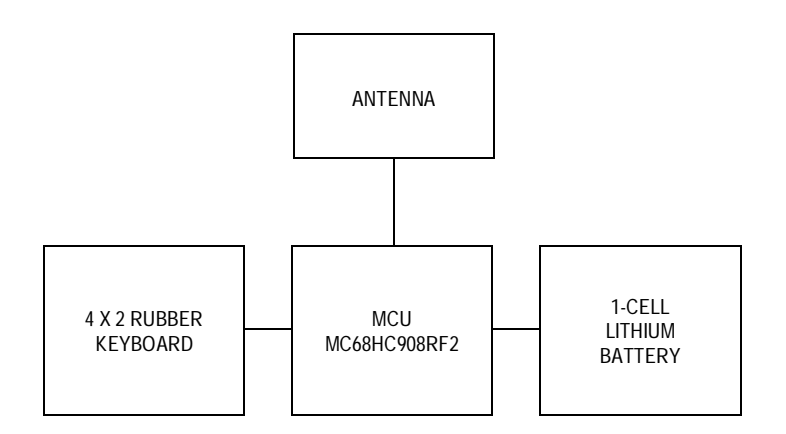

**Figure 3-2. Remote Block Diagram**

#### <span id="page-23-1"></span>**3.5 Receiver Board Description**

<span id="page-23-2"></span>The receiver board is based on a MC3359X UHF receiver  $(X = 1$  and 2 for 433.92 MHz and  $X = 3$  for 868 MHz). This circuit allows the demonstration of the MC3359X wake-up feature and data manager.

Two connectors are provided for expandability:

- One is a card edge connector so that the board can be used with the MC68HC908RF2 mother board
- The other (not assembled) is a standard 2-mm pitch PTH connector so that the board can be easily used with a user target.

Refer to **[Figure 3-3](#page-24-0)** for a block diagram, **[Figure 3-4](#page-24-1)** shows the receiver board, and **[Figure 3-5](#page-25-0)** the receiver board schematic.

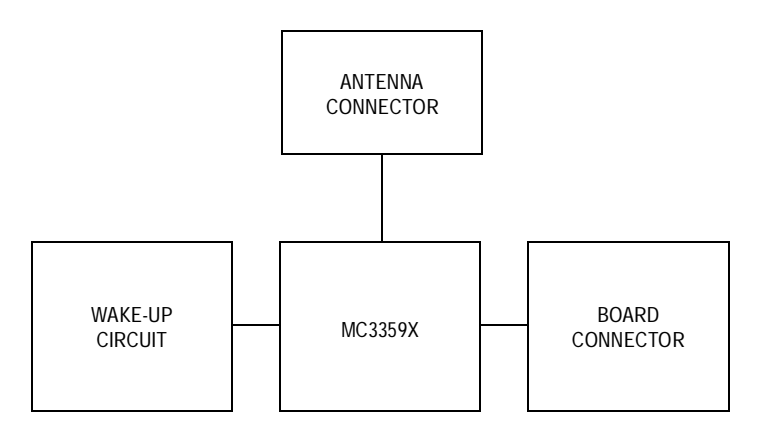

<span id="page-24-0"></span>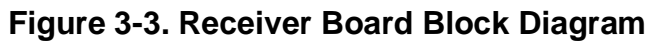

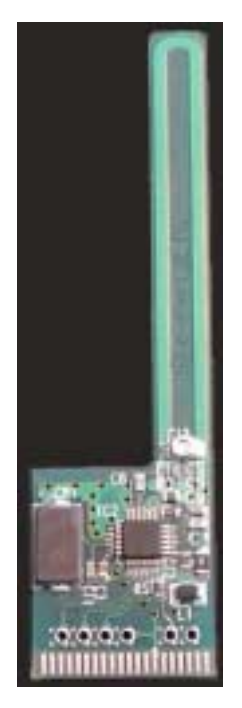

<span id="page-24-1"></span>**Figure 3-4. Receiver Board**

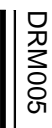

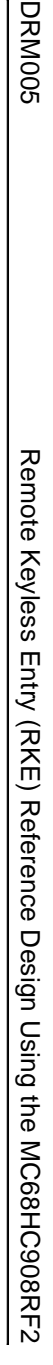

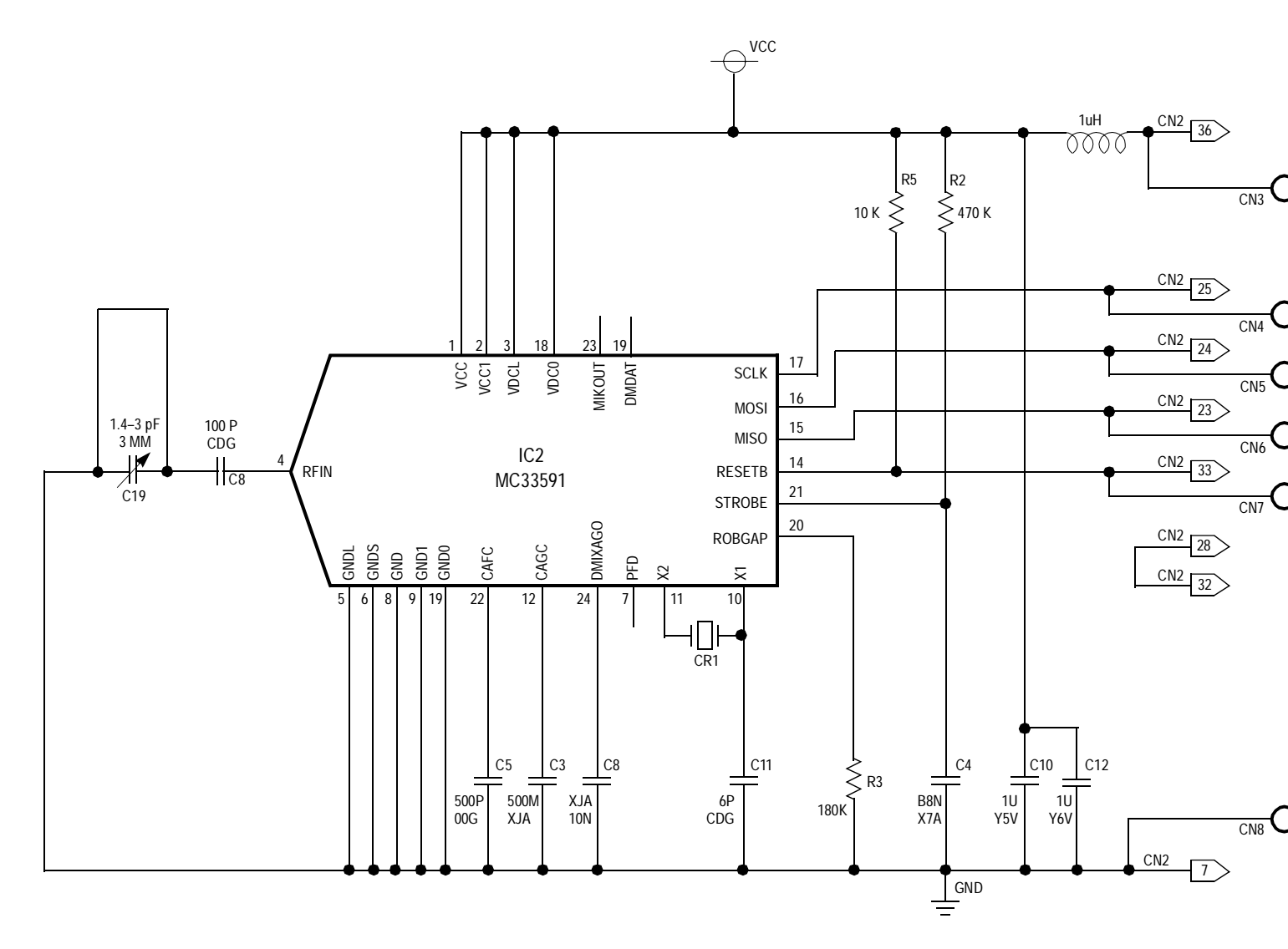

**Reference Board Hardware**

Reference Board Hardware

<span id="page-25-0"></span>**Figure 3-5. Receiver Board Schematic**

The circuit is very simple and not all components are needed in most applications.

- The power supply is first filtered with L1,C10, and C12. Note that C10 must be placed as near as possible to IC2.
- R3 is the bandgap biasing resistor and should have an 1% tolerance.
- CR1 and C11 are the reference oscillators for the phase locked loop (PLL). Note that it is also possible to use an external generator connected to X1 through a DC blocking capacitor. However, the amplitude of the signal should not exceed 500 mV.
- **NOTE:** When you calculate the reference oscillator frequency you must add to the carrier center frequency the IF center frequency (generally 660 kHz). So, for 433.92 Mhz carrier frequency:

 $f(ref) = (433.92+0.66)/32 = 13.580625$  MHz

In this way, the transmitter and receiver have different reference XTAL.

#### **WARNING: Reference oscillators values must be calculated accurately since a difference of 10 kHz = 0.01 MHz will force the receiver out of tune (for example, a XTAL of 13.57 MHz is not usable for a carrier of 433.92 MHz).**

- C3 is the AGC capacitor in the case of OOK modulation. In case of FSK modulation, the voltage at this pin is used as reference.
- C4 and R2 are the strobe oscillator external components. If a strobe oscillator is not used R2 should be the jumper that connects the strobe pin to  $V_{CC}$ . Otherwise, MC33592/3 will be in sleep mode.

#### **WARNING:** If strobe =  $V_{CC}$ , bit 4 of CR1 (strobe oscillator enable) must be 0.

• The antenna is a very small loop antenna. While it is not the best solution in that it is not well matched with the input impedance of the LNA input amplifier, for most applications it is good enough and there are no additional costs. A better solution would require a matching network (with at least one inductor) and a input SAW filter which is very expensive.

#### <span id="page-27-0"></span>**3.6 Transmitter**

A programming connector is provided for in-circuit programming of the MC68HC908RF2 and for loading custom user programs. The transmitter is shown in **[Figure 3-6](#page-27-1)** and the schematic in **[Figure 3-7](#page-28-0)**

<span id="page-27-1"></span>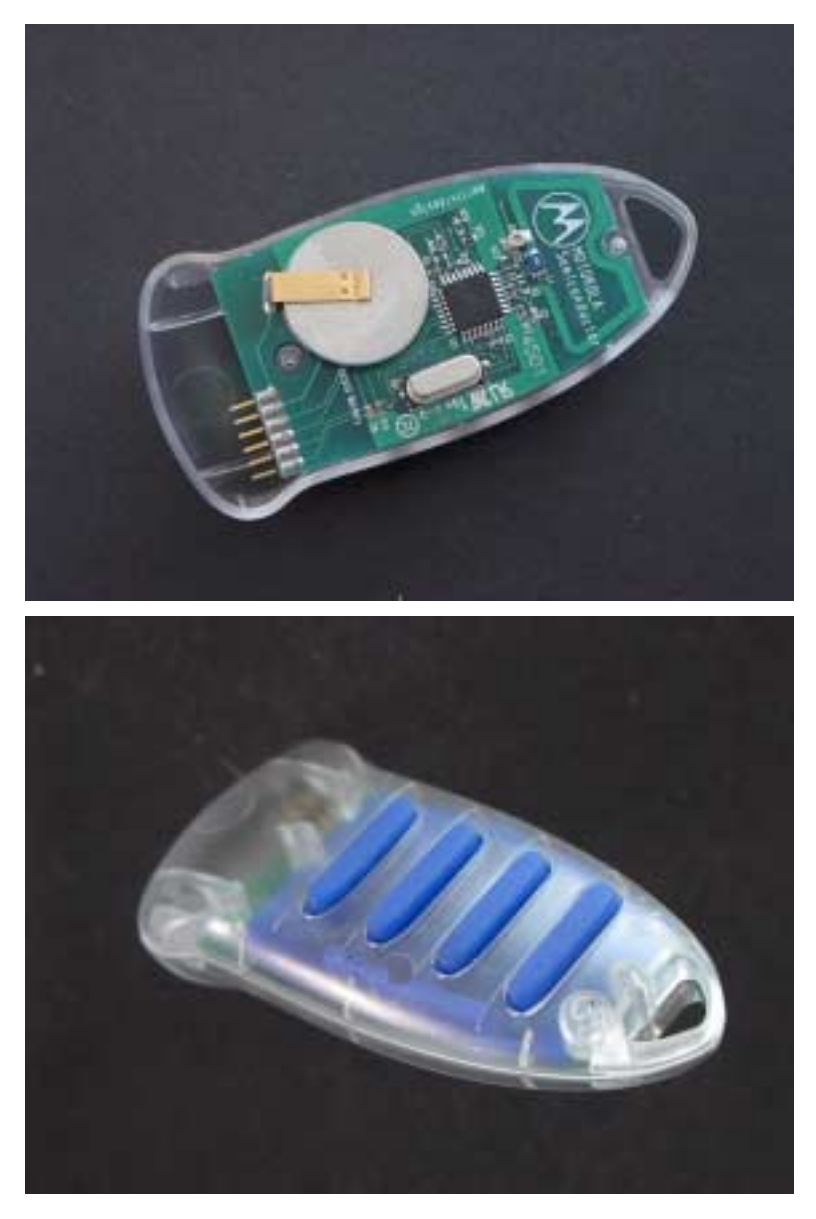

**Figure 3-6. Transmitter**

MOTOROLA Reference Board Hardware 29 Reference Board Hardware

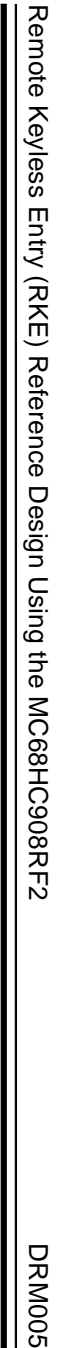

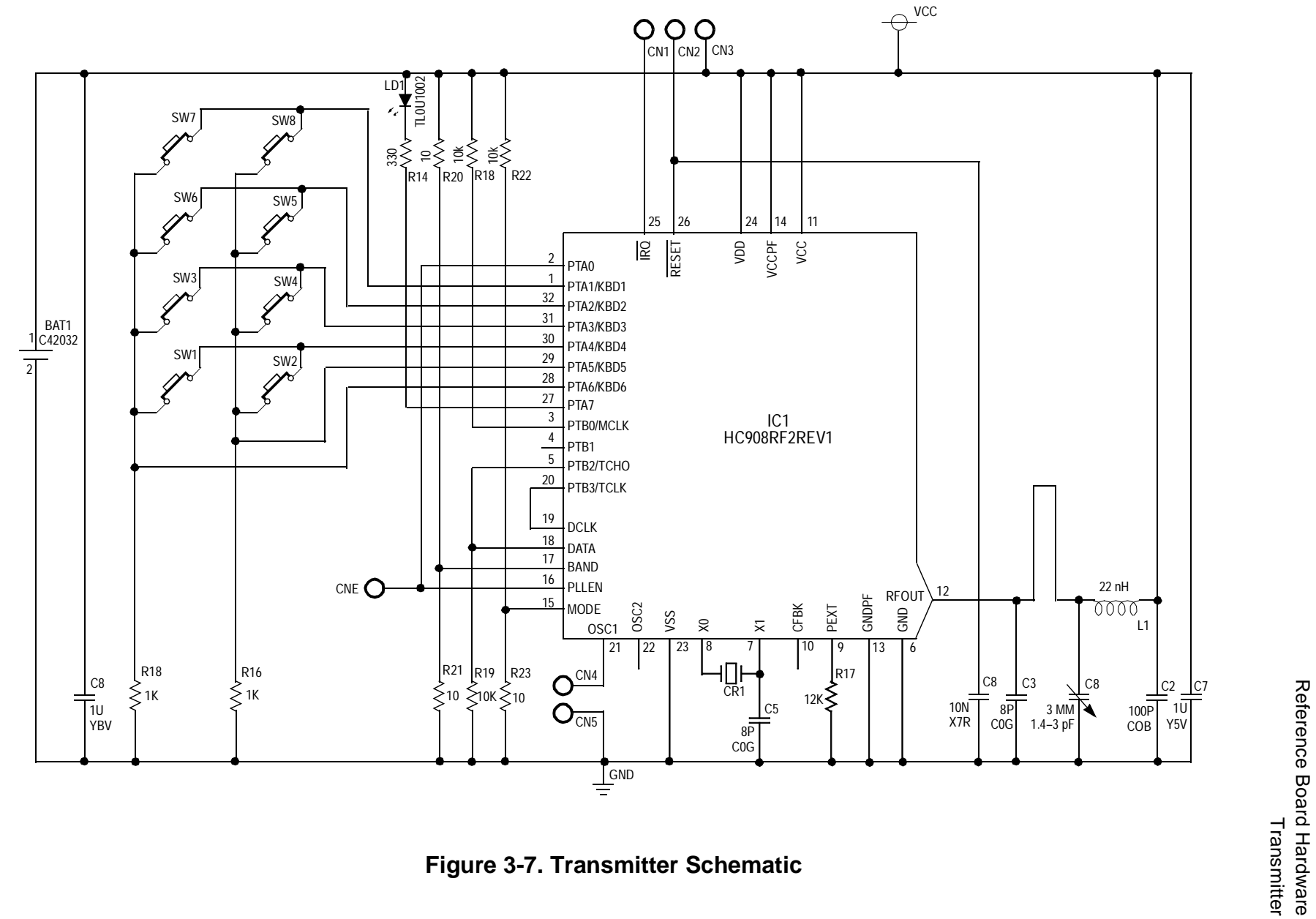

<span id="page-28-0"></span>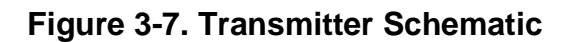

Reference Board Hardware

DRM005 29

#### **Reference Board Hardware**

The circuit is very simple.

- The power supply is a CR2032 lithium battery connected directly to the MC68HC908RF2 (IC1).
- **NOTE:** When the RF PLL is disabled and the MCU is in sleep mode the power consumption is less then 100 nA.
	- The keyboard (a 4 x 2 crosspoint rubber keyboard) connected to the keyboard port wakes up the MCU.
	- The MCU has an internal clock generator with no external components.
	- CR1 an C6 are the reference oscillators for the RF PLL enabled by the PLLEN pin. When  $PLEN = 1$  the oscillator is ON and a reference signal DCLK = XTAL/64 is available. DCLK is used as a reference clock for the MCU timer to generate an accurate modulation signal. This signal is available only when PLL is ON.

#### **WARNING: The MC68HC908RF2 has two separate chips in the same case, one is the MCU and one is the RF transmitter. A buffer is needed if the MCU is to be used to drive other logic gates.**

- C2, C3, C8, C9, and L1 are the matching network for the small loop antenna.
- R20 and R21 are used to select the band and only one of them must be assembled.
- R12 is the output power setting resistor and sets the current of the RF power amplifier.

#### <span id="page-29-0"></span>**3.7 Mother Board Display Menu**

**[Figure 3-8](#page-30-0)** shows the mother board display menu.

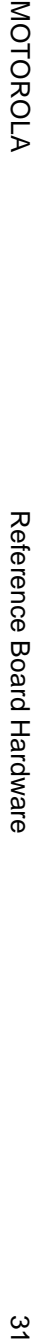

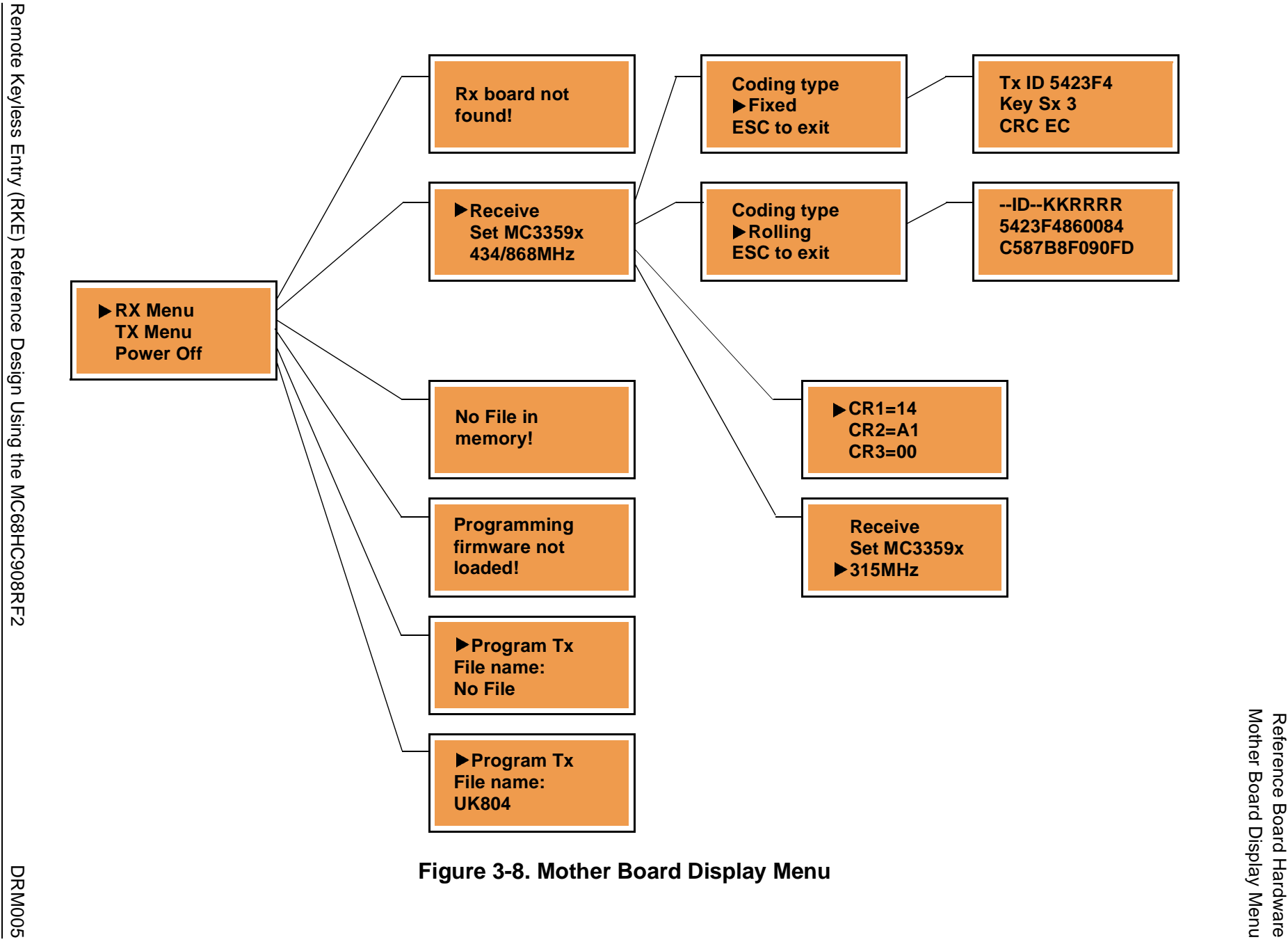

<span id="page-30-0"></span>

Mother Board Display Menu

 $\tilde{z}$ 

# **Reference Board Hardware**

# **Section 4. HC908RF2 for Windows Installation**

#### <span id="page-32-1"></span><span id="page-32-0"></span>**4.1 Contents**

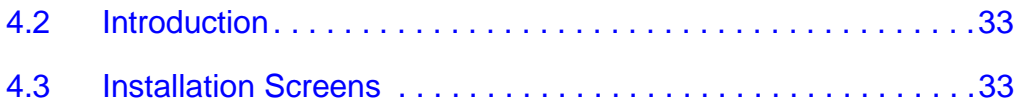

#### <span id="page-32-2"></span>**4.2 Introduction**

This section provides the installation screens for the MC68HC908RF2 reference board.

#### <span id="page-32-3"></span>**4.3 Installation Screens**

See **[Figure 4-1](#page-33-0)** through **[Figure 4-8](#page-40-0)**.

### **HC908RF2 for Windows Installation**

<span id="page-33-0"></span>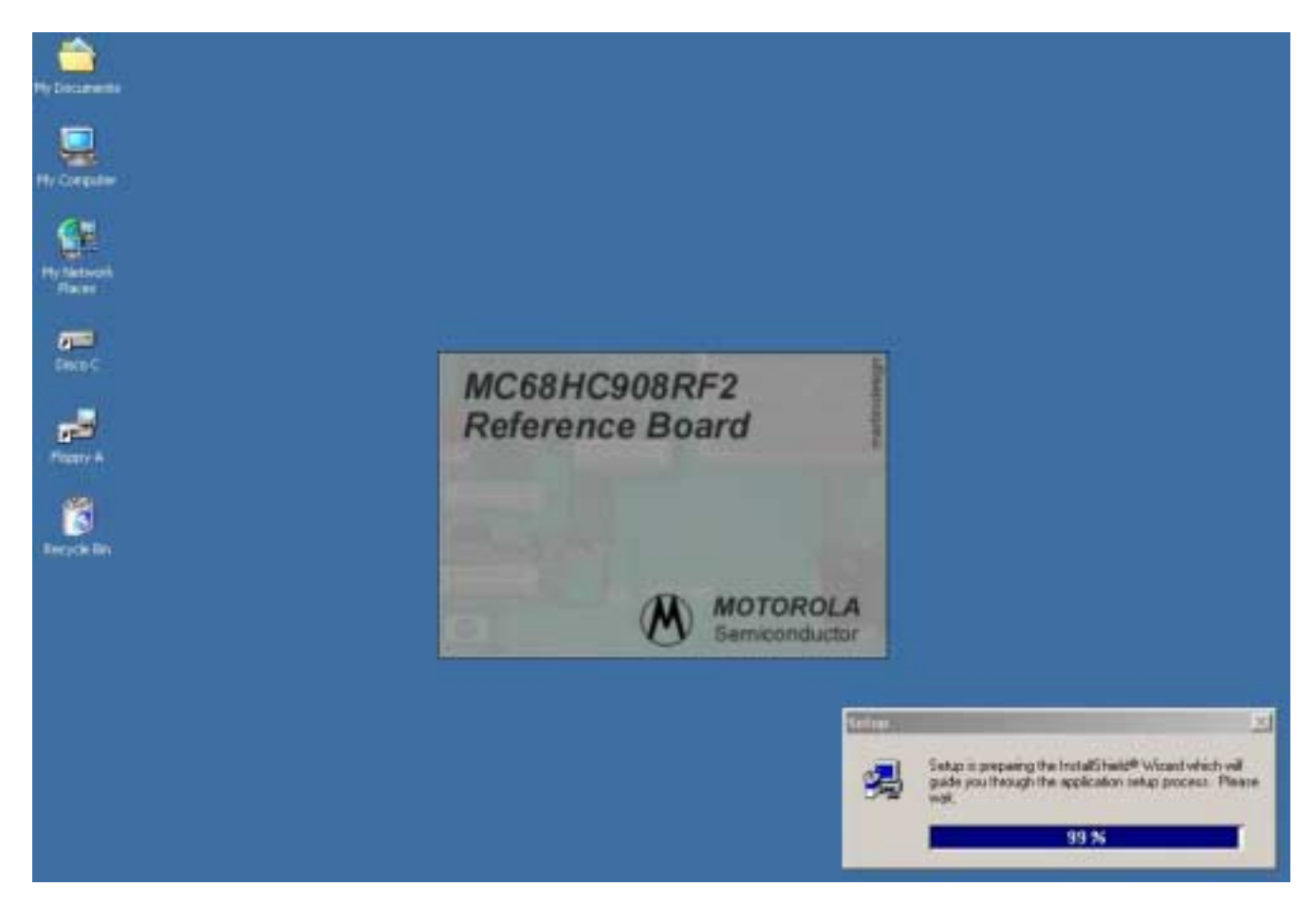

**Figure 4-1. Startup Screen**

<span id="page-34-0"></span>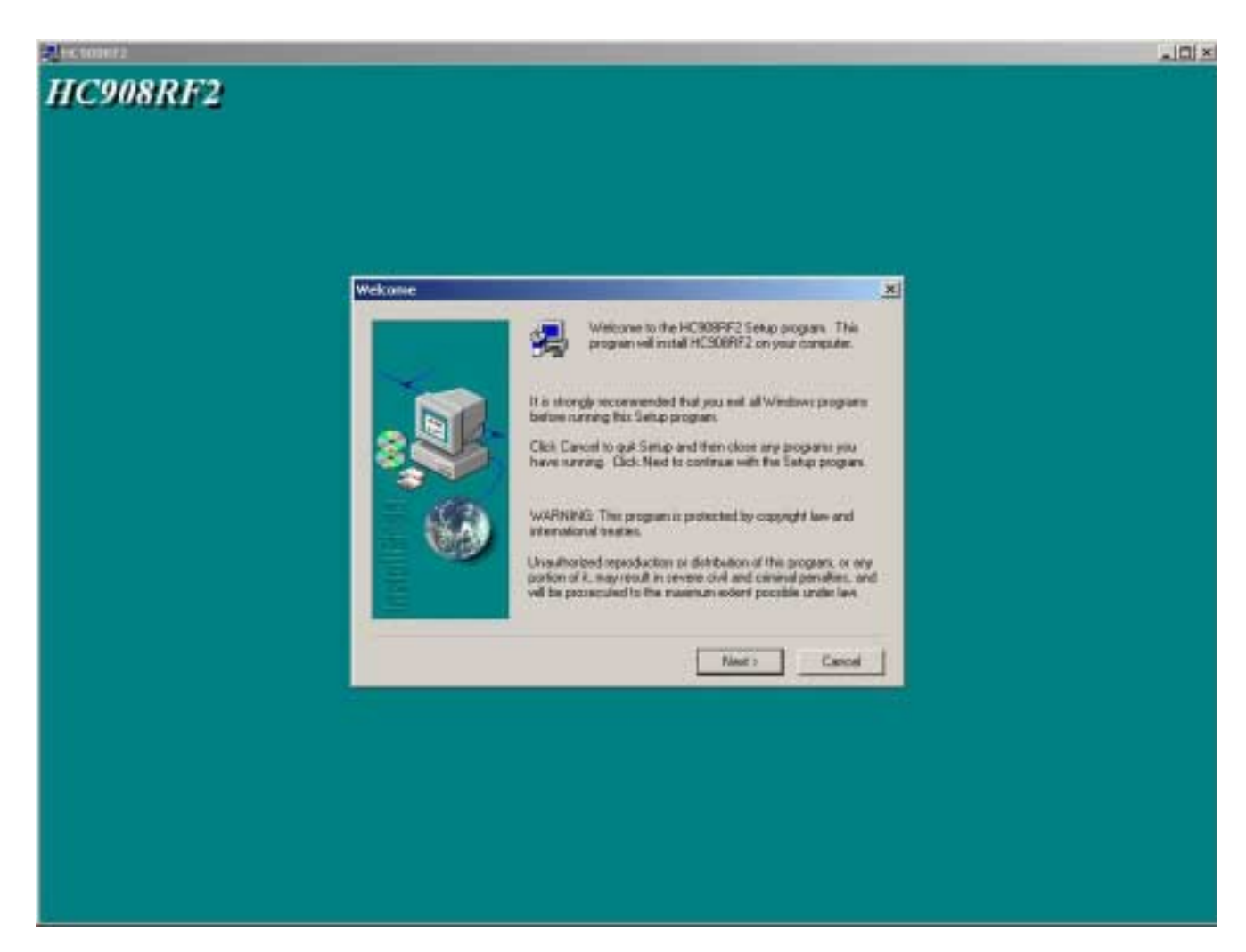

**Figure 4-2. Welcome Screen**

#### **HC908RF2 for Windows Installation**

<span id="page-35-0"></span>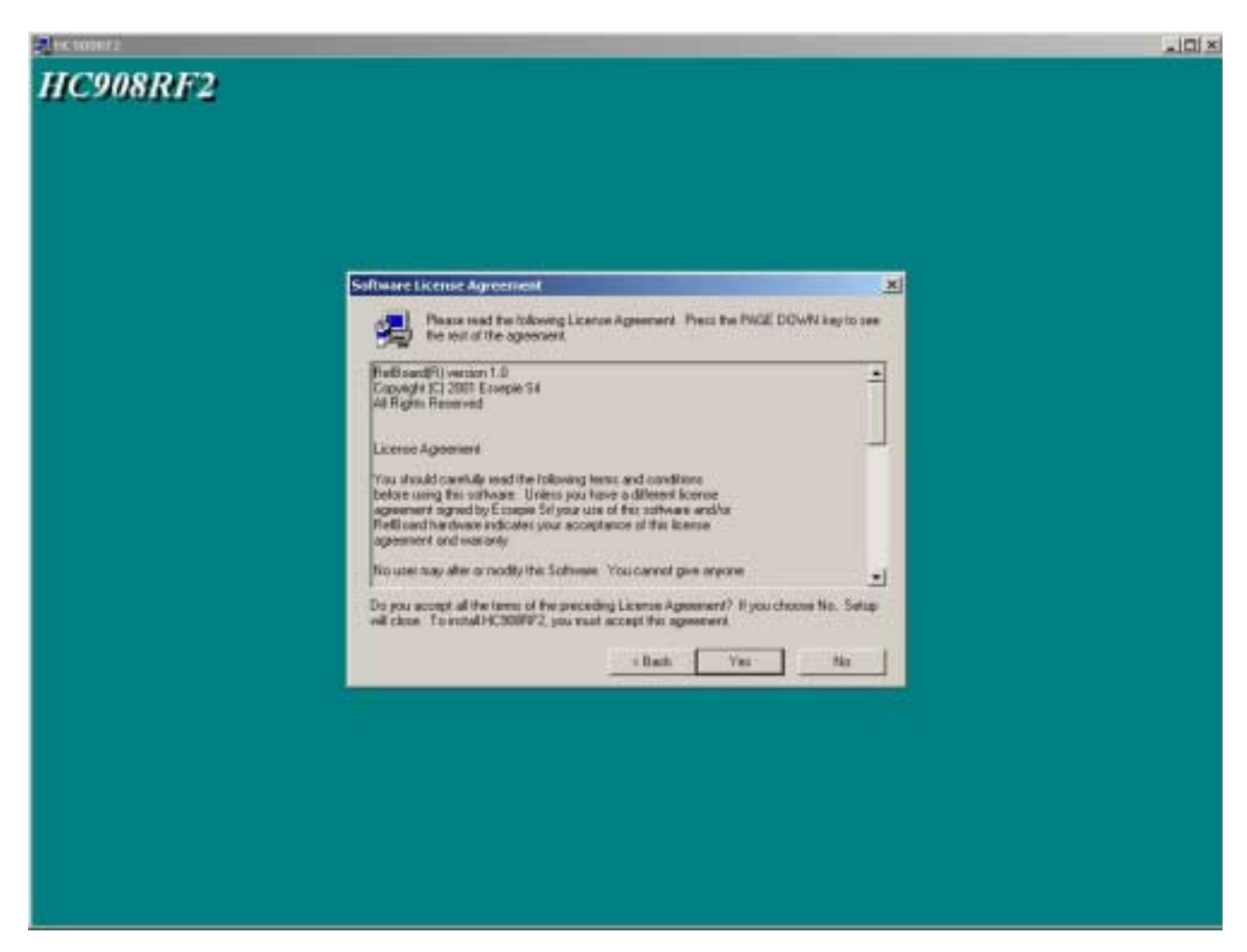

**Figure 4-3. License Agreement**
#### HC908RF2 for Windows Installation Installation Screens

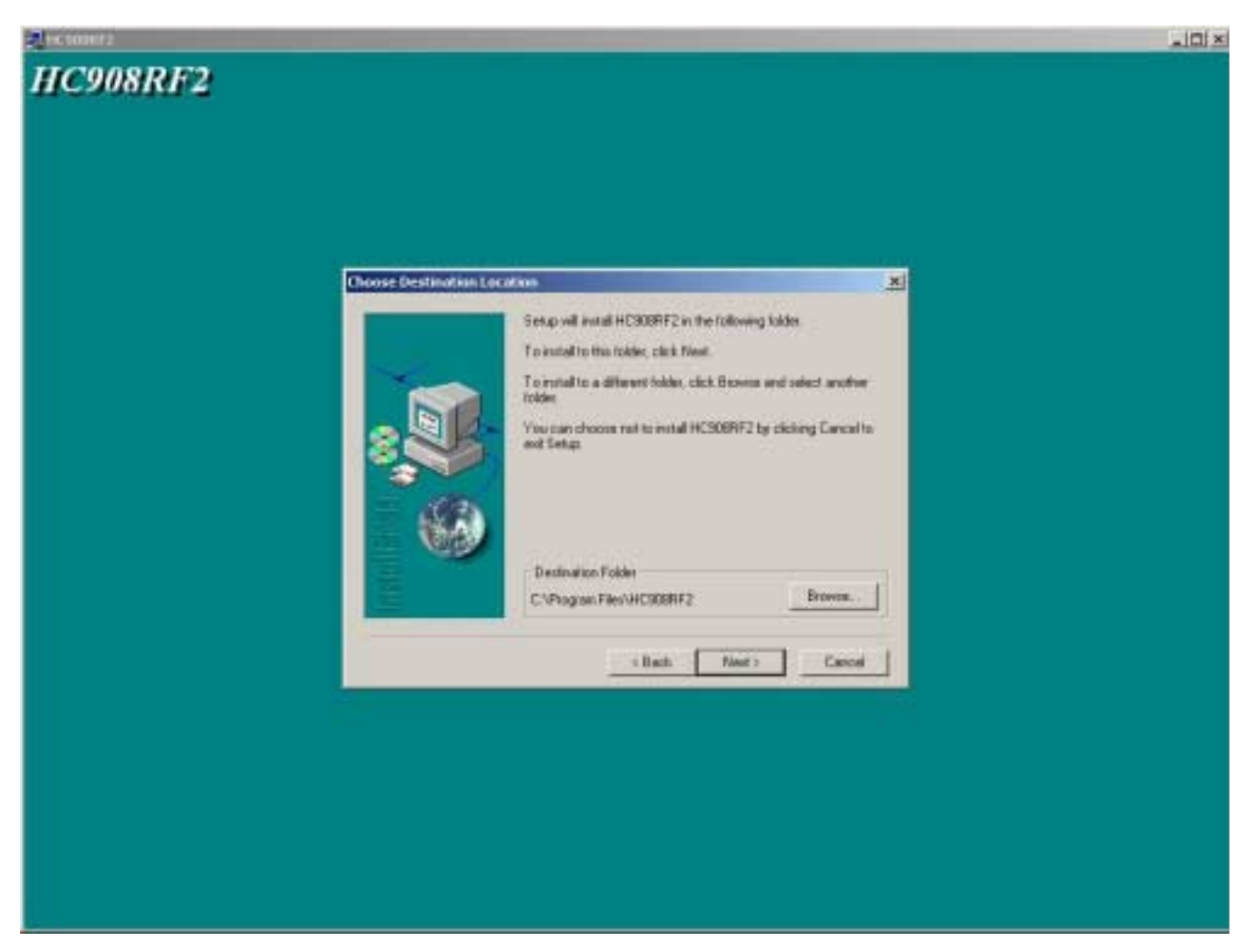

**Figure 4-4. Choose Destination Location Screen**

# **HC908RF2 for Windows Installation**

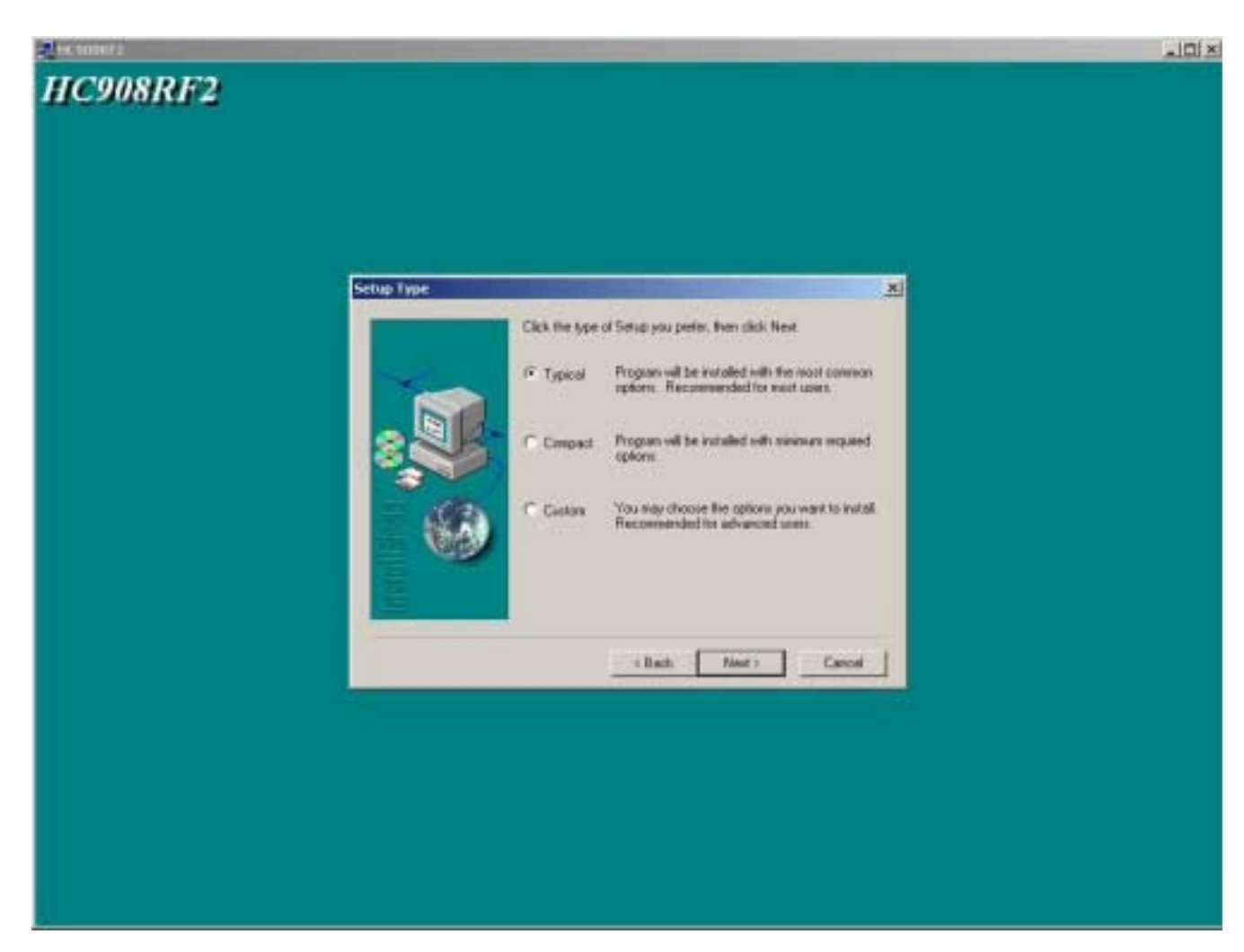

**Figure 4-5. Setup Type**

#### HC908RF2 for Windows Installation Installation Screens

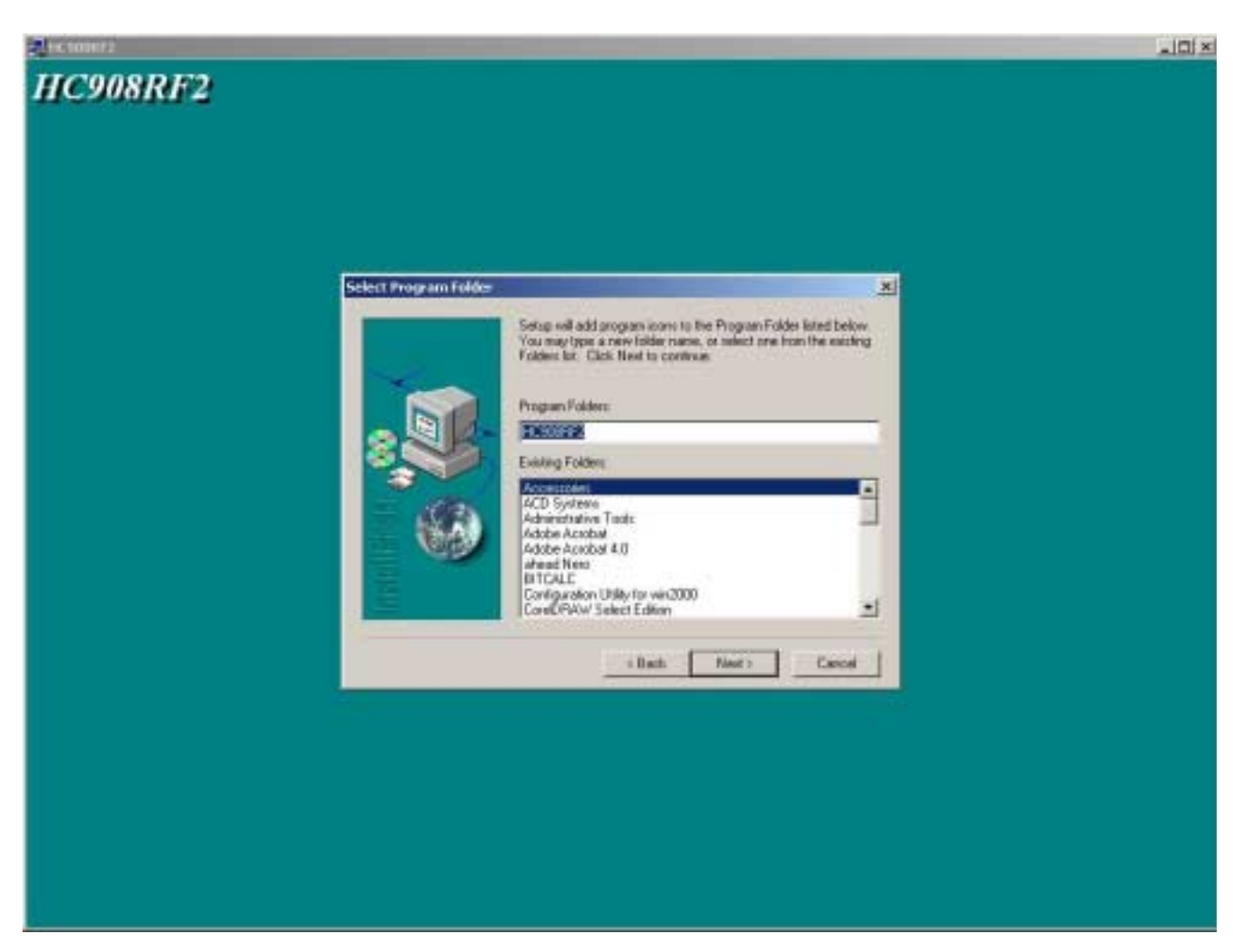

**Figure 4-6. Select Program Folder**

# **HC908RF2 for Windows Installation**

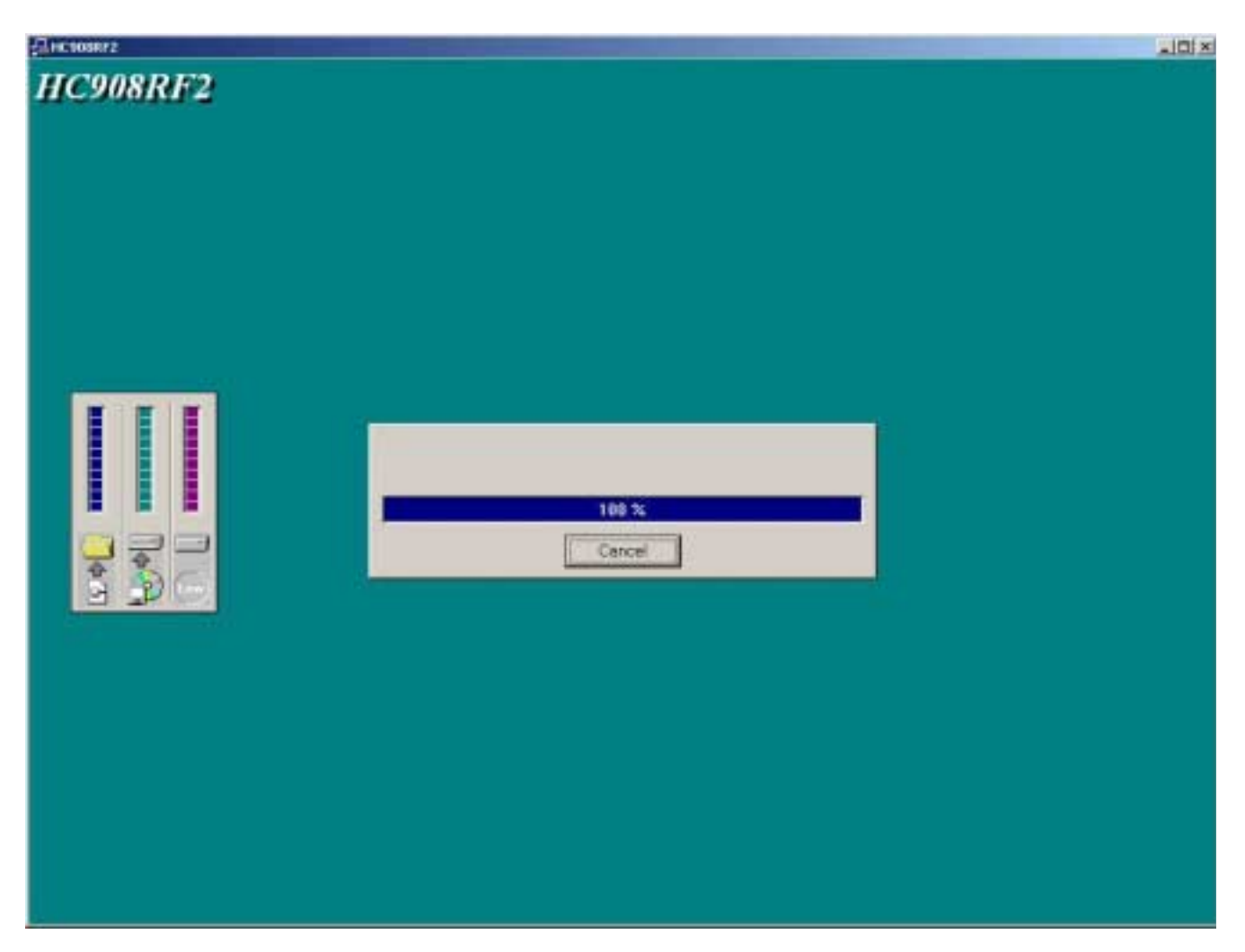

**Figure 4-7. Install Files**

#### HC908RF2 for Windows Installation Installation Screens

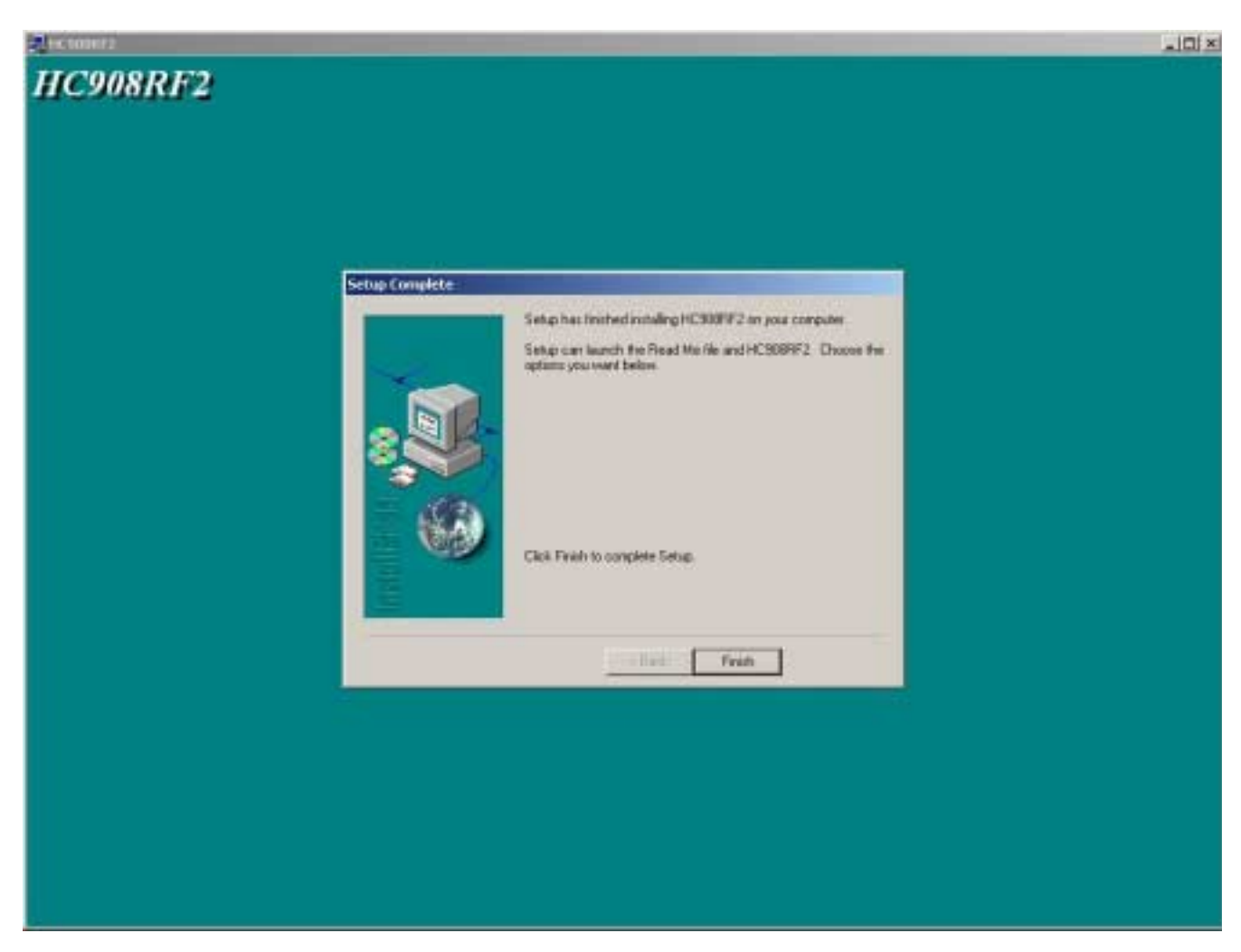

**Figure 4-8. Finish**

DRM005 Remote Keyless Entry (RKE) Reference Design Using the MC68HC908RF2

Ξ

# **Section 5. Remote Programming Commands**

## **5.1 Contents**

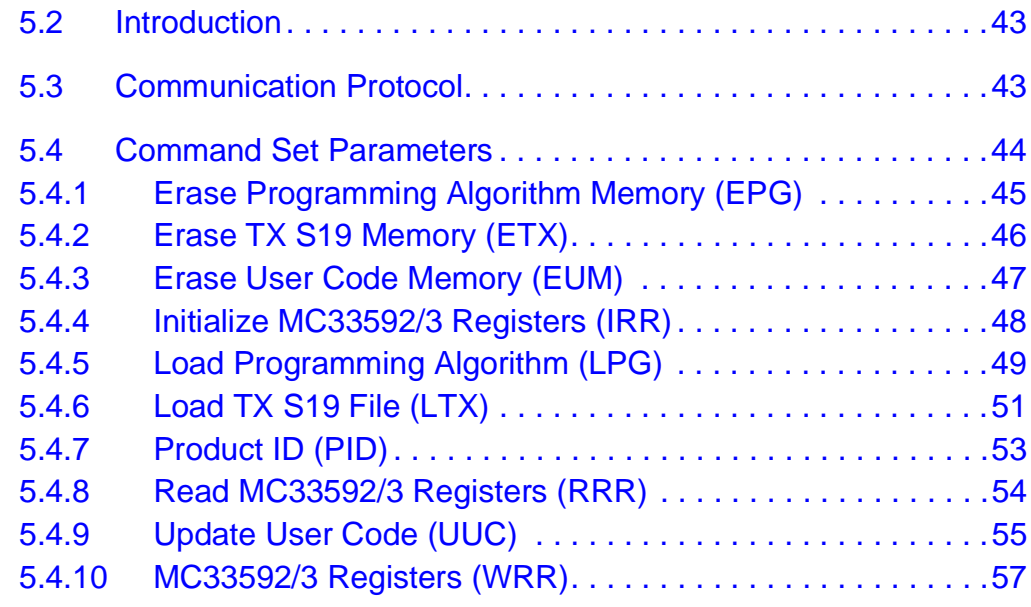

## <span id="page-42-0"></span>**5.2 Introduction**

A set of commands is available to control the FlashProg from the RS232 serial interface. This section will explain the format and parameters of each command.

## <span id="page-42-1"></span>**5.3 Communication Protocol**

Commands are send to FlashProg using data packets. A data packet is composed of packet length, the command, parameters, data, and checksum. Parameters and data fields are optional.

## **Remote Programming Commands**

The maximum length of a packet is 64 bytes. The packet length is 1 byte, the command is an ASCII mnemonic of three characters. Parameters and data are of variable size and the checksum length is 1 byte.

The command packet format is shown in **[Figure 5-1](#page-43-1)**.

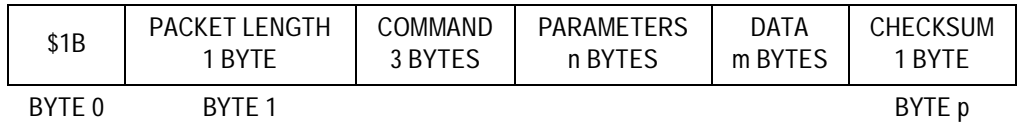

$$
Checksum = \$FF - LSB\left(\sum_{k=p-1}^{k=1} Byte(k)\right)
$$

## **Figure 5-1. Command Packet Format**

<span id="page-43-1"></span>Checksum is one's complement of the least significant bit (LSB) of the sum from packet length (included) to the checksum (excluded).

The answer from FlashProg can be one of four types:

- "Y" = Packet correct and command executed without error
- "N" = Packet error
- Exxx = Packet correct but command ended with error xxx
- A data packet

The answer data package format is shown in **[Figure 5-2](#page-43-2)**.

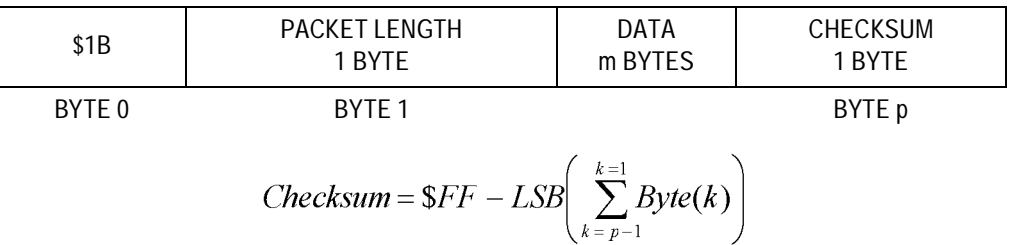

**Figure 5-2. Command Packet Format**

## <span id="page-43-0"></span>**5.4 Command Set Parameters**

<span id="page-43-2"></span>This subsection provides the command set parameters available to control the FlashProg from the RS232 serial interface.

## <span id="page-44-0"></span>**5.4.1 Erase Programming Algorithm Memory (EPG)**

The EPG command will erase the memory area from \$D7FF to \$D6FF. The programming algorithm for the MC68HC908RF2 is stored in this area.

The EPG command packet has the following composition:

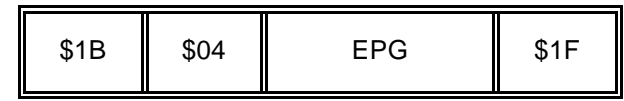

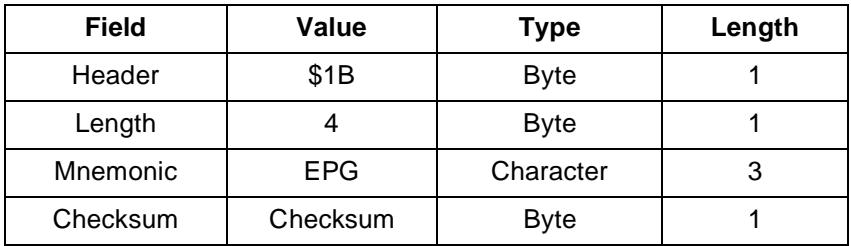

The answer to the EPG command has the following composition:

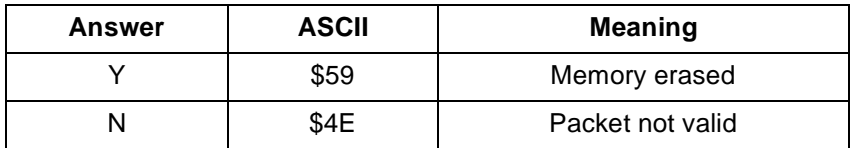

Command examples:

To erase the programming algorithm area the following command packet must be sent.

## **\$1B,\$04,"EPG",\$1F**

or in HEX

**\$1B,\$04,\$45,\$50,\$47,\$1F**

The answer will be:

```
Y
```
or in HEX

**\$59**

## <span id="page-45-0"></span>**5.4.2 Erase TX S19 Memory (ETX)**

The ETX command will erase the memory area from \$E700 to \$EFFF. The S19 file for the MC68HC908RF2 is stored in this area.

The ETX command packet has the following composition:

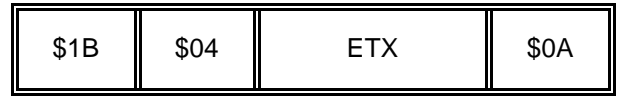

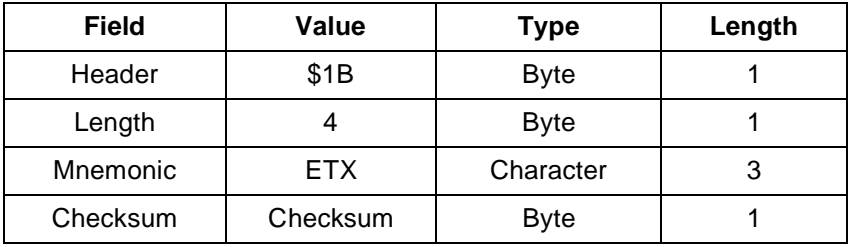

The answer to the ETX command has the following composition:

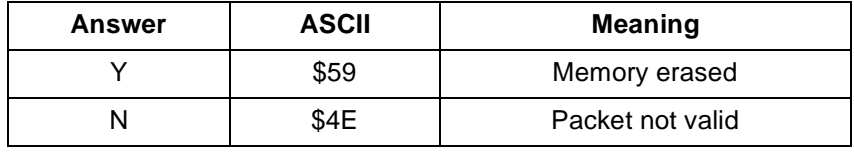

Command examples:

To erase the programming algorithm area the following command packet must be sent.

#### **\$1B,\$04,"ETX",\$0A**

or in HEX

#### **\$1B,\$04,\$45,\$54,\$58,\$0A**

The answer will be:

## **Y**

or in HEX

**\$59**

## <span id="page-46-0"></span>**5.4.3 Erase User Code Memory (EUM)**

The EUM command will erase the memory area from \$8000 to \$CFFF. The user code is stored in this area.

The EUM command packet has the following composition:

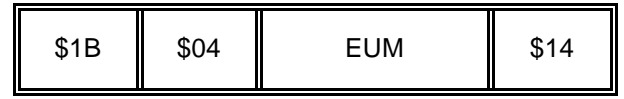

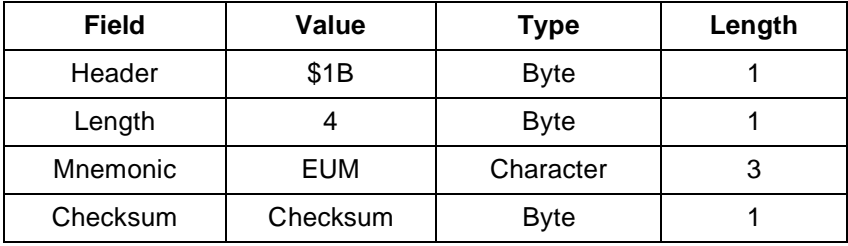

The answer to the EUM command has the following composition:

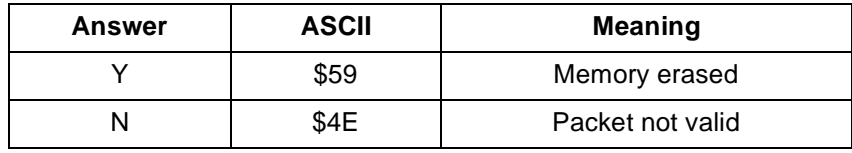

Command examples:

To erase the user code area the following command packet must be sent.

```
$1B,$04," EUM",$14
```
or in HEX

#### **\$1B,\$04,\$45,\$55,\$4D,\$14**

The answer will be:

```
Y
```
or in HEX

**\$59**

### <span id="page-47-0"></span>**5.4.4 Initialize MC33592/3 Registers (IRR)**

The IRR command will load MC3359X registers CR1, CR2, and CR3 with the value stored in FLASH memory.

The IRR command packet has the following composition:

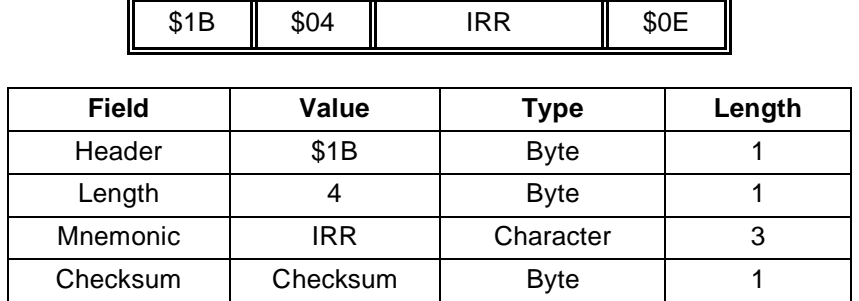

The answer to the EPG command has the following composition:

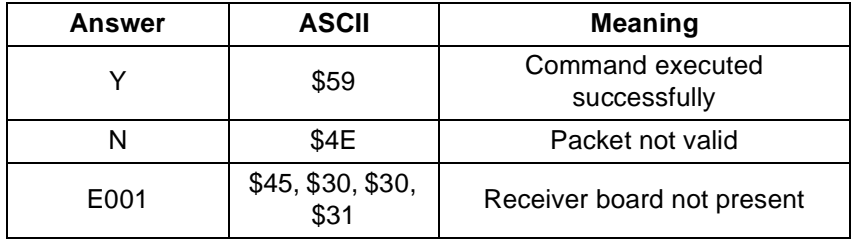

Command examples:

To INIT the MC3359X registers with the NV memory value the following command packet must be sent.

### **\$1B,\$04," IRR",\$0E**

or in HEX

#### **\$1B,\$04,\$49,\$52,\$52,\$0E**

If the command has been executed successfully and is blank the answer will be:

```
Y
or in HEX
   $59
```
If the receiver board is not present the answer will be:

**E001** or in HEX

**\$45,\$30,\$30,\$31**

## <span id="page-48-0"></span>**5.4.5 Load Programming Algorithm (LPG)**

The LPG command will load the programming algorithm for the MC68HC908GP32 and will wait for data.

The LPG command packet has the following composition:

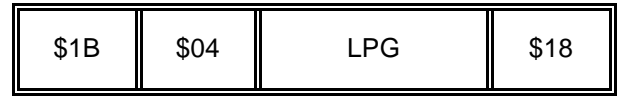

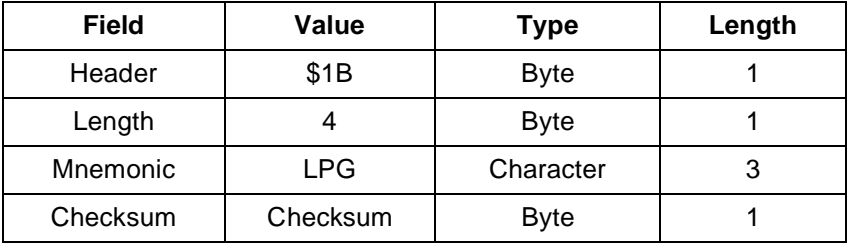

The answer to the LPG command has the following composition:

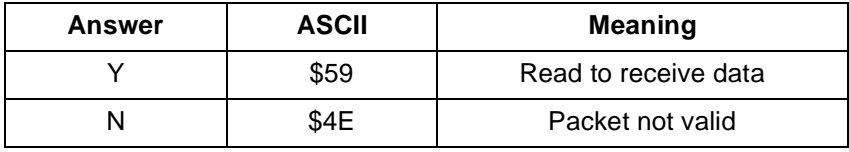

Command examples:

After the answer "Y", the MC68HC908GP32 on the reference board is ready to receive data. The PC must send the character "S" and receive an "S" as echo.

The data is sent after the "S" and has the following composition:

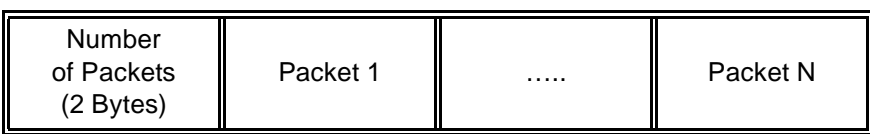

Data format:

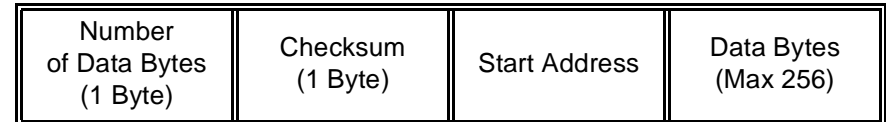

Packet format:

At the end of each packet the reference board will send the character "Y".

Command examples:

To start loading the programming algorithm area the following command packet must be sent:

```
$1B,$04,"LPG",$18
   or in HEX
      $1B,$04,$4C,$50,$47,$18
The answer will be:
      Y
   or in HEX
      $59
```
## <span id="page-50-0"></span>**5.4.6 Load TX S19 File (LTX)**

The LTX command will load the programming algorithm for the MC68HC908GP32 and will wait for data. The data will be stored in the Tx S19 file area (0xE700 to 0xEFFF).

The LPG command packet has the following composition:

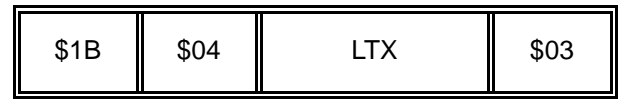

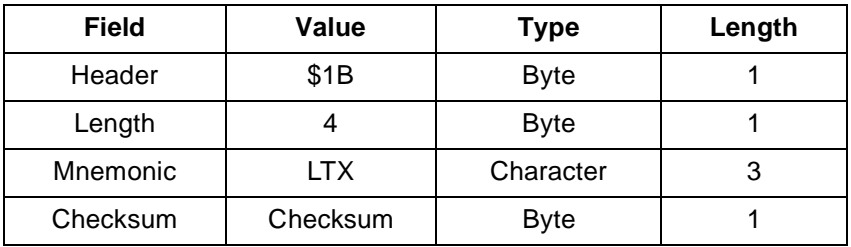

The answer to the LTX command has the following composition:

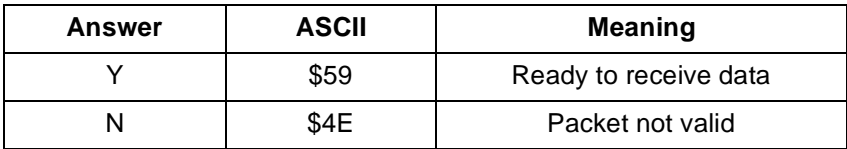

After the answer "Y", the MC68HC908GP32 on the reference board is ready to receive data. The PC must send the character "S" and receive an "S" as echo.

The data is sent after the "S" and has the following composition:

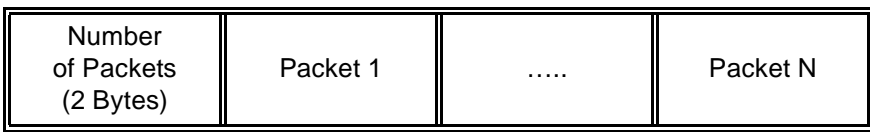

Data format:

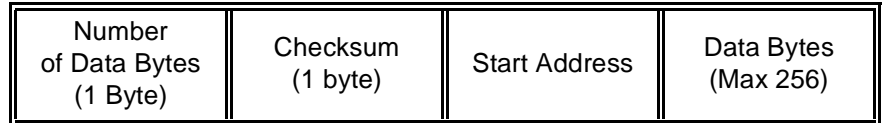

Packet format:

At the end of each packet the reference board will send the character "Y".

Command examples:

To start loading the S19 file area the following command packet must be sent.

```
$1B,$04,"LTX",$03
   or in HEX
      $1B,$04,$4C,$54,$58,$03
The answer will be:
      Y
  or in HEX
      $59
```
## <span id="page-52-0"></span>**5.4.7 Product ID (PID)**

The PID command will ask the MC68HCHC908RF2 for the firmware revision.

The PID command packet has the following composition:

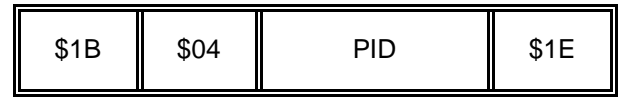

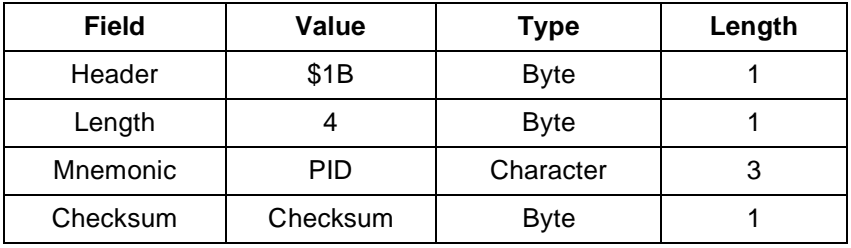

The answer to the PID command has the following composition:

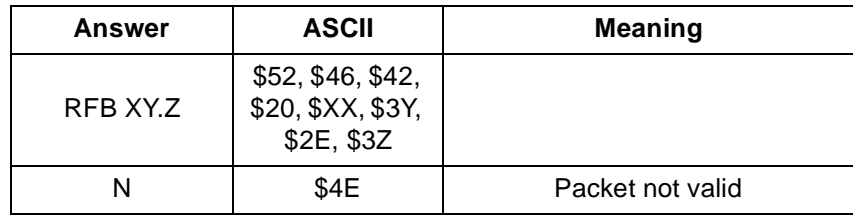

Command examples:

To get the firmware revision, the following command packet must be sent.

## **\$1B,\$04,"PID",\$1E**

or in HEX

**\$1B,\$04,\$50,\$49,\$44,\$1E**

An example answer will be:

## **RFB A0.0**

or in HEX

## **\$52,\$46,\$42,\$20,\$41,\$30,\$2E,\$30**

## <span id="page-53-0"></span>**5.4.8 Read MC33592/3 Registers (RRR)**

The RRR command will read MC3359X registers CR1, CR2, and CR3.

The RRR command packet has the following composition:

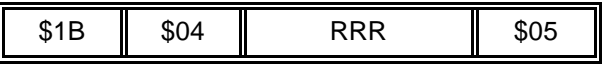

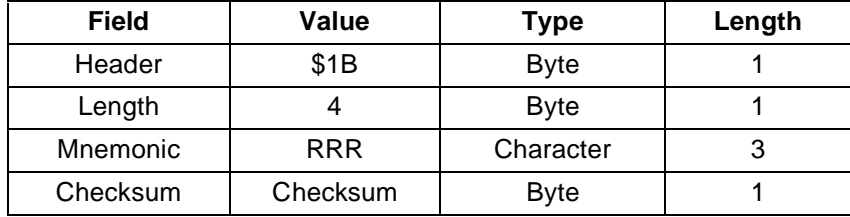

The answer to the RRR command has the following composition:

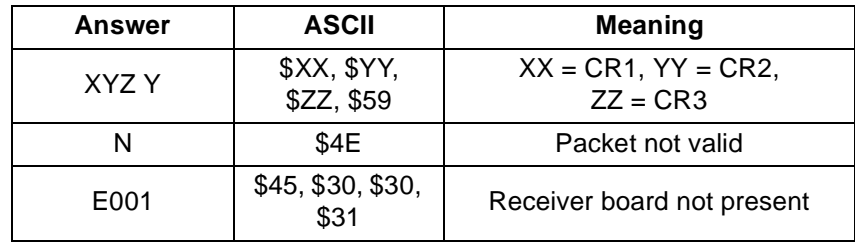

Command examples:

To read the MC3359X registers, the following command packet must be sent.

### **\$1B,\$04," RRR",\$05**

or in HEX

#### **\$1B,\$04,\$52,\$52,\$52,\$05**

If the command has been executed successfully and  $CR1 = $46$ ,  $CR2 = $04$ ,  $CR3 = $00$  the answer will be:

#### **\$46,\$04,\$00,Y**

or in HEX

#### **\$46,\$04,\$00,\$59**

If the receiver board is not present the answer will be:

#### **E001**

or in HEX

#### **\$45,\$30,\$30,\$31**

## <span id="page-54-0"></span>**5.4.9 Update User Code (UUC)**

The UUC command will update the firmware stored in the area 0x8000 to 0xCFFF.

The UUC command packet has the following composition:

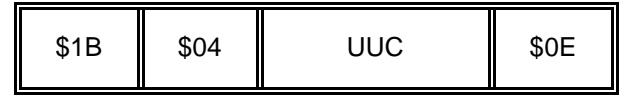

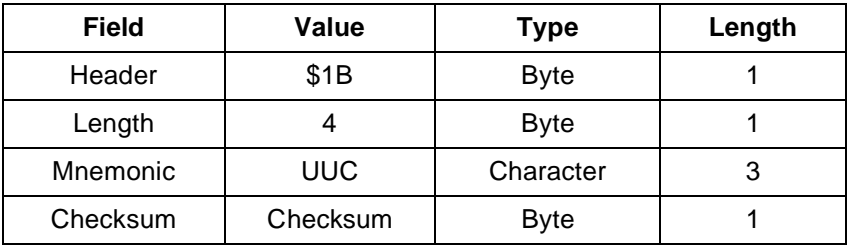

The answer to the UUC command has the following composition:

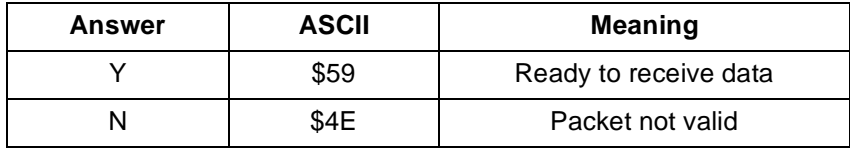

After the answer "Y", the MC68HC908GP32 on the reference board is ready to receive data. The PC must send the character "S" and receive an "S" as echo.

The data is sent after the "S" and has the following composition:

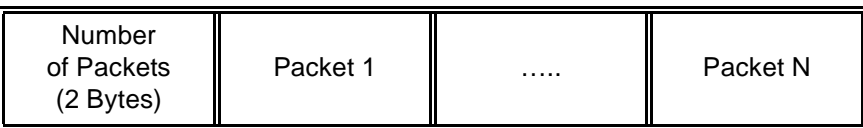

Data format:

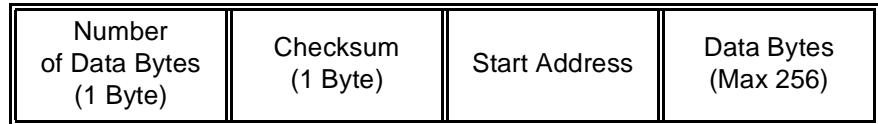

Packet format:

At the end of each packet the reference board will send the character "Y".

Command examples:

To start updating the firmware the following command packet must be sent:

**\$1B,\$04,"UUC",\$0E** or in HEX **\$1B,\$04,\$55,\$55,\$43,\$0E** The answer will be: **Y** or in HEX **\$59**

## <span id="page-56-0"></span>**5.4.10 MC33592/3 Registers (WRR)**

The WRR command will write MC3359X registers CR1, CR2, and CR3 and update the INIT value stored in the FLASH memory.

The WRR command packet has the following composition:

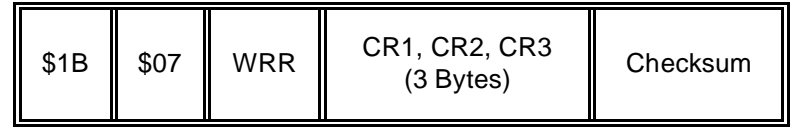

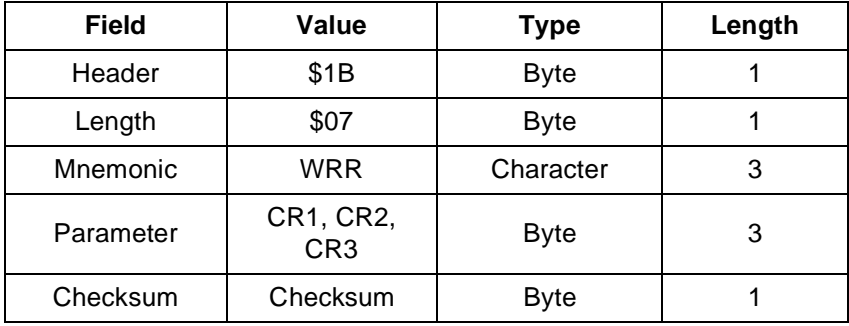

The answer to the WRR command has the following composition:

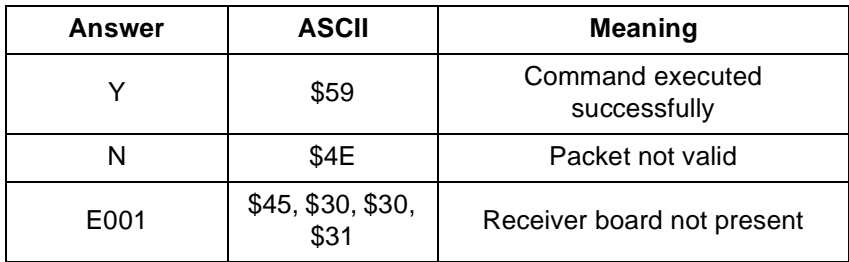

Command examples:

To set  $CR1 = $54$ ,  $CR2 = $30$ , and  $CR3 = $00$  the following command packet must be sent:

**\$1B,\$05,"WRR",\$54,\$30,\$00,\$79**

or in HEX

**\$1B,\$05,\$53,\$42,\$4D,\$03,\$79**

The answer will be:

**Y**

or in HEX

**\$59**

If the receiver board is not present the answer will be

**E001**

or in HEX

**\$45,\$30,\$30,\$31**

# **Appendix A. Source Code**

## **A.1 Contents**

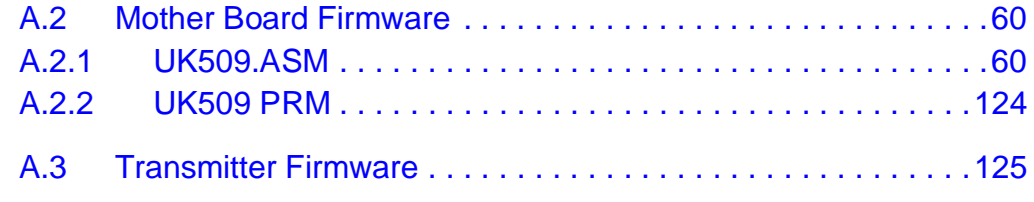

**NOTE:** The MC33592/3 is referred to as Romeo and the MC33491 is referred to as Tango in the source code.

## <span id="page-59-0"></span>**A.2 Mother Board Firmware**

## <span id="page-59-1"></span>**A.2.1 UK509.ASM**

```
base $10
USERSUM equ $912D
USERSUM1 equ $0569
USERSUM2 equ $13EB
;Emulated equ 0
;TestAgent equ 0
;-------------------------------------------------------------------------------
;
; MC908RF2 reference board software
;
;-------------------------------------------------------------------------------
;
; SOURCE : UK509.ASM
; CONTROLLER : 68HC908GP32
; CLOCK : 9.8304 Mhz
;
; VERSION : B.00 04 Ago 2001
; 
;-------------------------------------------------------------------------------
;
; #$-VIEW:Schematics-$
Revision equ $0100
PlugVer equ 3
 include "C:\Metrowerks\lib\HC08c\INC\H908GP32.INC"
; #$-VIEW:Register Declarations-$# 
;-------------------------------------------------------------------------------
;
; Port A
;
; Port A is used as 8 bit Data bus
;
;
; Pull Down : A(7);
DDRAInit equ %00000000 ;
PortAInit equ %00000000 ;
;-------------------------------------------------------------------------------
;
```

```
; Port B
;
; Port B bits
;
; CDE : HN29F12814A Command Data Enable
; SC : HN29F12814A Serial Clock
; OE : HN29F12814A Output Enable
; Bank0 : Bank0 0/1 selct
; Bank1 : Bank1 0/1 selct
; WE : HN29F12814A Write Enable
; SCLP : I2C Bus Pod SCL
; SDAP : I2C Bus Pod SDA
;
; Hardware changes
;
; None
;
; Porta B
CDE equ\qquad \qquad 0 ;
SC equ 1 ;
OE equ 2 ;
Bank0 equ 3 ;
Bank1 equ 4 ;
WE equ 5 ;
SCLP equ<sup>e</sup> equ<sup>6</sup>
SDAP equ<sup>2</sup> equ<sup>2</sup> 7
DDRBInit equ %11111111 ;
PortBInit equ %11111101 ;
;-------------------------------------------------------------------------------
;
; Port C
;
; Port C bits
;
;KEY : Select Switch : 0=Pushed 1=Not pushed
;EVHH : Enable Mon08 VHH
;RST : Mon08 Reset
;HOLD : Main Power Supply Hold (1=Hold,0=Power Off)
;EVCC : Enable Mon08 VCC
;NDAC : Max533 DAC Enable (active low)
;LE : Switch Led (0=On,1=Off)
;
; Hardware changes
;
; None
```
#### ; Porta C

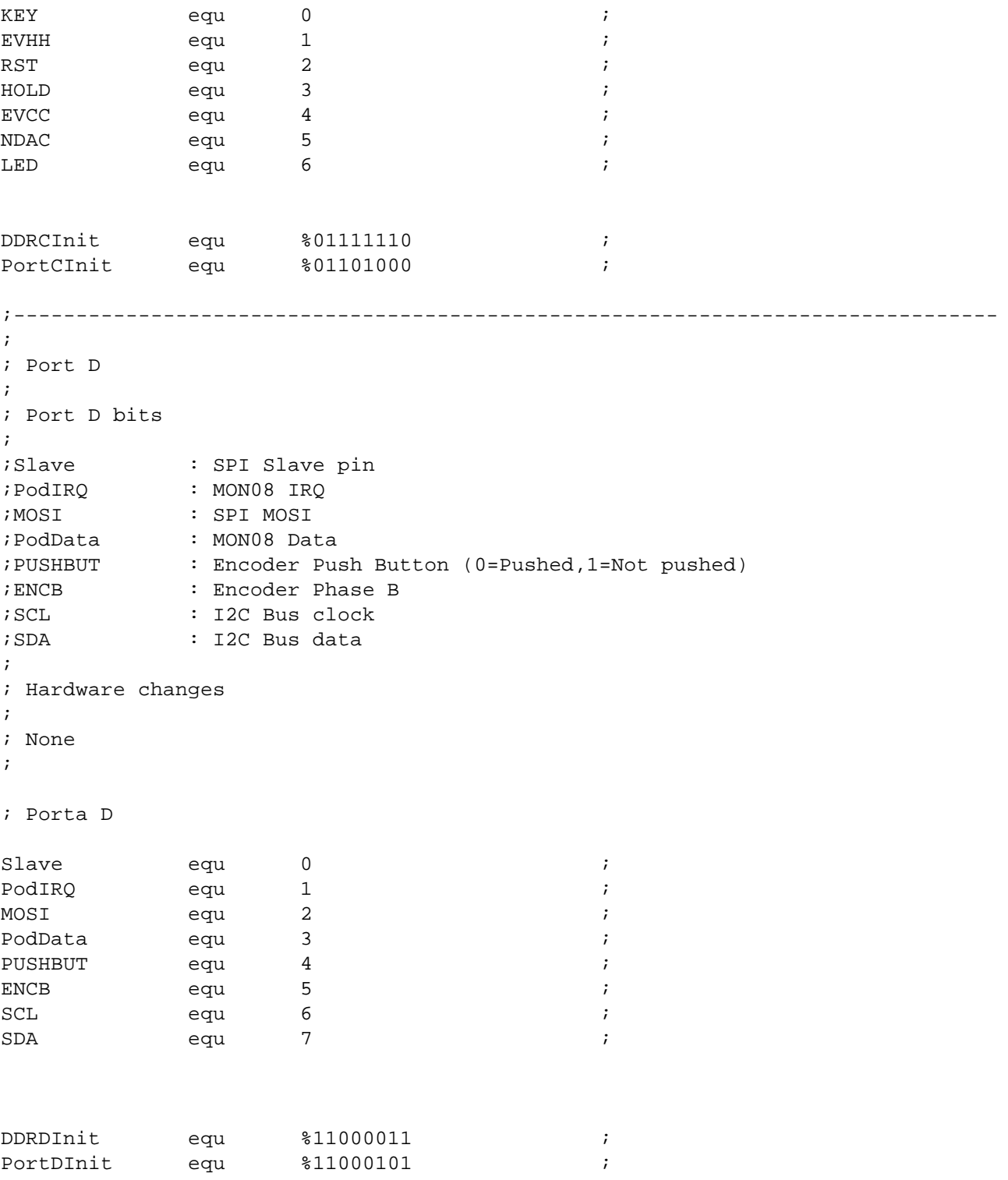

DRM005 Remote Keyless Entry (RKE) Reference Design Using the MC68HC908RF2

Ξ

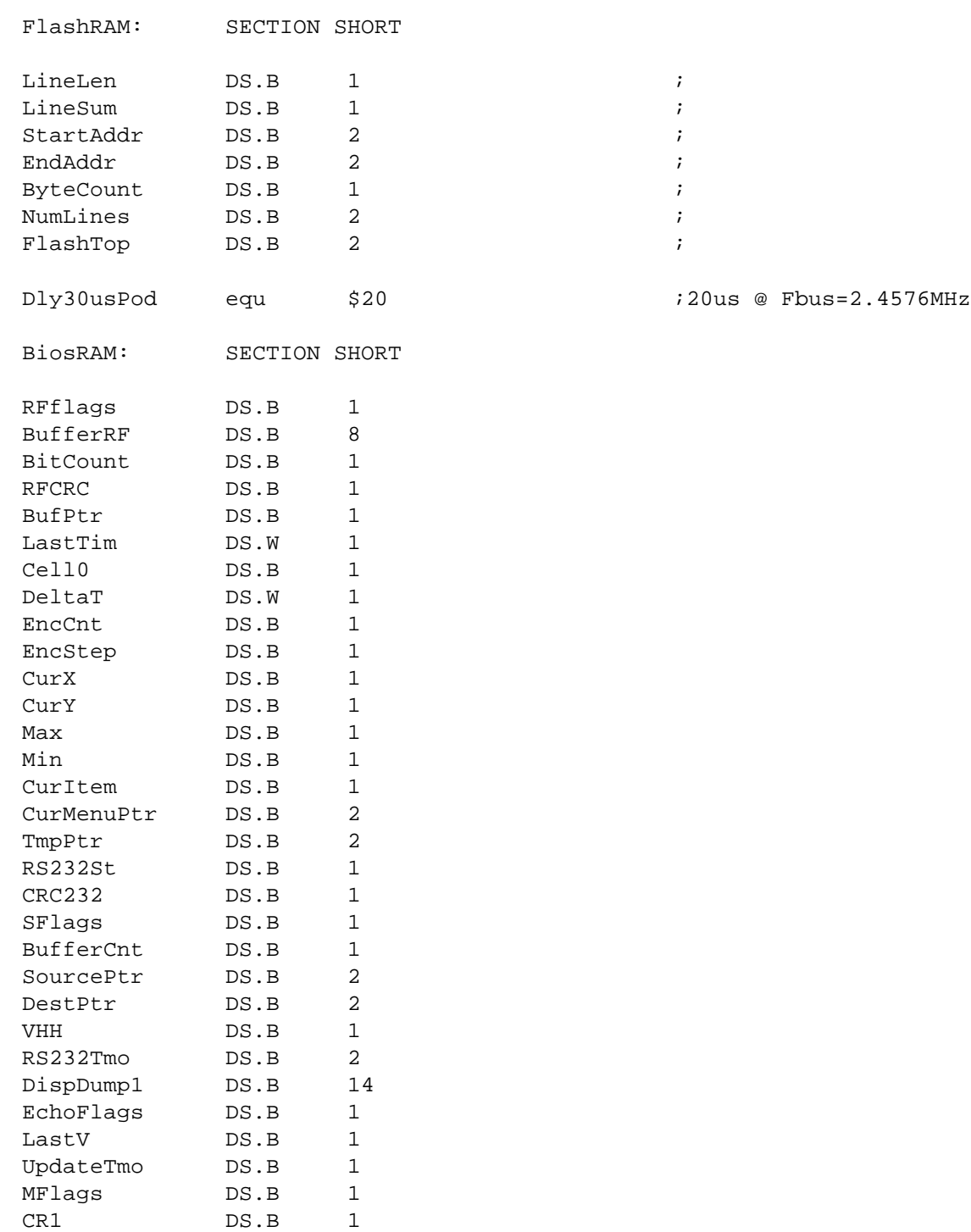

CR2 DS.B 1<br>CR3 DS.B 1

DS.B

# **Source Code**

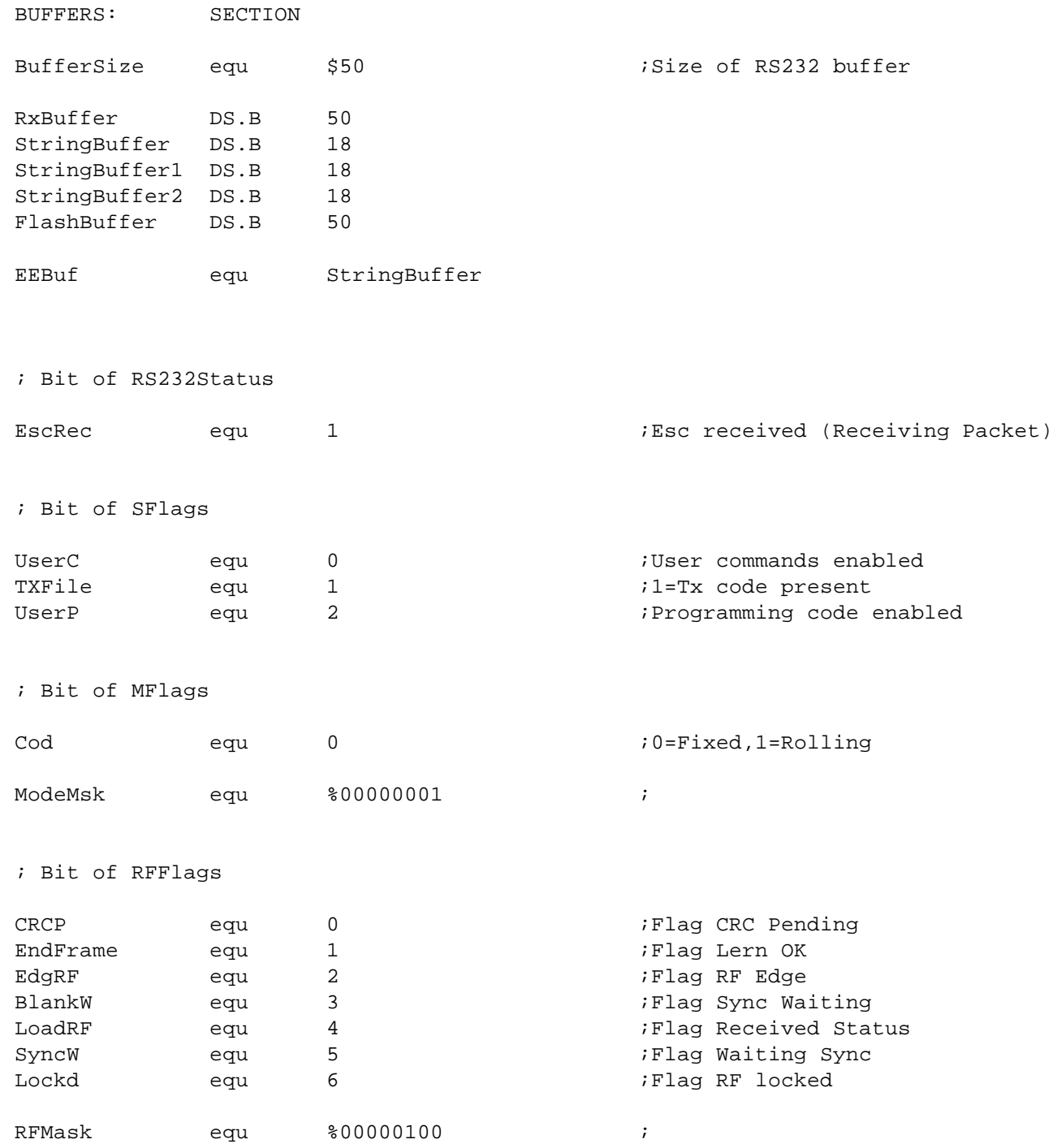

DRM005 Remote Keyless Entry (RKE) Reference Design Using the MC68HC908RF2

Ξ

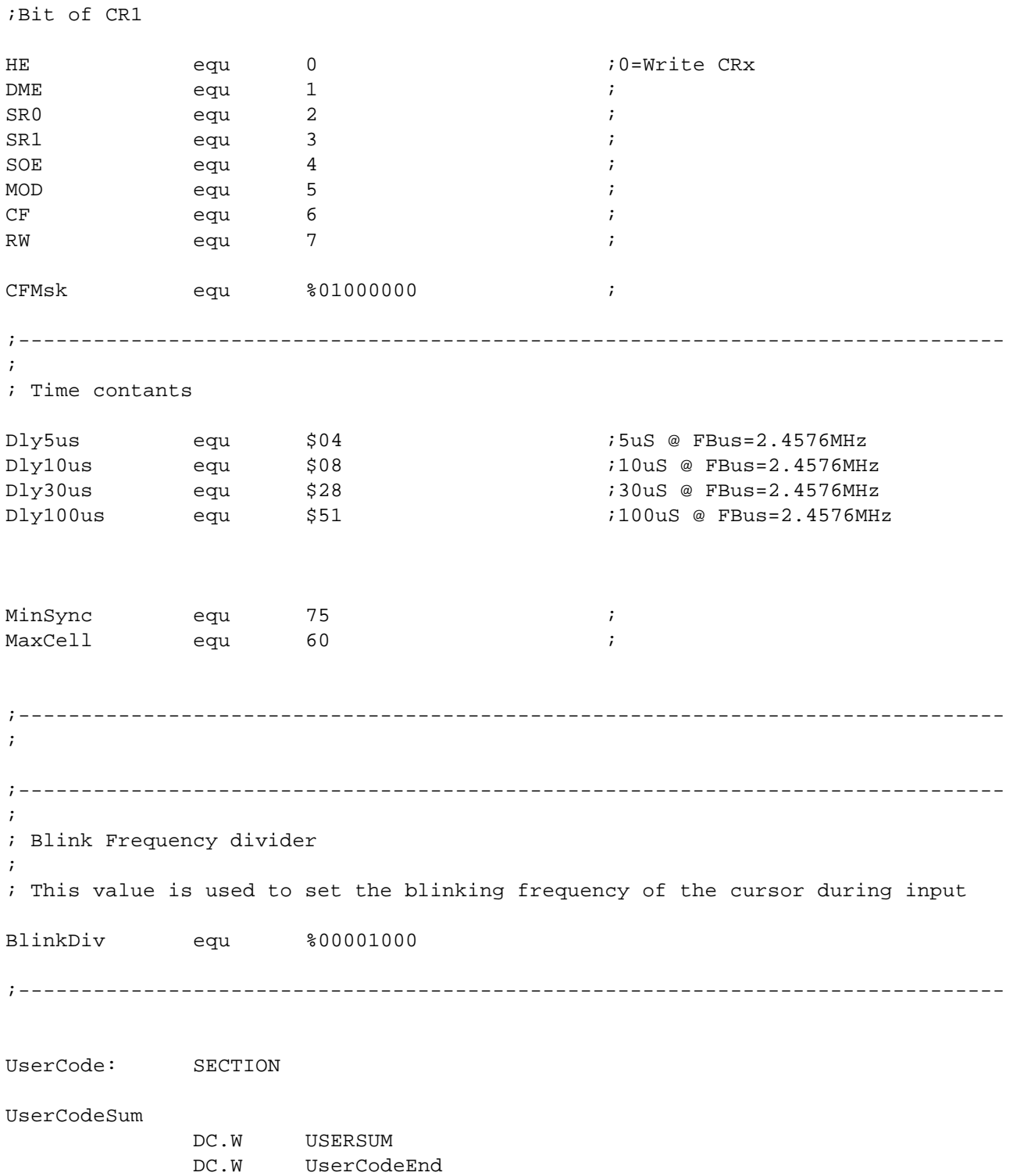

## **Source Code**

#### UserProg

IFNDEF TestAgent

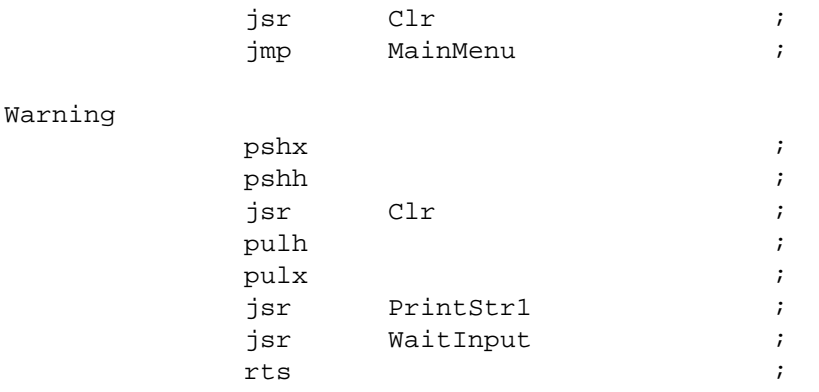

;Hex to string convesion ; ;On entry ; X,A=Pointer to string ; SP-3=Data ;On exit ; X,A=Pointer to end of string

HexToStr pshx ; pulh  $\qquad \qquad ;$ tax  $\qquad \qquad ;$ lda 3, SP ; nsa ; and  $\# \text{S0F}$  ; bsr SetNibble ; lda 3, SP ; and  $\# \$0F$  ; bsr SetNibble ; clr , X ;Null terminate string pshh ; txa ; pulx  $\qquad \qquad ;$ rts in the set of the set of the set of the set of the set of the set of the set of the set of the set of the set of the set of the set of the set of the set of the set of the set of the set of the set of the set of the se SetNibble add #\$30 ; cmp #\$39 ;Convert to ascii bls NoAlfa1 ; add #\$07 ; NoAlfa1  $\mathsf{sta}$  ,  $\mathsf{X}$  ,  $\qquad$  ,  $\qquad$  ; aix #\$0001 ; rts in the set of the set of the set of the set of the set of the set of the set of the set of the set of the set of the set of the set of the set of the set of the set of the set of the set of the set of the set of the se

;Char to Hex nibble ; ;On entry ; A=char ;On exit ; A=Hex value CharToHex sub #\$30 ; cmp #\$09 ; bls NibbleOK ; sub #\$07 ; NibbleOK rts ; ;\*\*\*\*\*\*\*\*\*\*\*\*\*\*\*\*\*\*\*\*\*\*\*\*\*\*\*\*\*\*\*\*\*\*\*\*\*\*\*\*\*\*\*\*\*\*\*\*\*\*\*\*\*\*\*\*\*\*\*\*\*\*\*\*\*\*\*\*\*\*\*\*\*\*\*\*\*\* ; ; RS232 User routines ; ;\*\*\*\*\*\*\*\*\*\*\*\*\*\*\*\*\*\*\*\*\*\*\*\*\*\*\*\*\*\*\*\*\*\*\*\*\*\*\*\*\*\*\*\*\*\*\*\*\*\*\*\*\*\*\*\*\*\*\*\*\*\*\*\*\*\*\*\*\*\*\*\*\*\*\*\*\*\* ;\*\*\*\*\*\*\*\*\*\*\*\*\*\*\*\*\*\*\*\*\*\*\*\*\*\*\*\*\*\*\*\*\*\*\*\*\*\*\*\*\*\*\*\*\*\*\* ; Init Romeo Register Command ; ; Buffer status; ; ; 00 PackLen (Packet Length 04) ; 01-03 "IRR" ; 04 Packet Checksum (\$0E) ;\*\*\*\*\*\*\*\*\*\*\*\*\*\*\*\*\*\*\*\*\*\*\*\*\*\*\*\*\*\*\*\*\*\*\*\*\*\*\*\*\*\*\*\*\*\*\* CmdIRR jsr ChkRomeo ; beq  $CmdIRR1$  ; lda #\$01 ; jmp ErrCode ; CmdIRR1 jsr InitRomeo ; jmp CmdOK ;

Remote Keyless Entry (RKE) Reference Design Using the MC68HC908RF2 DRM005

;\*\*\*\*\*\*\*\*\*\*\*\*\*\*\*\*\*\*\*\*\*\*\*\*\*\*\*\*\*\*\*\*\*\*\*\*\*\*\*\*\*\*\*\*\*\*\*

## **Source Code**

```
; Read Romeo Register Command
;
; Buffer status;
;
; 00 PackLen (Packet Length 04)
; 01-03 "RRR"
; 04 Packet Checksum ($05)
;***********************************************
```
#### CmdRRR

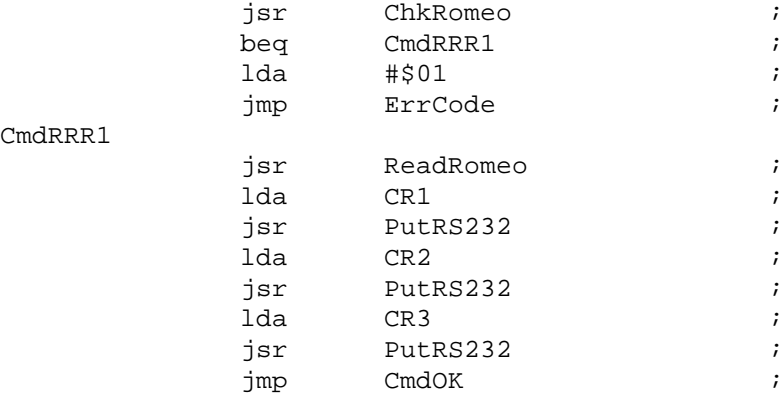

#### ;\*\*\*\*\*\*\*\*\*\*\*\*\*\*\*\*\*\*\*\*\*\*\*\*\*\*\*\*\*\*\*\*\*\*\*\*\*\*\*\*\*\*\*\*\*\*\*

```
; Write Romeo Registers Command
;
; Buffer status;
;
; 00 PackLen (Packet Length 07)
; 01-03 "WRR"
; 04 CR1
; 05 CR2
; 06 CR3
; 07 Packet Checksum ($XX) 
;***********************************************
```
#### CmdWRR

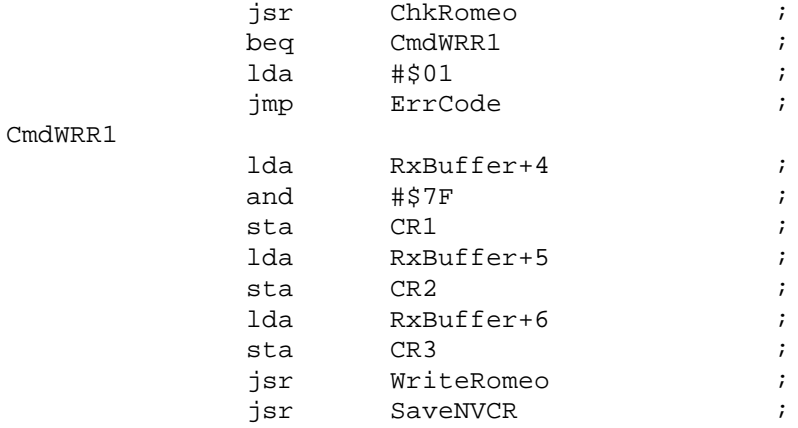

## CmdOK  $\label{eq:10} \begin{array}{lll} \text{lda} & & \# \, 'Y \, ' & & & \qquad ; \end{array}$ jsr PutRS232 ; clr BufferCnt ; clr RS232St ; rts in the set of the set of the set of the set of the set of the set of the set of the set of the set of the set of the set of the set of the set of the set of the set of the set of the set of the set of the set of the se ;\*\*\*\*\*\*\*\*\*\*\*\*\*\*\*\*\*\*\*\*\*\*\*\*\*\*\*\*\*\*\*\*\*\*\*\*\*\*\*\*\*\*\*\*\*\*\* ; Send Error Code ; ; 01=No Romeo Module ; ;\*\*\*\*\*\*\*\*\*\*\*\*\*\*\*\*\*\*\*\*\*\*\*\*\*\*\*\*\*\*\*\*\*\*\*\*\*\*\*\*\*\*\*\*\*\*\* ErrCode psha ;  $\frac{1}{1} \text{d}a \qquad \frac{1}{2} \text{d}c \qquad \qquad i$ jsr PutRS232 ; pula *;* jsr SendDec ; clr BufferCnt ; clr RS232St ; rts ; ;\*\*\*\*\*\*\*\*\*\*\*\*\*\*\*\*\*\*\*\*\*\*\*\*\*\*\*\*\*\*\*\*\*\*\*\*\*\*\*\*\*\*\*\*\*\*\*\*\*\*\*\*\*\*\*\*\*\*\*\*\*\*\*\*\*\*\*\*\*\*\*\*\*\*\*\*\*\* ; ; ROMEO2 driver ; ;\*\*\*\*\*\*\*\*\*\*\*\*\*\*\*\*\*\*\*\*\*\*\*\*\*\*\*\*\*\*\*\*\*\*\*\*\*\*\*\*\*\*\*\*\*\*\*\*\*\*\*\*\*\*\*\*\*\*\*\*\*\*\*\*\*\*\*\*\*\*\*\*\*\*\*\*\*\* ReadRomeo pshh ; pshx ; psha ; mov #%00101010, SPCR ; Init SPI as master bclr Bank0, PORTB ;CS3 must be low bclr Bank1,PORTB ; lda #\$80 ; jsr SendRomeo ; jsr GetRomeo ; sta CR1 ; lda #\$00 ; bsr SendRomeo ; bsr GetRomeo ; sta CR2 ;

Remote Keyless Entry (RKE) Reference Design Using the MC68HC908RF2 DRM005

lda #\$00 ; bsr SendRomeo ; bsr GetRomeo ; sta CR3 ;

# **Source Code**

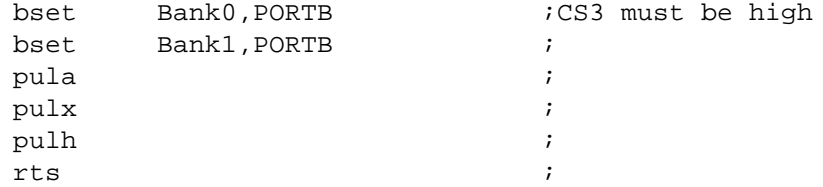

#### ChkRomeo

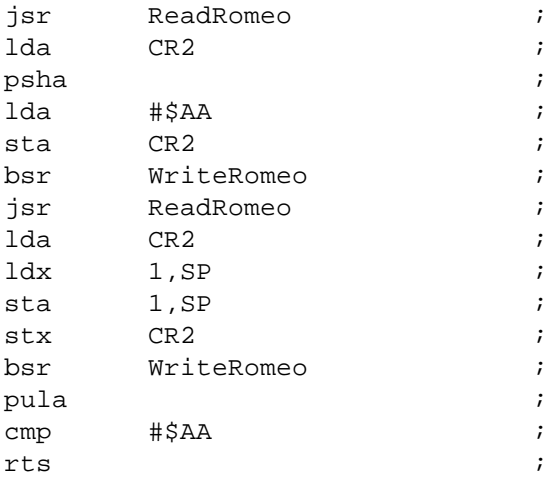

#### InitRomeo

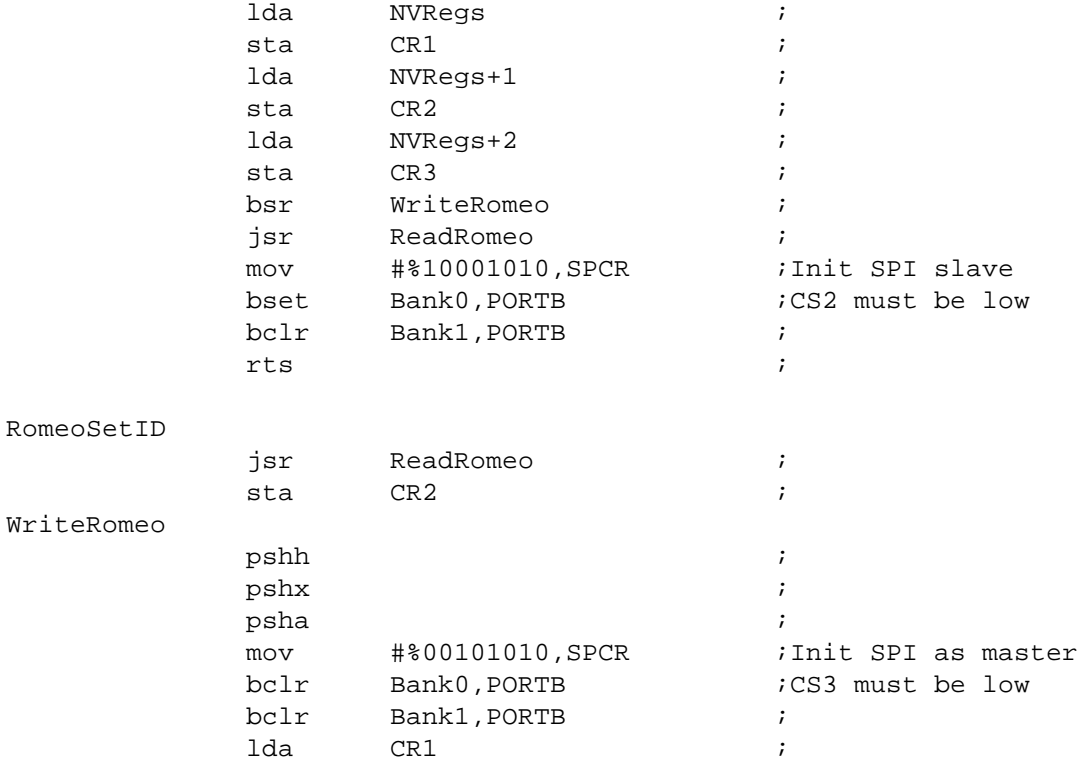

DRM005 Remote Keyless Entry (RKE) Reference Design Using the MC68HC908RF2

Ξ

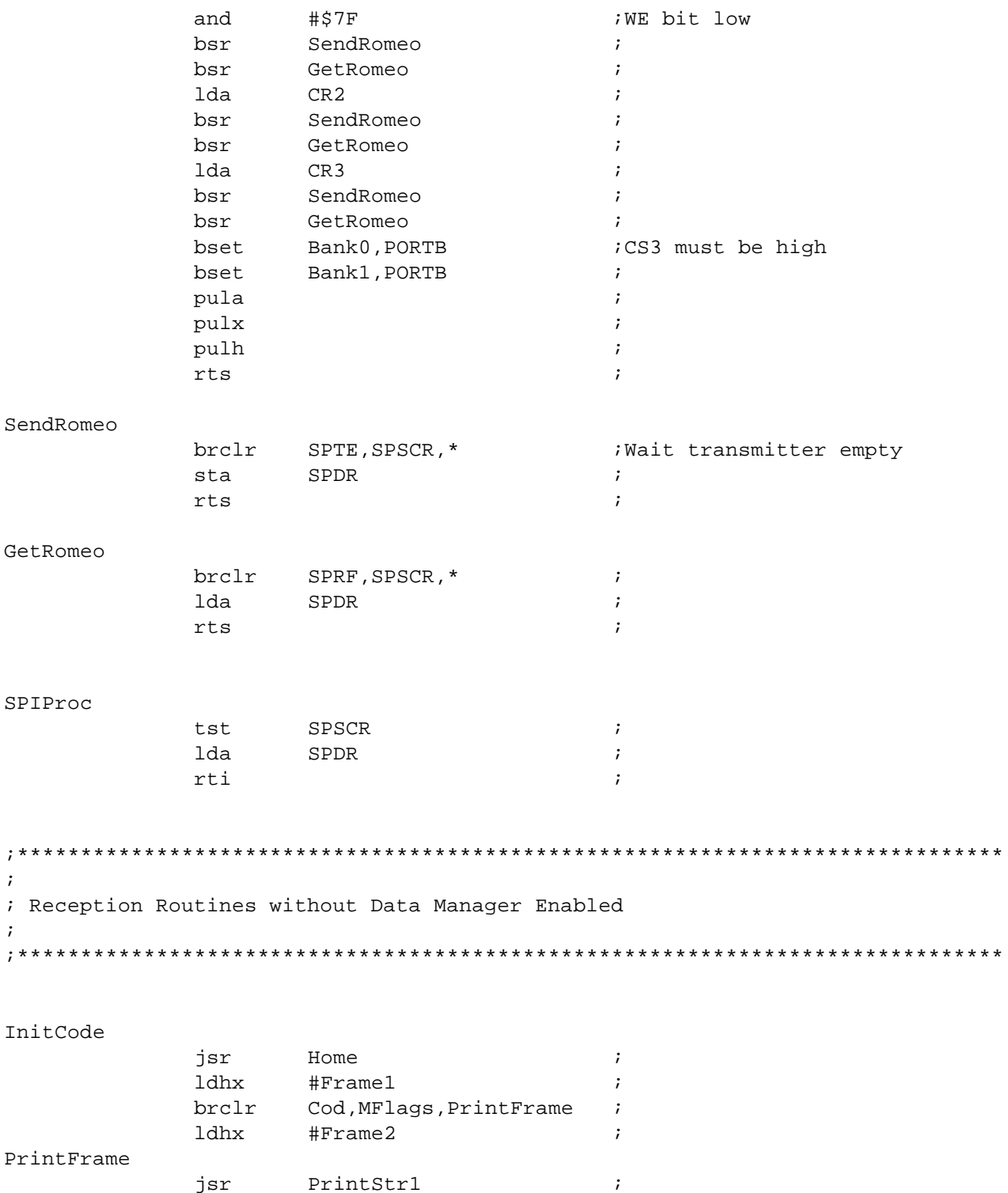

# **Source Code**

#### InitRF

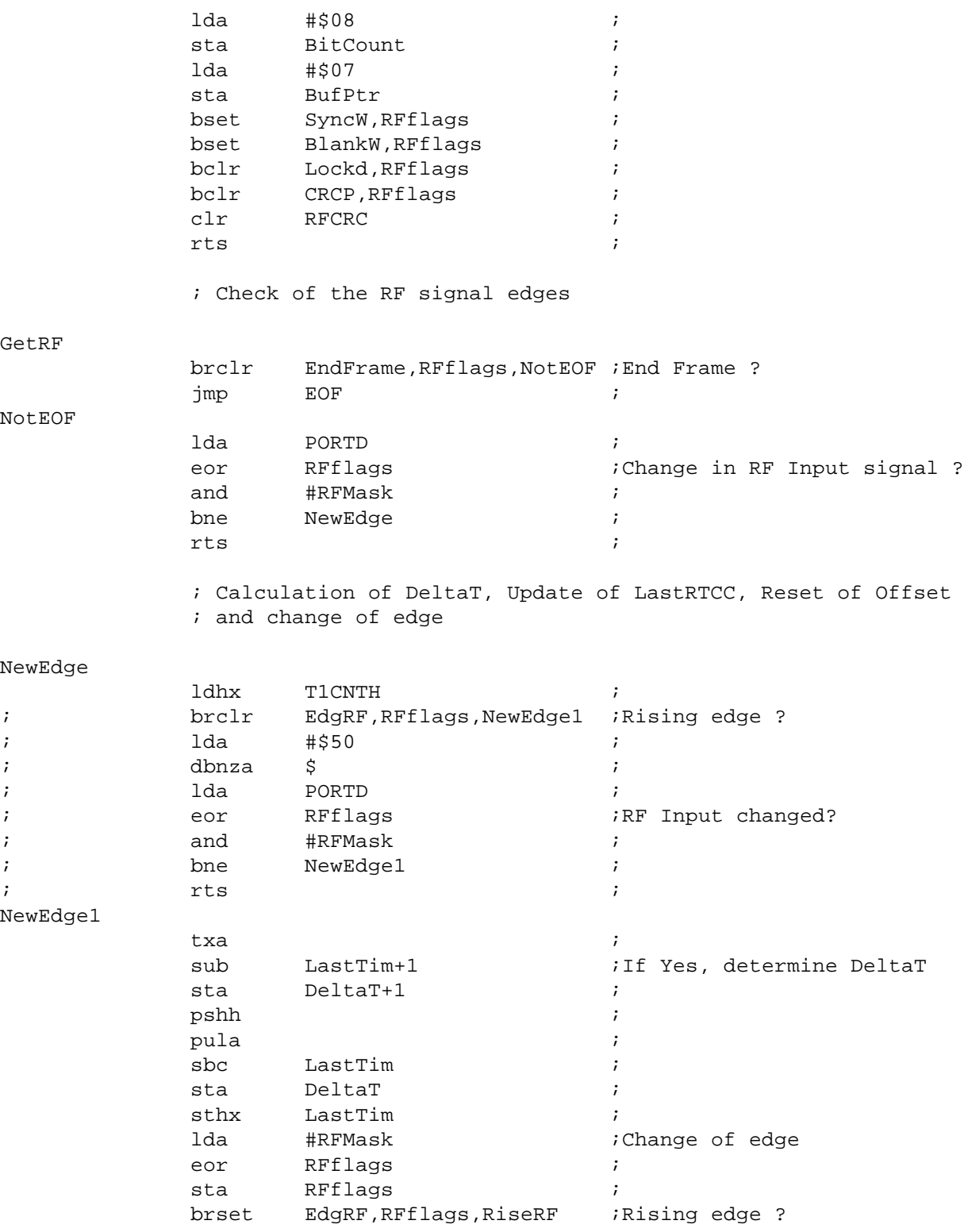

DRM005 Remote Keyless Entry (RKE) Reference Design Using the MC68HC908RF2

Ξ
;Falling Edge: If don't wait for Sync determine the bit

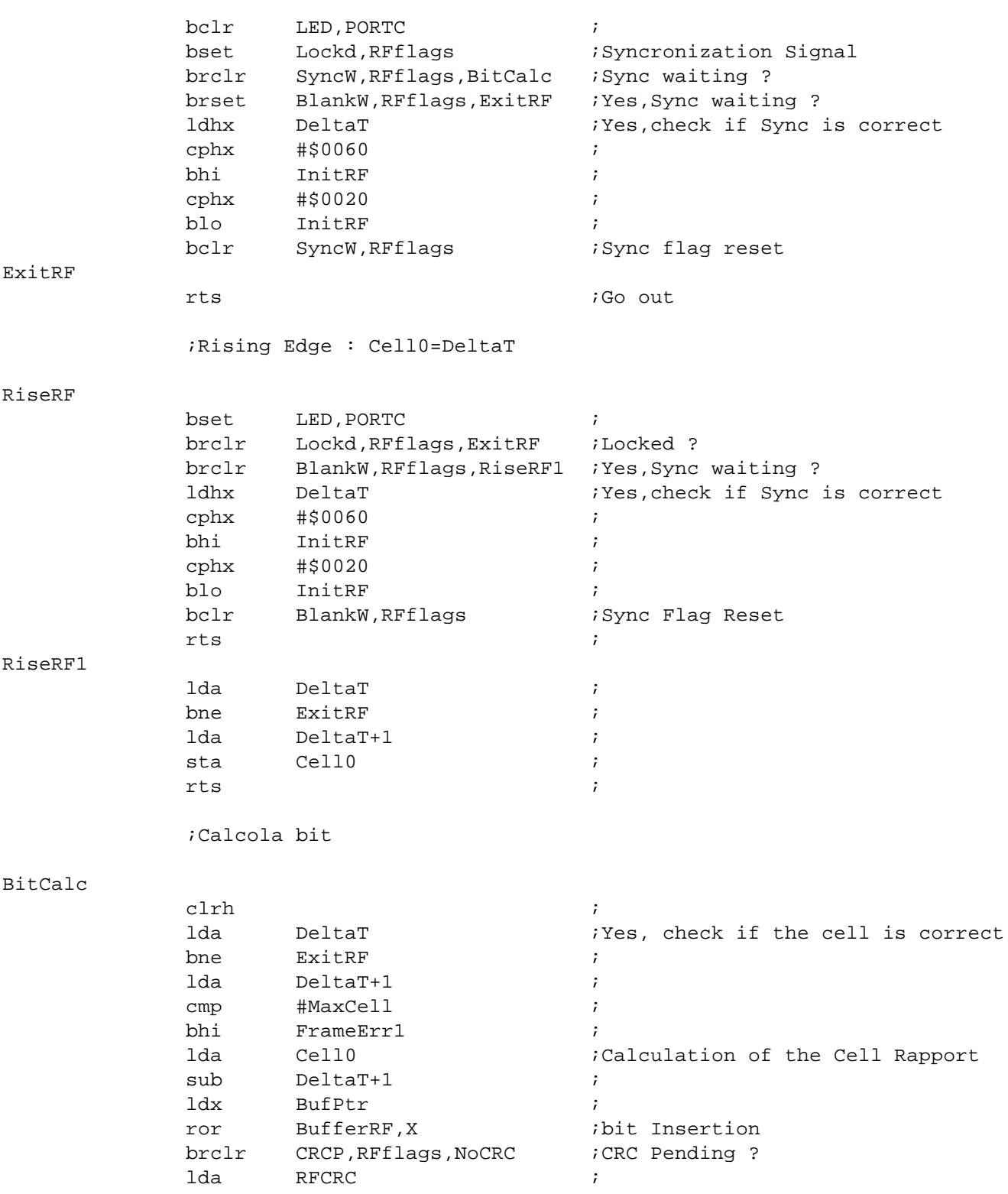

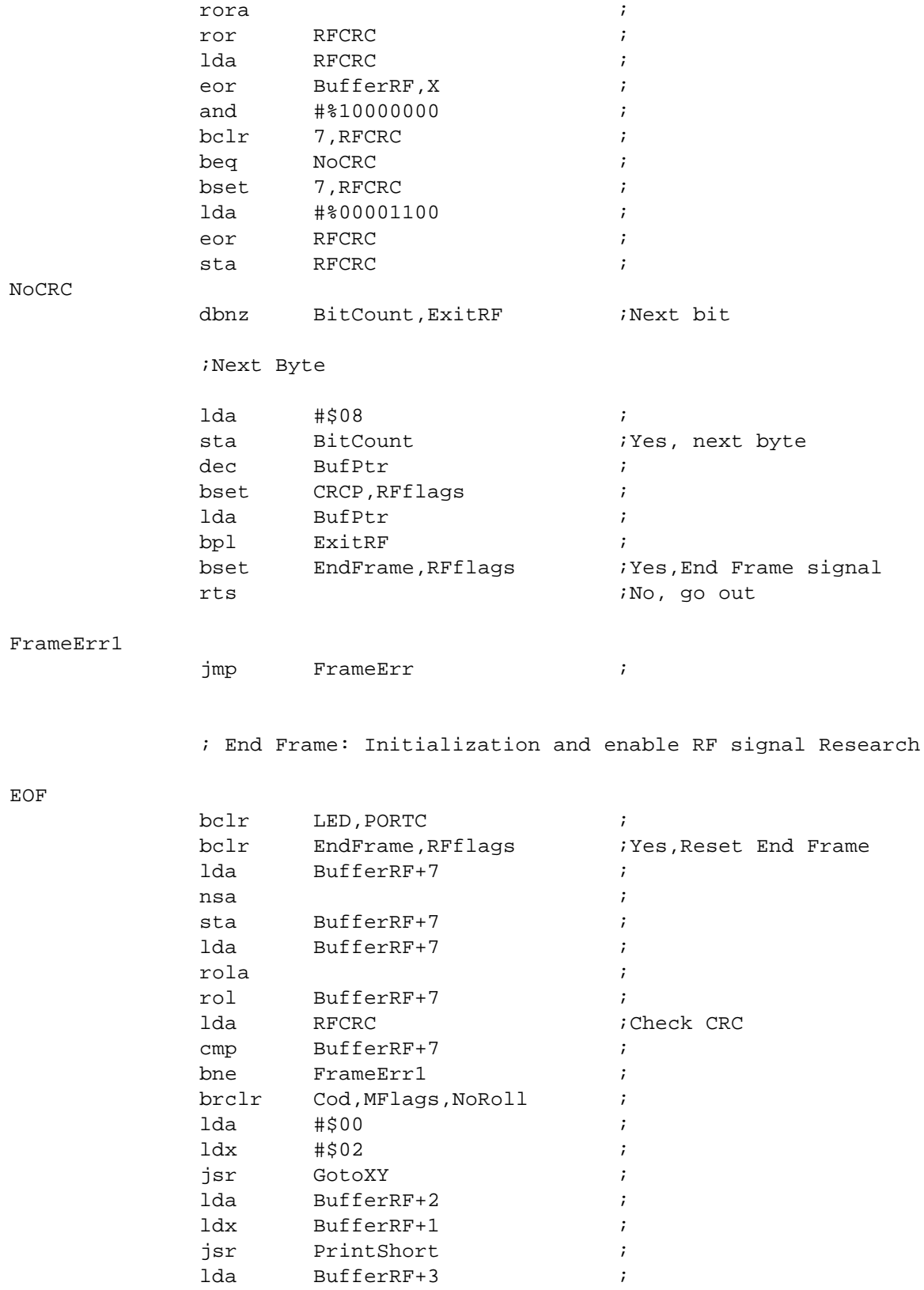

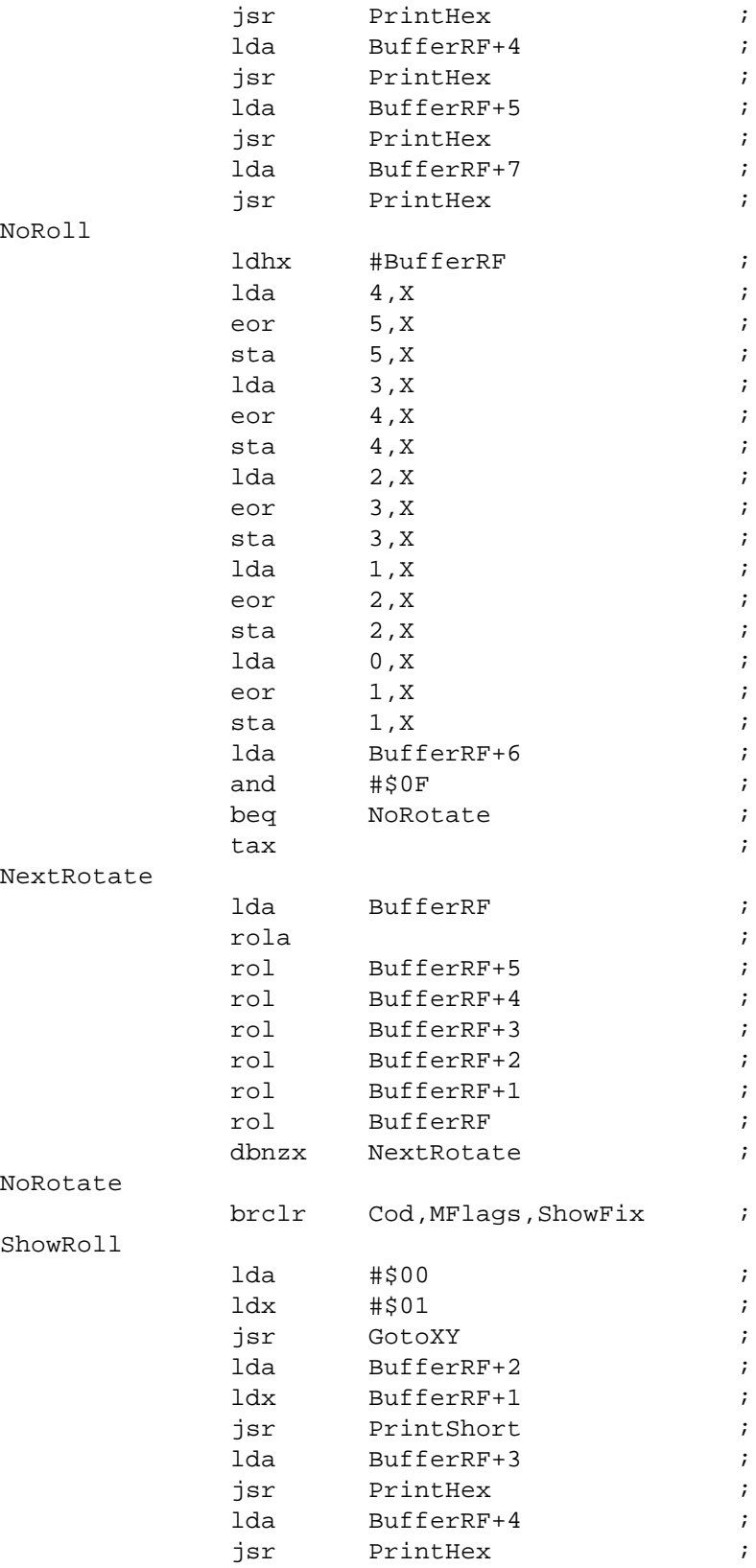

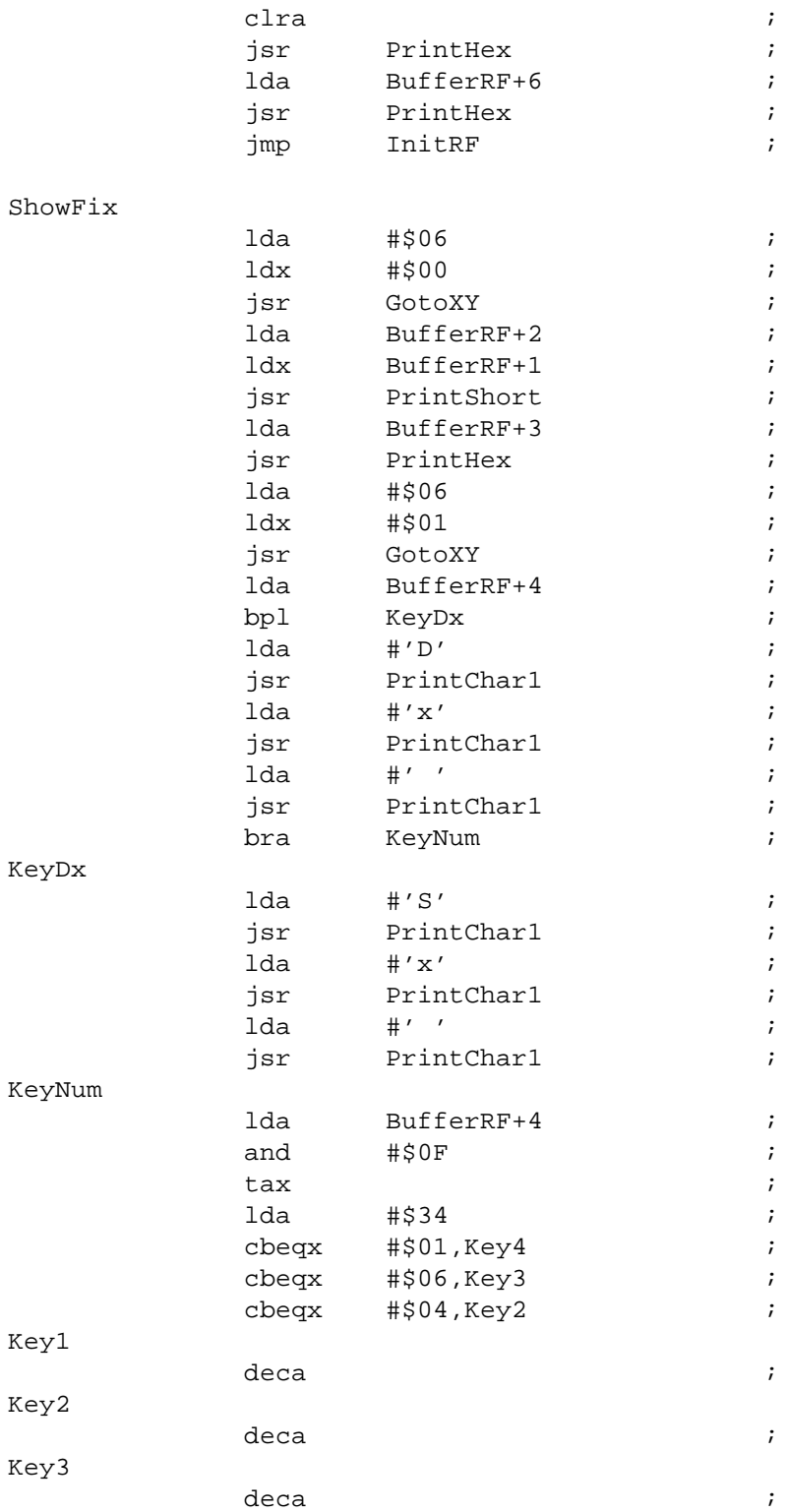

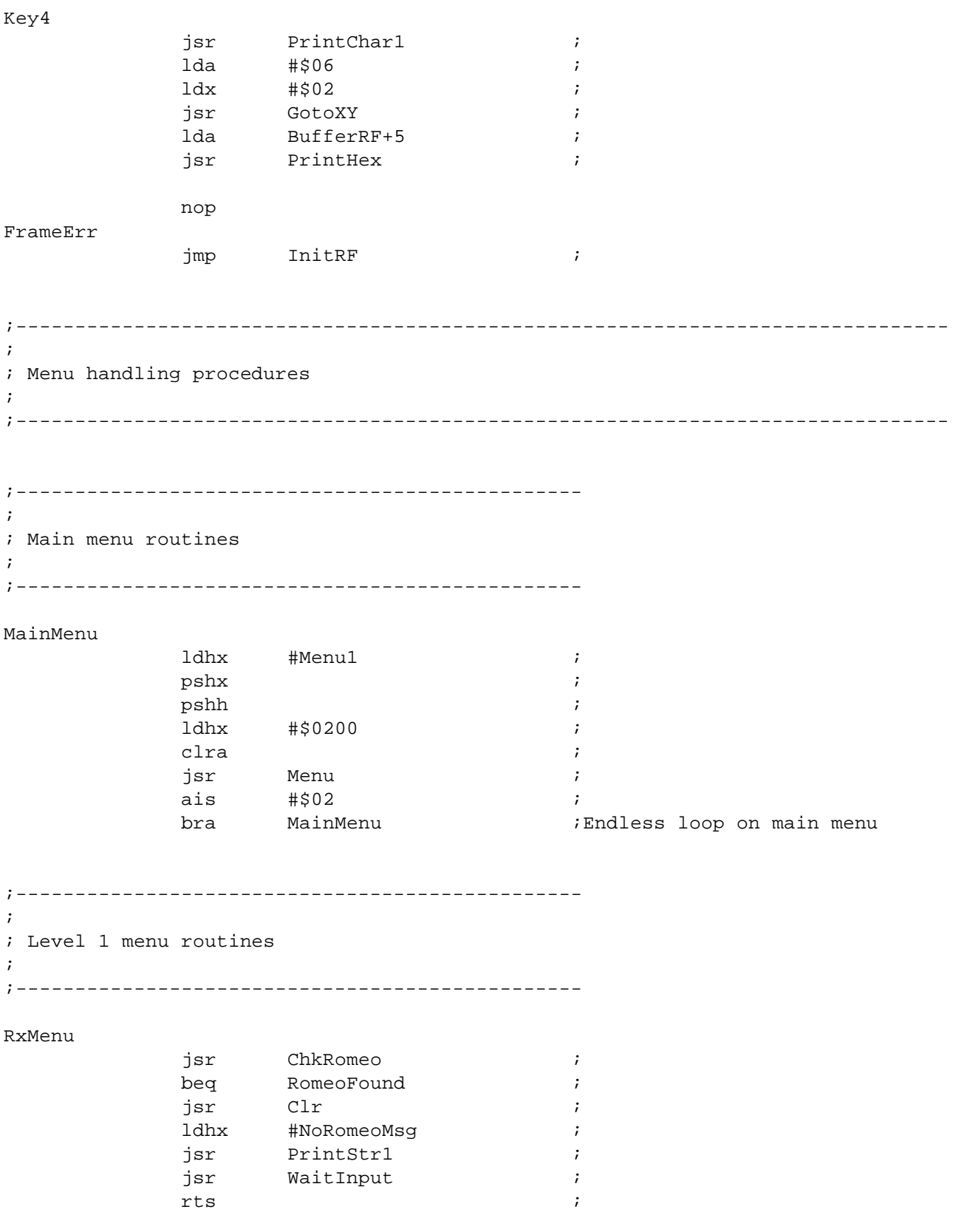

#### RomeoFound

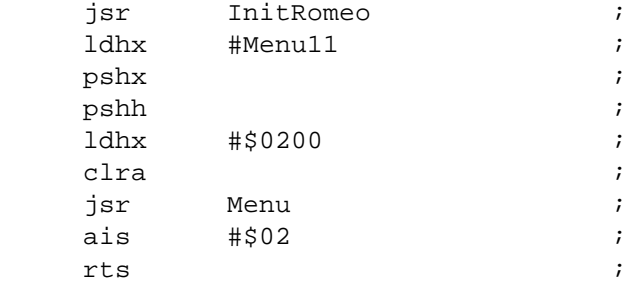

#### TxMenu

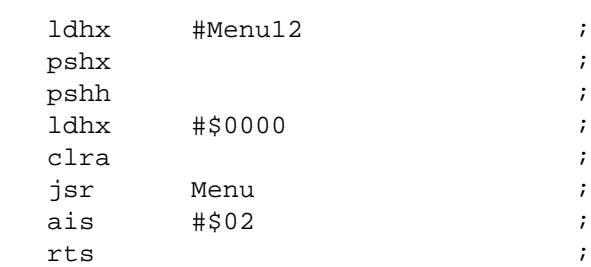

#### ;------------------------------------------------ ;

; Level 1.1 menu routines ; ;------------------------------------------------

#### ;Level 1.1 menu Do routines

#### DoReceive

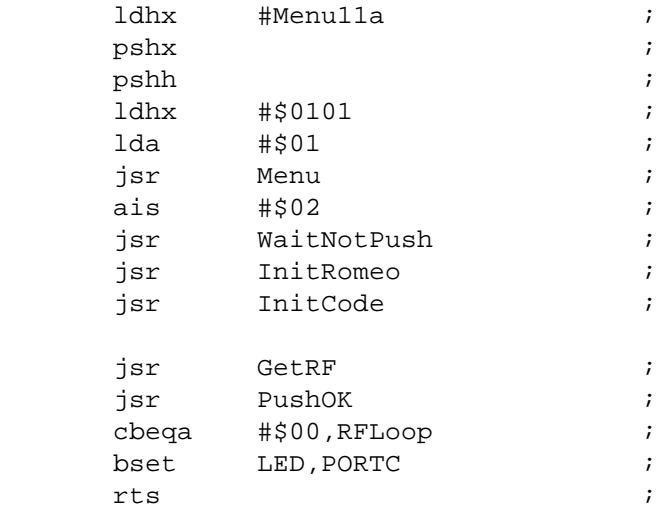

RFLoop

DRM005 Remote Keyless Entry (RKE) Reference Design Using the MC68HC908RF2

#### RomeoMenu

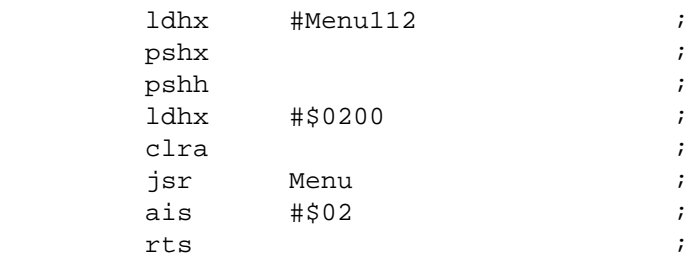

#### RxMode

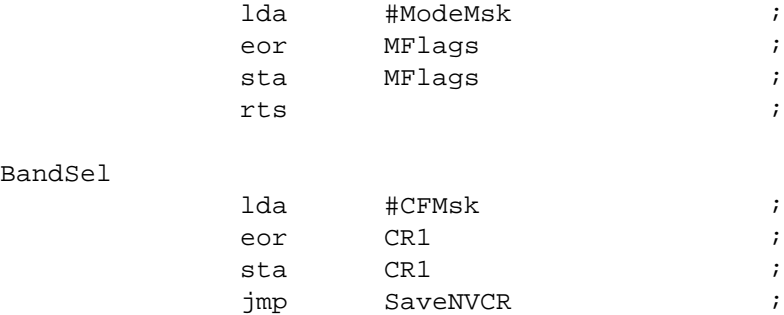

#### Menu11aI2

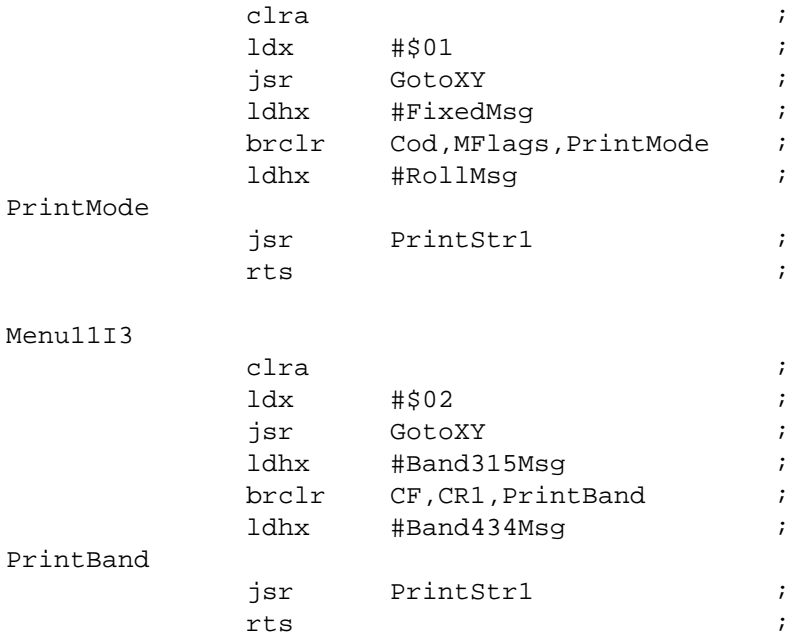

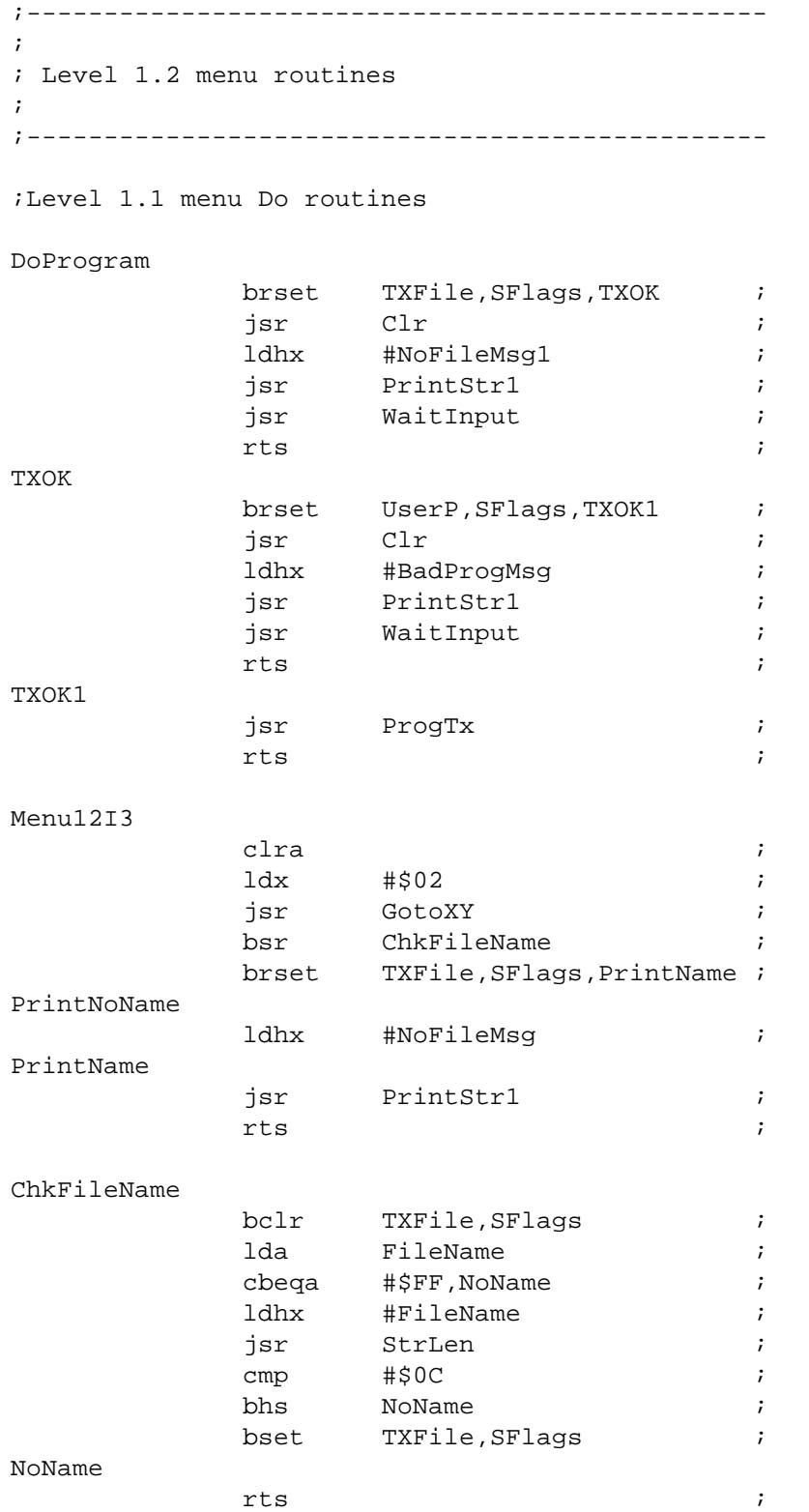

DRM005 Remote Keyless Entry (RKE) Reference Design Using the MC68HC908RF2

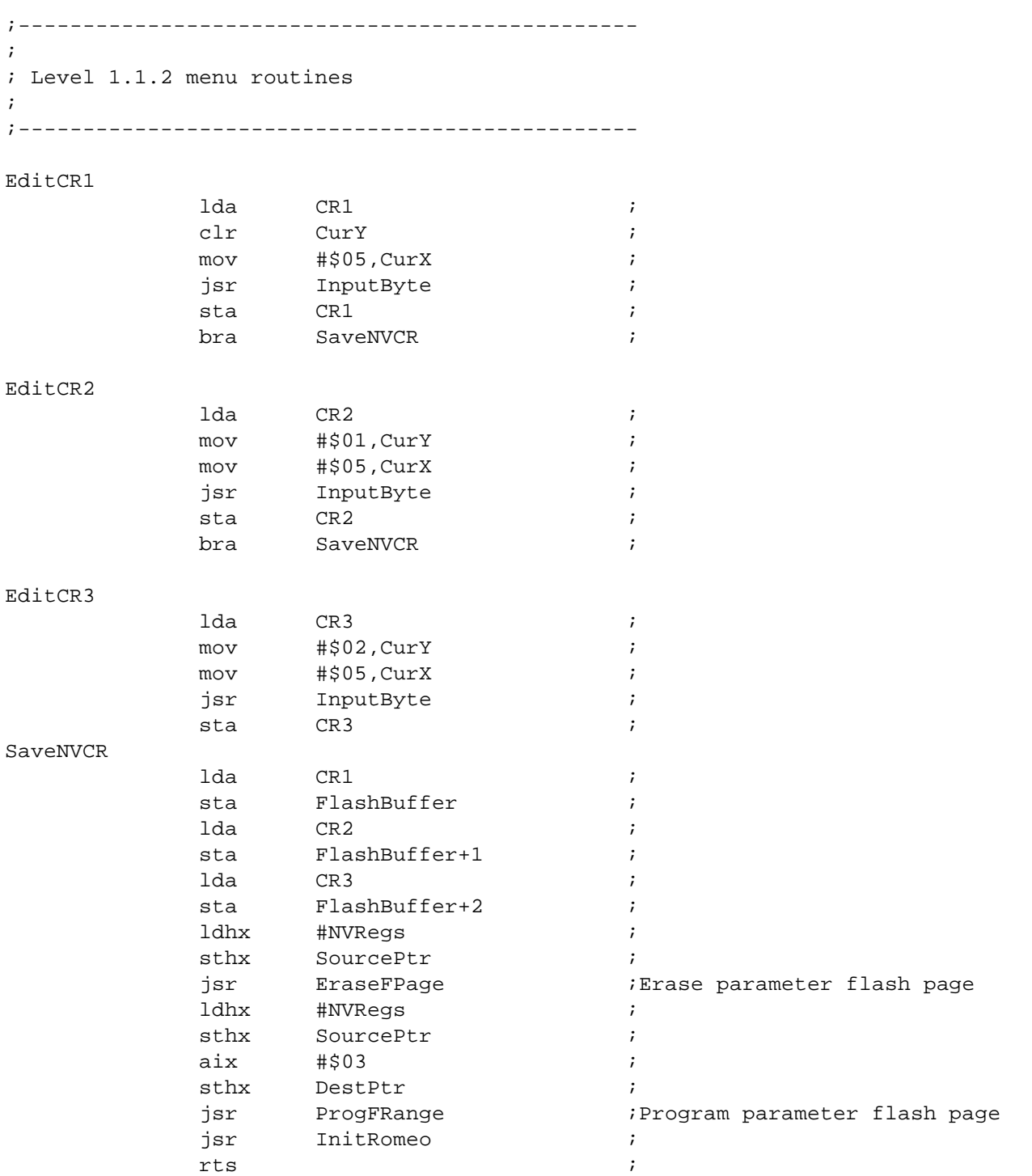

;Level 1.2 draw routines

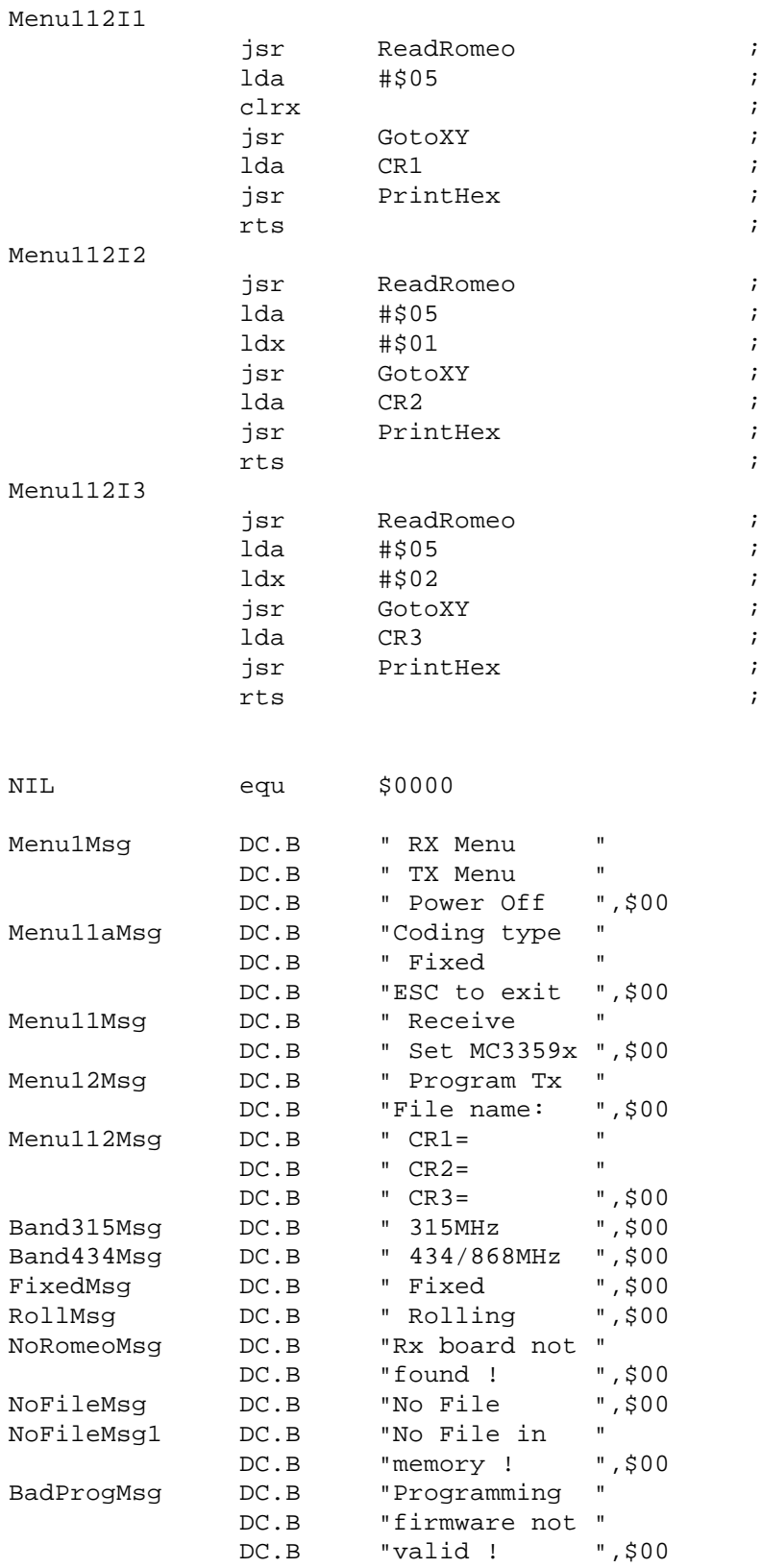

DRM005 Remote Keyless Entry (RKE) Reference Design Using the MC68HC908RF2

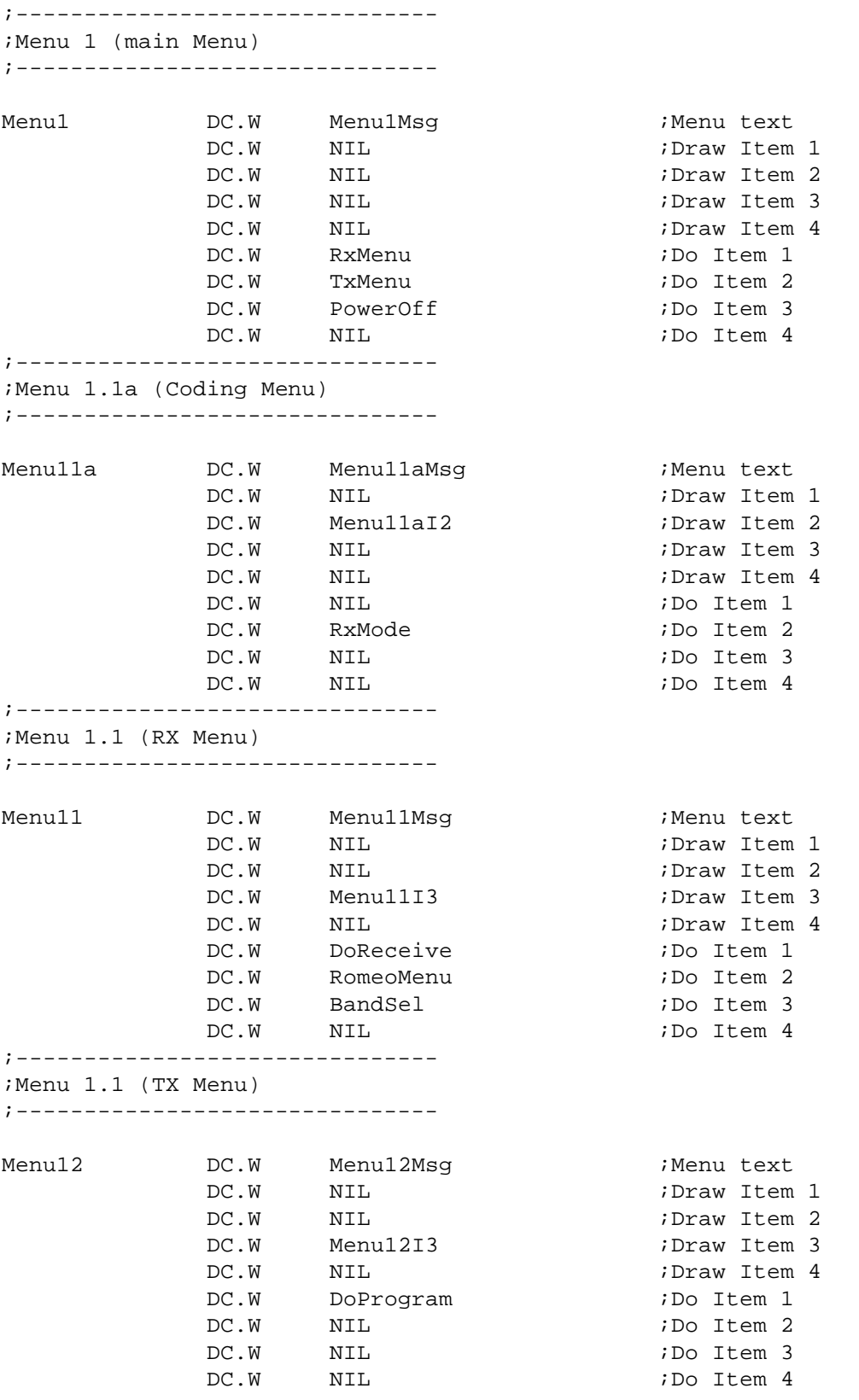

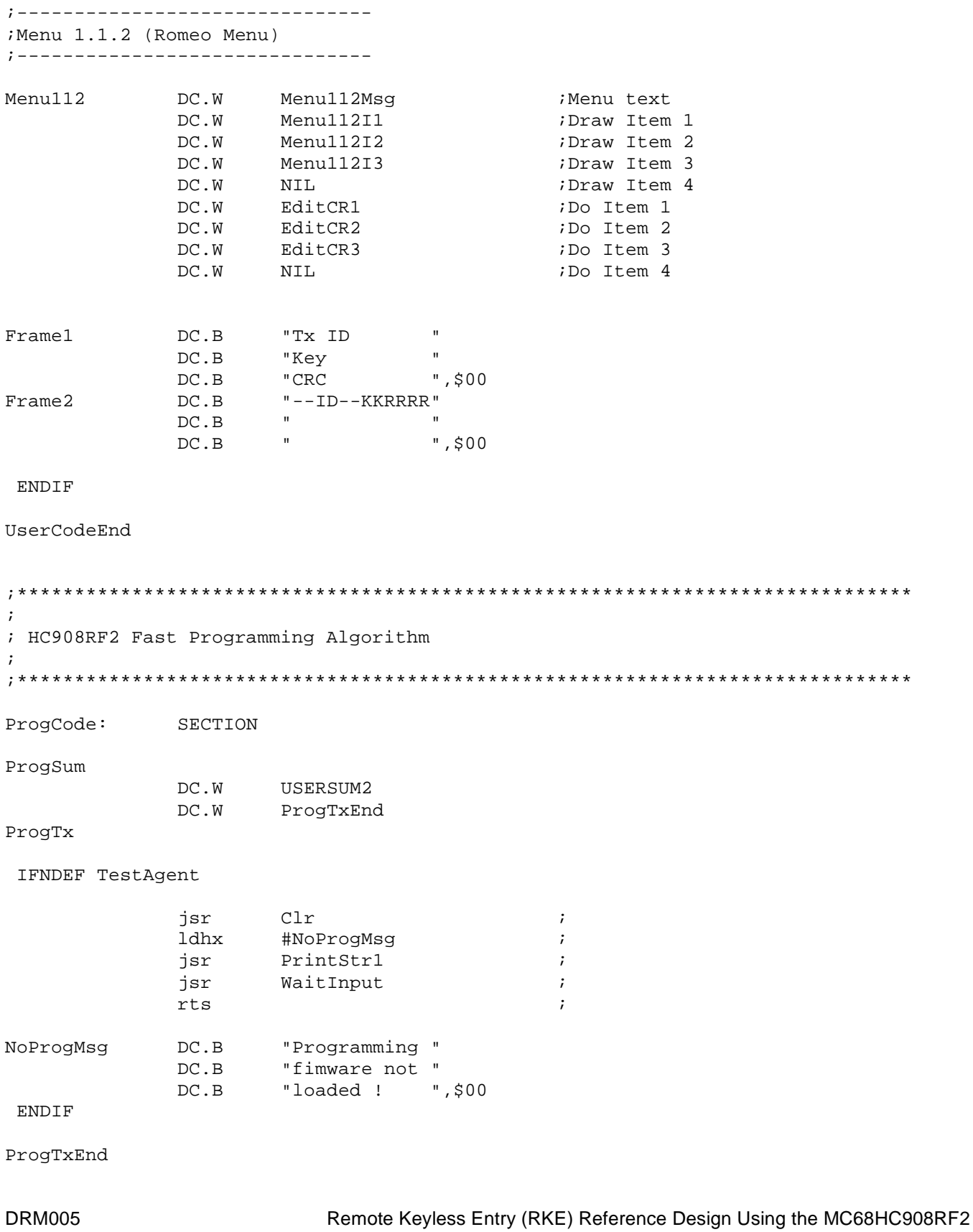

 $\ddot{ }$ ; Remote user commands jump table  $\ddot{i}$ UserCmd: SECTION UserCmdSum DC.W USERSUM1 UserCmdTabEnd DC.W UserCmdNum DC.B  $$03$ UserCmdTab IFNDEF TestAgent "IRR"  $DC.B$  $\cdot$ DC.W CmdIRR  $\cdot$  $DC.B$ "RRR"  $\cdot$ DC.W CmdRRR  $\cdot$ "WRR"  $DC.B$  $\cdot$ DC.W CmdWRR  $\cdot$ **ENDIF** UserCmdTabEnd TXCode: SECTION FileName DC.B \$FF  $\mathbf{r}$  $\cdot$ ; Software del loader Agent rev A0.0 LAInit **XDEF** XDEF LAIRQProc XDEF LAGetRS232 Loader: SECTION LAInit #%00000001, CONFIG1 ; mov #PortAInit, PORTA mov  $\cdot$ #DDRAInit, DDRA mov  $\cdot$  $mov$ #PortBInit, PORTB  $\cdot$ mov #DDRBInit, DDRB  $\cdot$ 

Remote Keyless Entry (RKE) Reference Design Using the MC68HC908RF2

**DRM005** 

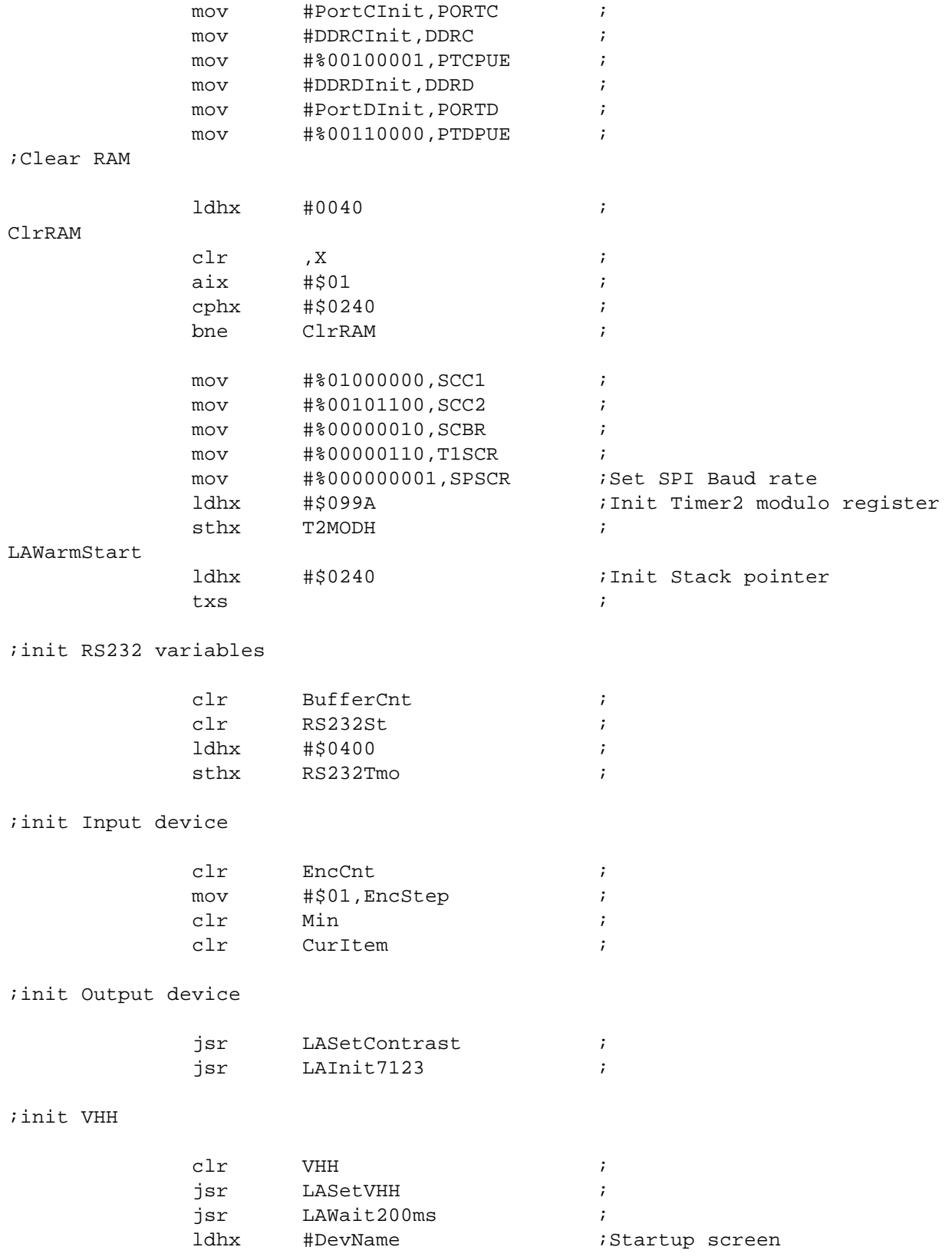

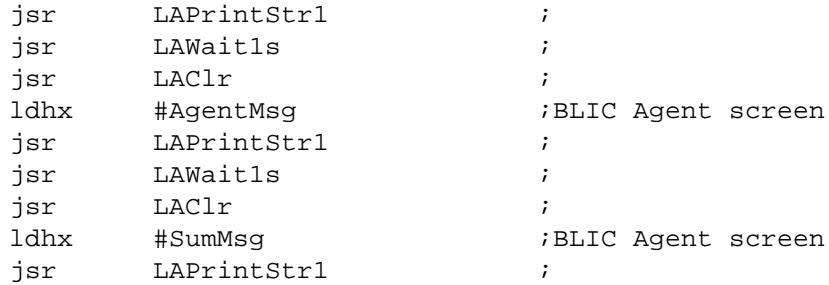

;Test User Command Table

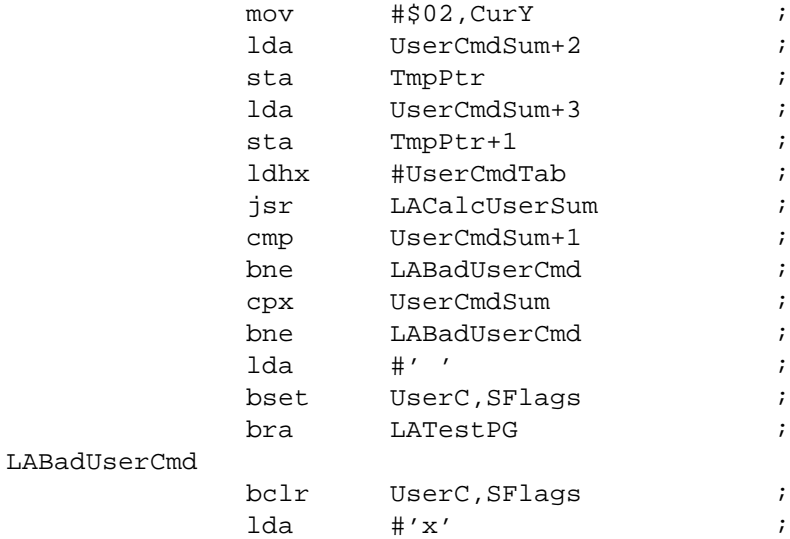

;Test Programming algorithm code

#### LATestPG

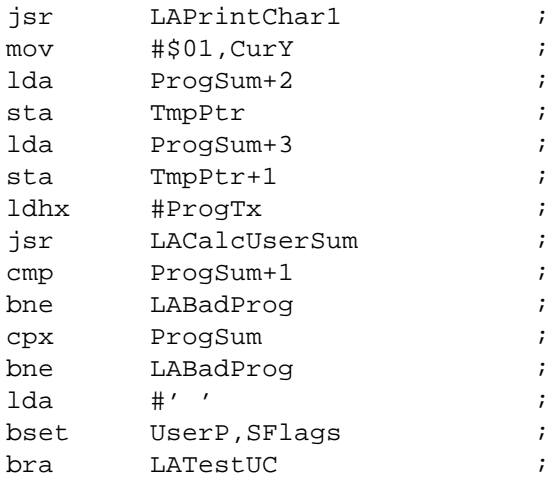

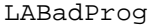

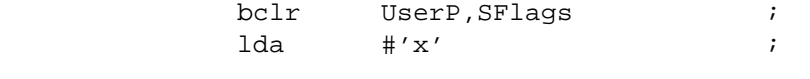

;Test User Code

#### LATestUC

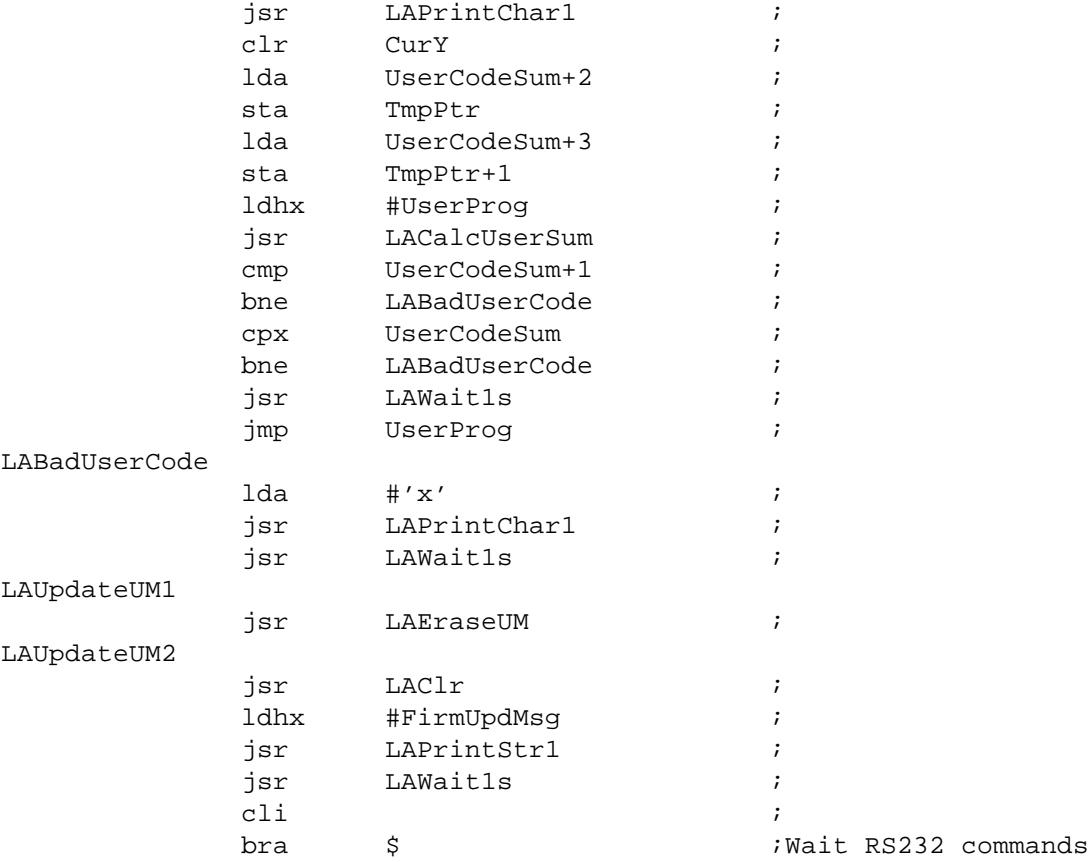

;Calculate user checksum and print it ; ;On entry ; H,X=Start address ; TempPtr=EndAddress ;On exit ; X,A=Checksum

#### LACalcUserSum

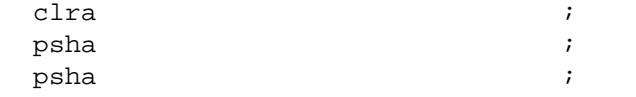

DRM005 Remote Keyless Entry (RKE) Reference Design Using the MC68HC908RF2

#### LANextCodeSum

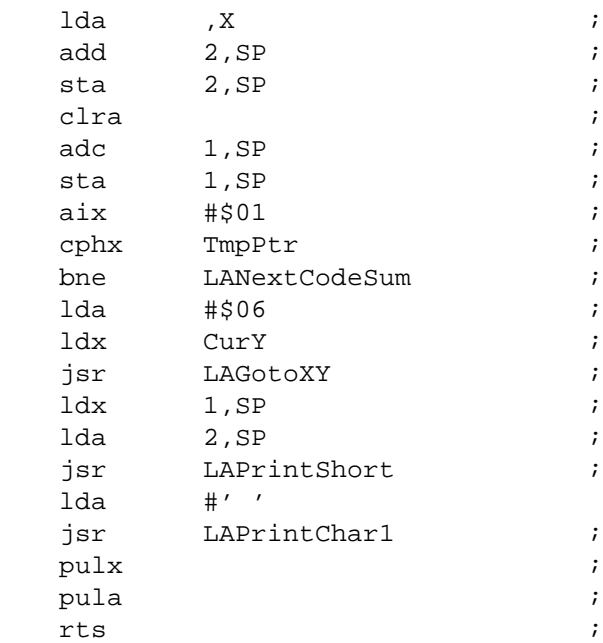

;Software reset ;

#### LASoftReset

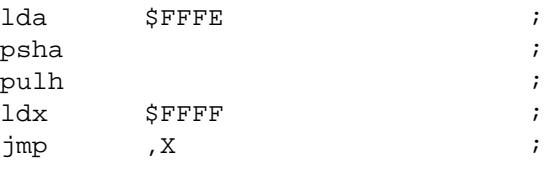

#### ;Power Off

;

#### LAPowerOff

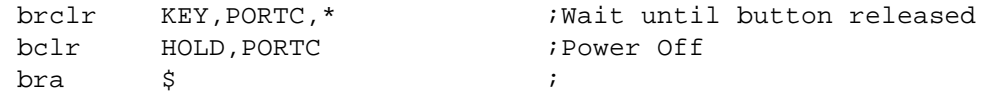

```
;Delay of 1ms
;This delay is indipendent from PPL because Timer2 modulo
;is recalculated each time PLL is changed
;
```
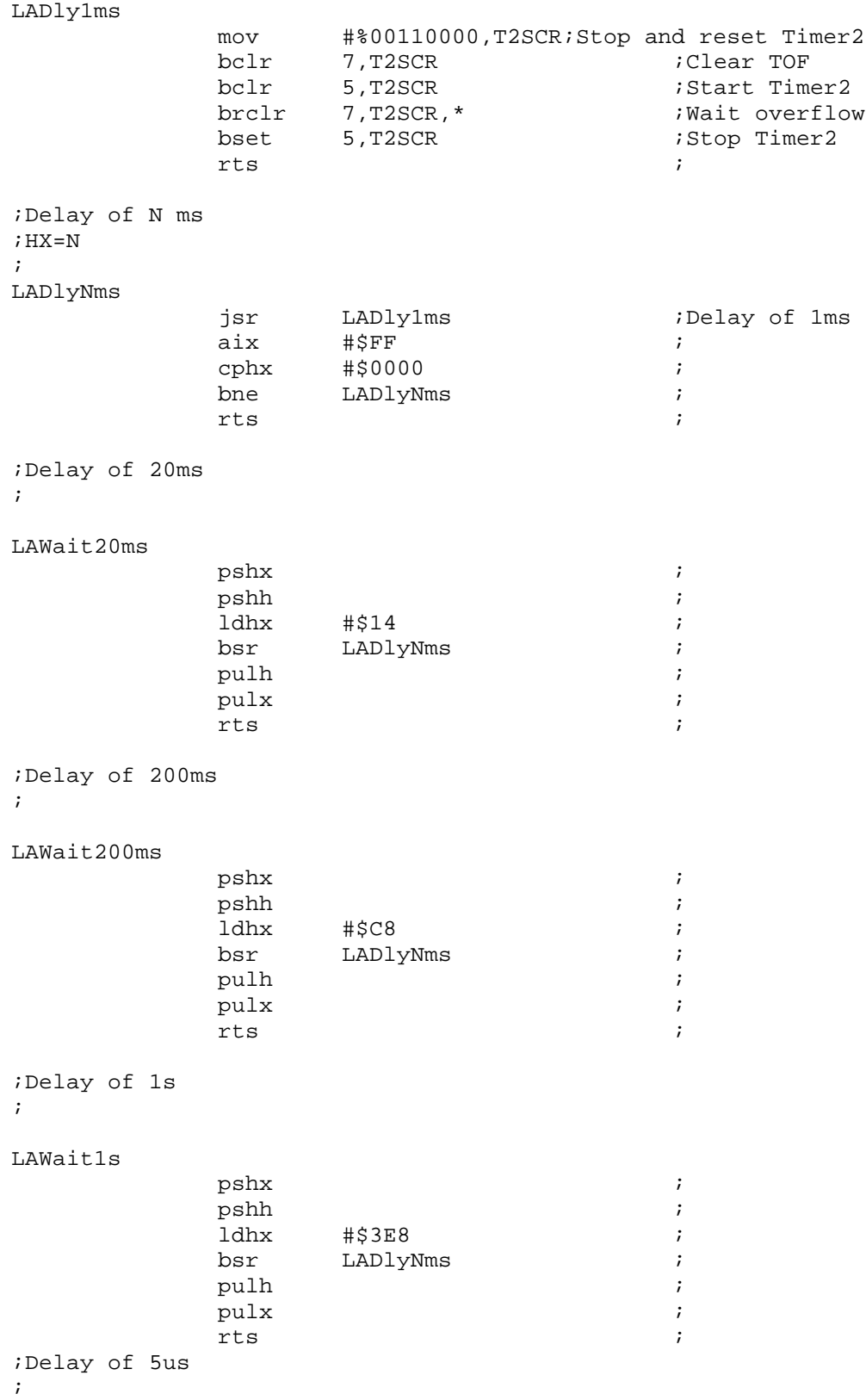

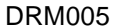

Remote Keyless Entry (RKE) Reference Design Using the MC68HC908RF2

```
LAWait5uS
                                              ;15+4*Dly5us including JSR
                                              ;[2] Save X
              pshx
                                              ; [2]ldx
                      #Dly5us
              dbnzx
                       $
                                             ; [4*Dly5us]
                                              ;[2] Restore X
              pulx
              rts; [4]\mathbf{r}; MAX533 DAC Device Driver
\ddot{i}; MAX533 parameters
\cdot; X=DAC Control Byte 0000AACC
              AA=DAC Number, CC=01=Load Inp. Register DAC AA
\ddot{i}AA=DAC Number, CC=11=Load Inp. Register DAC AA and Load all DACs
\mathcal{I}AA=01, CC=00 Load all DACs
\mathbf{r}\cdot; A=DAC value
\ddot{i}; Out0=Contrast control
; Out1=VMCU control voltage
; Out2=VHH control voltage
; Out3=Not used
\mathbf{\dot{i}}; MAX533 Control Register Values
; MAX533
DACLCD
                      %00000111
              equ
DACVHH
              equ
                      %00000011
LASetContrast
              lda
                      Contrast
                                              \ddot{i}ldx
                      #DACLCD
                                              ;Get Control Register Value
              bra
                      LAWriteDAC
                                              \mathbf{r}LASetVHH
              lda
                     VHH
                                              \ddot{i}ldx
                     #DACVHH
                                              \cdotLAWriteDAC
              bclr
                      NDAC, PORTC
                                             ;CS Low for programming
                      #%00100000, SPCR
                                             ; Init SPI as Master
              mov
              bset
                      SPE.SPCR
                                             ;Enable SPI
                                              ;Send to SPI
              stx
                      SPDR
              brclr
                      SPRF, SPSCR, *
                                              ; Wait end of frame
              ldx
                      SPDR
                                              \mathcal{I}
```

```
brset SPRF, SPSCR, *
                               Wait SPRF Low
          sta
               SPDR
                               ;Send second byte
         brclr SPRF, SPSCR, *
                               ;Wait end of frame
         ldx
              SPDR
                               \cdot :
         brset SPRF, SPSCR, *
                               ; Wait SPRF Low
         bset
              NDAC, PORTC
                               ; Rise CS to execute instruction
               SPE, SPCR
                               ;Disable SPI
         bclr
         rts
\cdot; EA7123 LCD Device Driver
\cdot; Times to be rispected:
: 1) t(BuF) > 4.7us Bus Free Time (SDA=H SCL=H)
; 2) t(HdSta)> 4us Start Hold Time (SDA=L minimum time with SCL=H)
; 3) t(Low) > 4.7us SCL Low Time
; 4) t(High) > 4us SCL High Time
; 5) t(SuSto) > 4us Stop Setup Time (SCL=H minimum time before SDA rise)
EEAddr
         equ
               EA7123Addr
        equ
               %00000001 ; I2C Bus R/W mask
I2CRWMsk
         equ
        equ
              %00000000 ; Write EA7123 Redgister
EA7123WReq
EA7123RBusy equ
              %00100000 ;Read EA7123 Busy Flag
EA7123WData equ
              %01000000 ; Write EA7123 Data
               EA7123RData equ
EA7123Clr equ<br>EA7123Home equ
              EA7123Mode equ<br>EA7123Off equ
               %00000100 ;Read EA7123 Mode Set
              EA7123CursOff equ
              EA7123CursOn equ
              EA7123BlinkOn equ
              %00010100 ;Read EA7123 Cursor Move Right
EA7123CursMove equ
EA7123Init equ
              12Charx4Row, Vlcd=V0-0.8
               %01000000 ;Read EA7123 CGRAM Addr
EA7123CAddr equ
EA7123DAddr equ
               %10000000 ;Read EA7123 DDARM Addr
LASendCtrlByte
         bclr
               SDA, PORTD ; SDA H->L
LASendByte
         ldx
               \#$08 ;
```
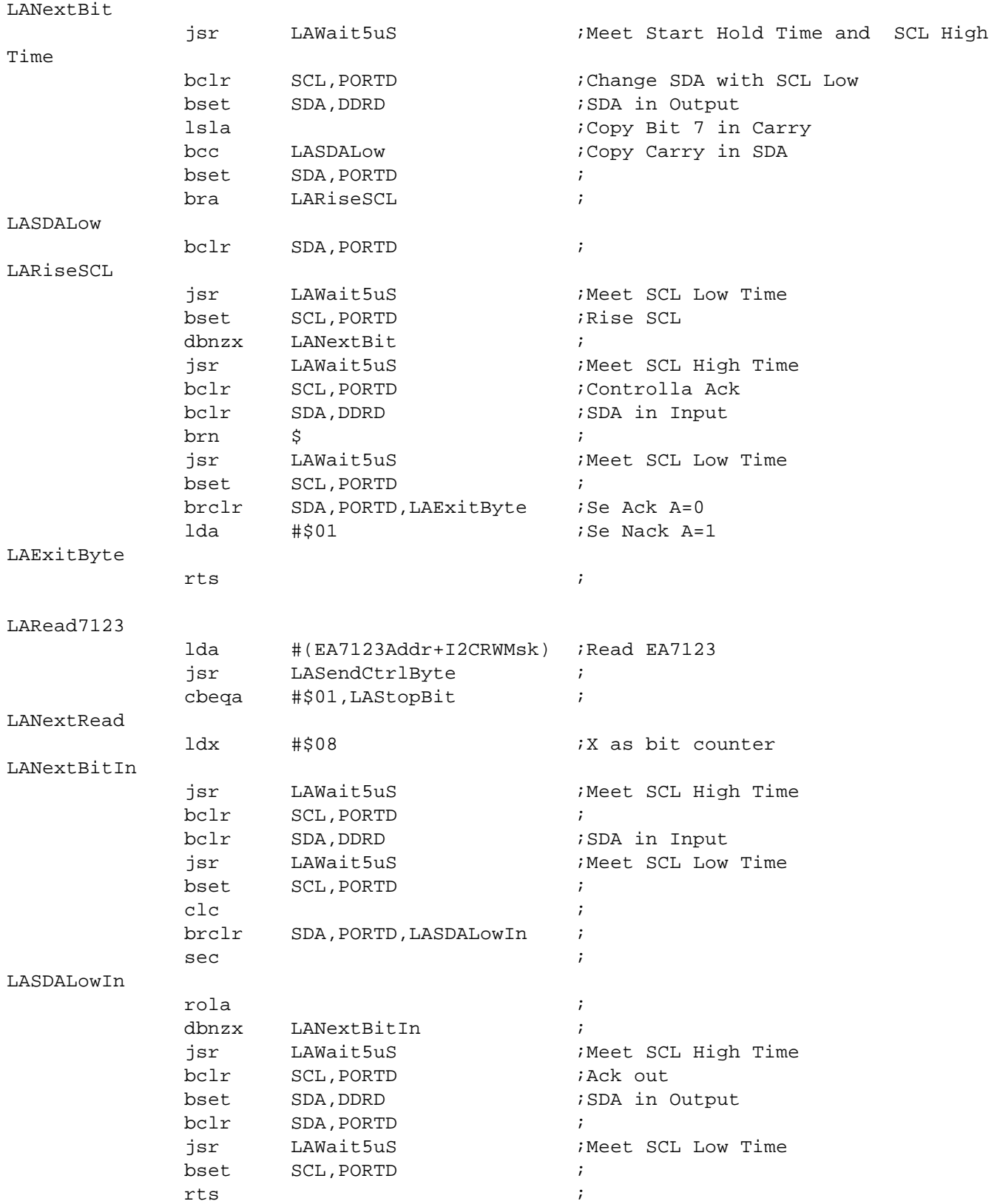

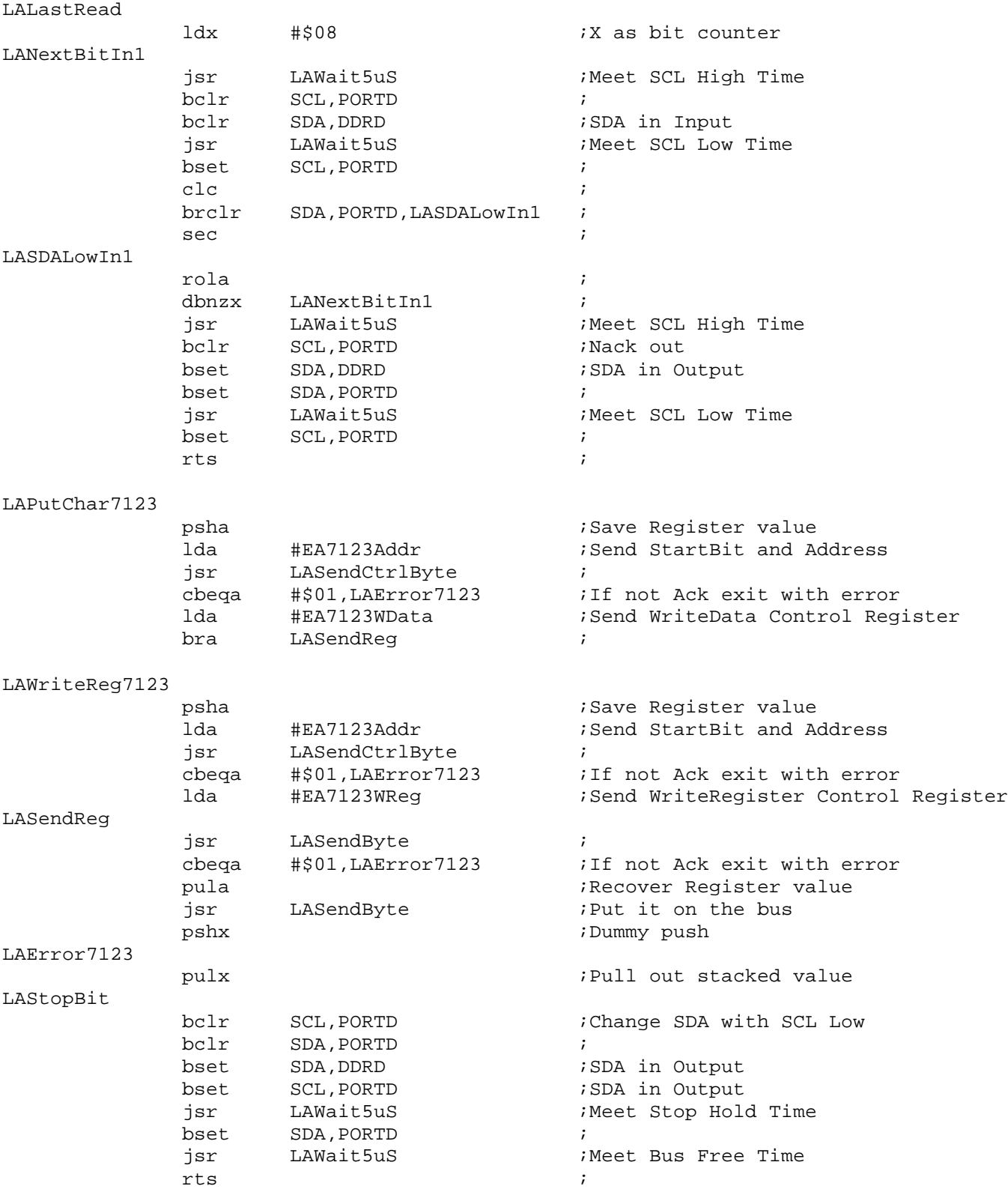

DRM005 Remote Keyless Entry (RKE) Reference Design Using the MC68HC908RF2

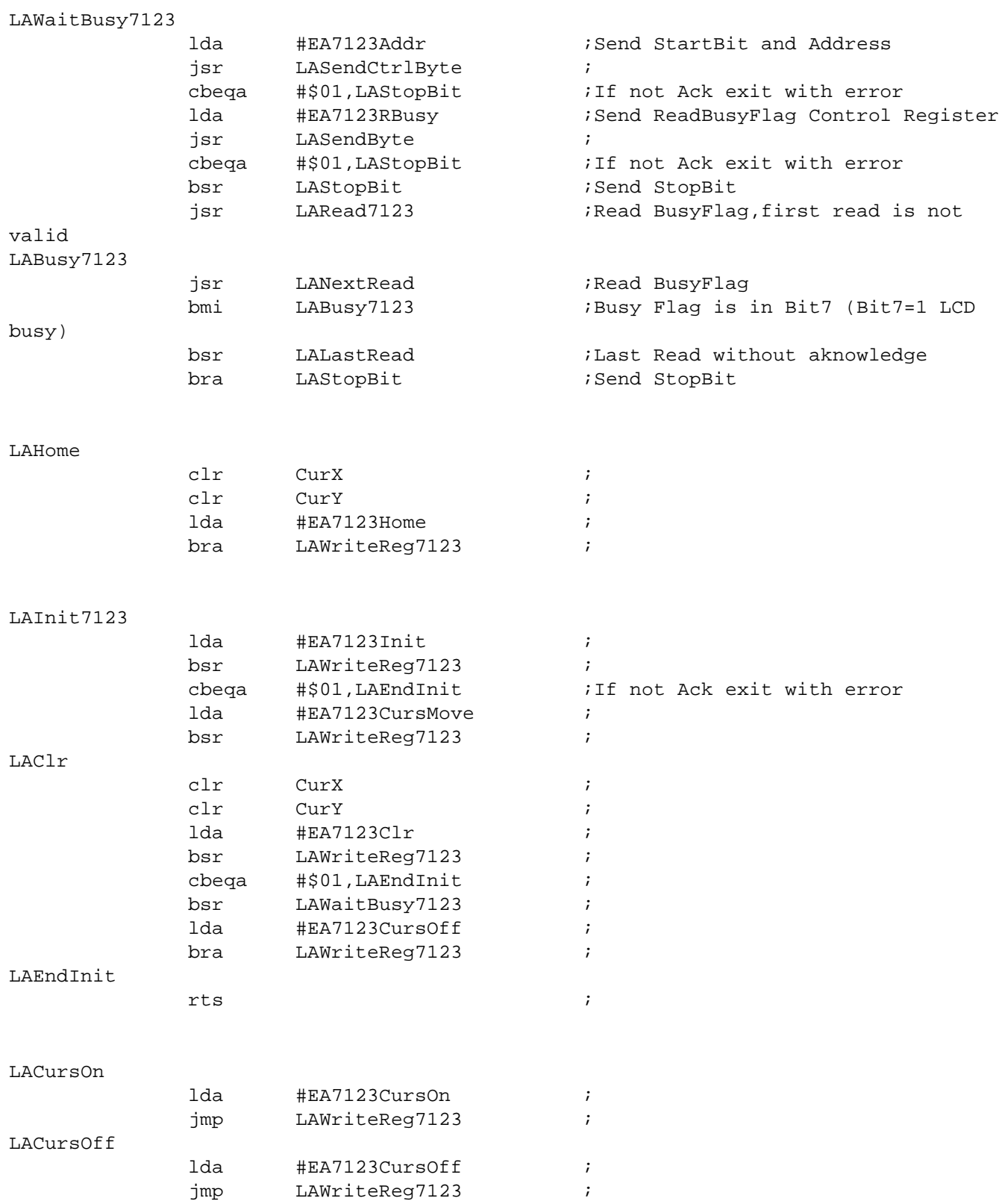

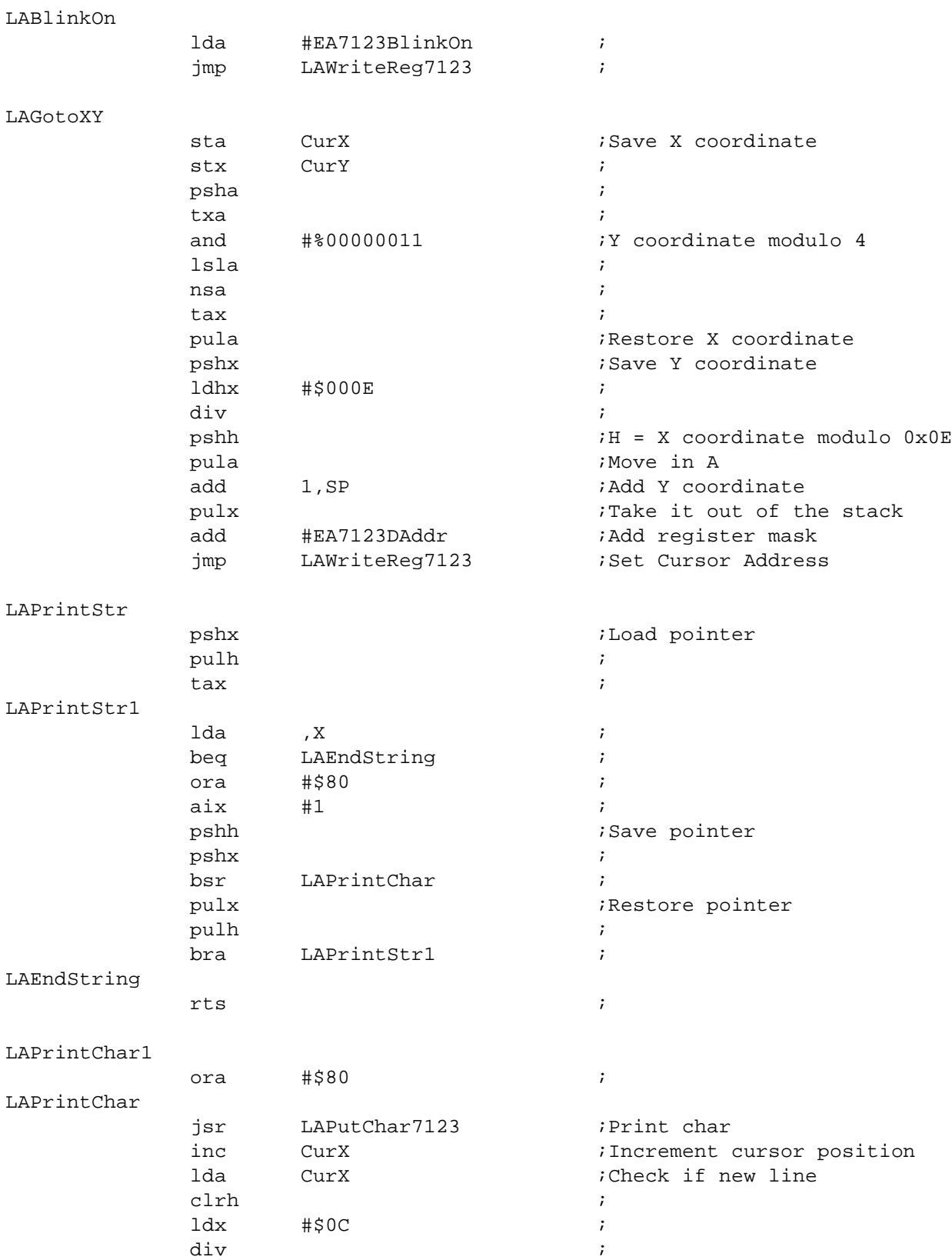

DRM005 Remote Keyless Entry (RKE) Reference Design Using the MC68HC908RF2

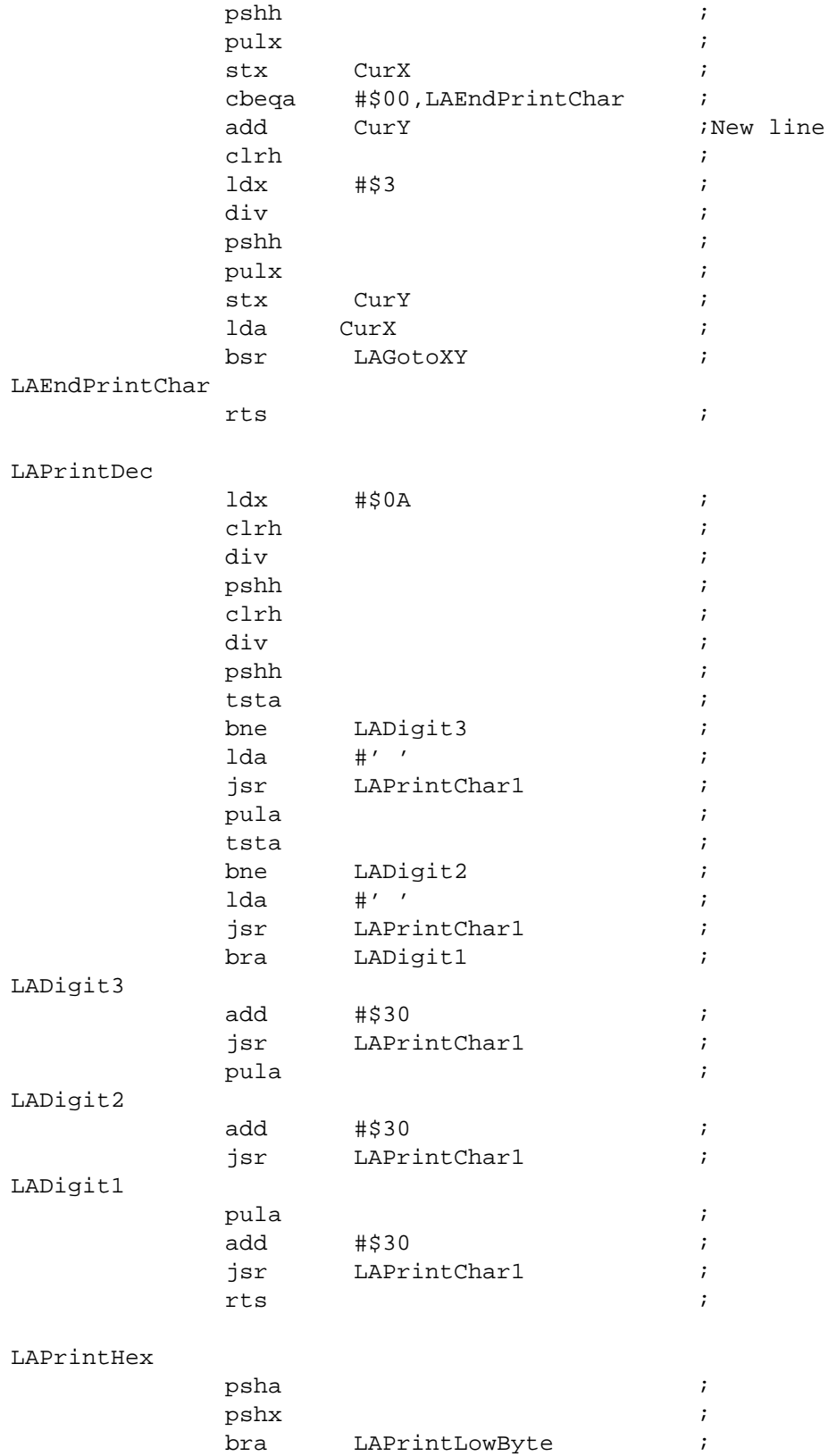

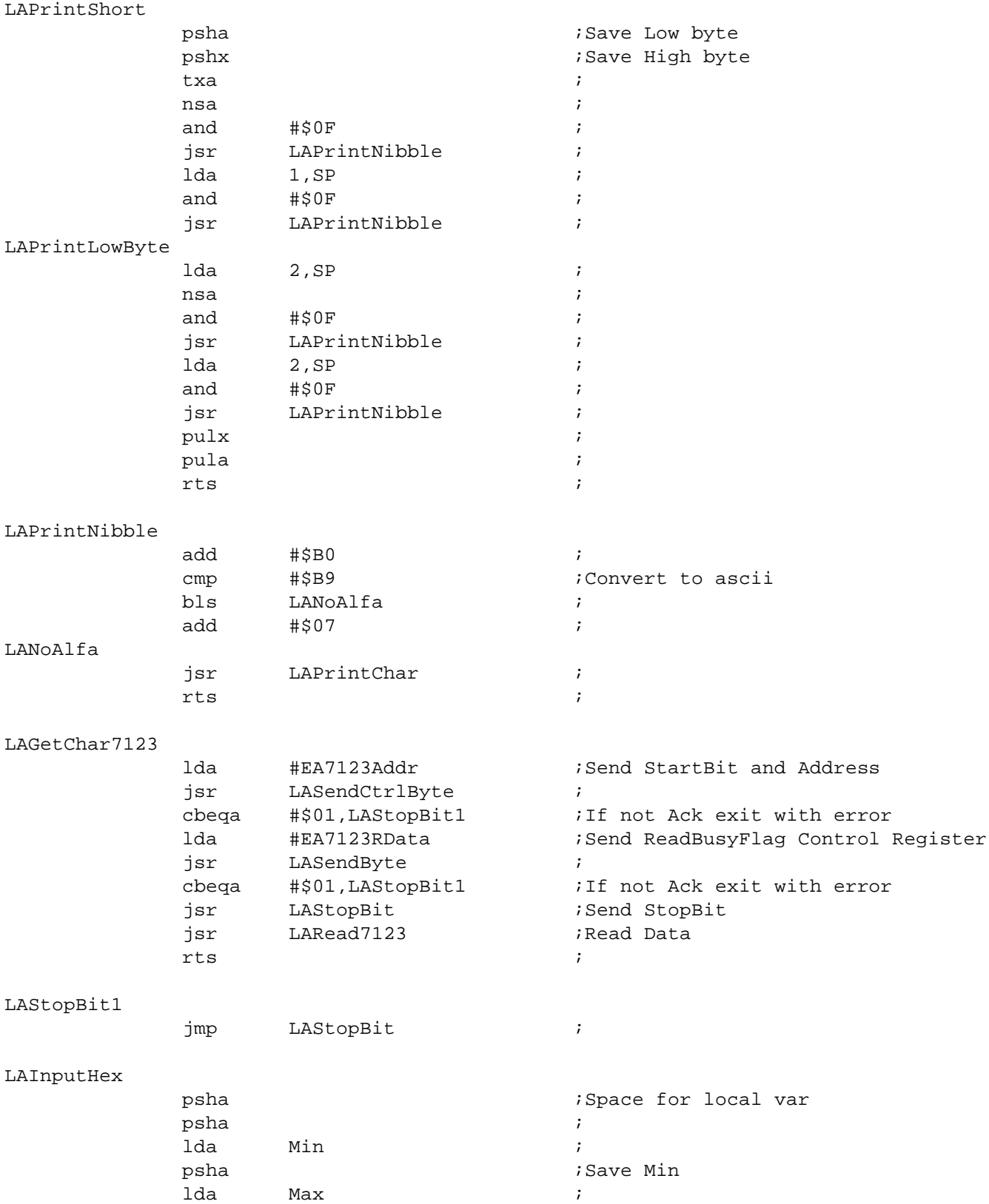

DRM005 Remote Keyless Entry (RKE) Reference Design Using the MC68HC908RF2

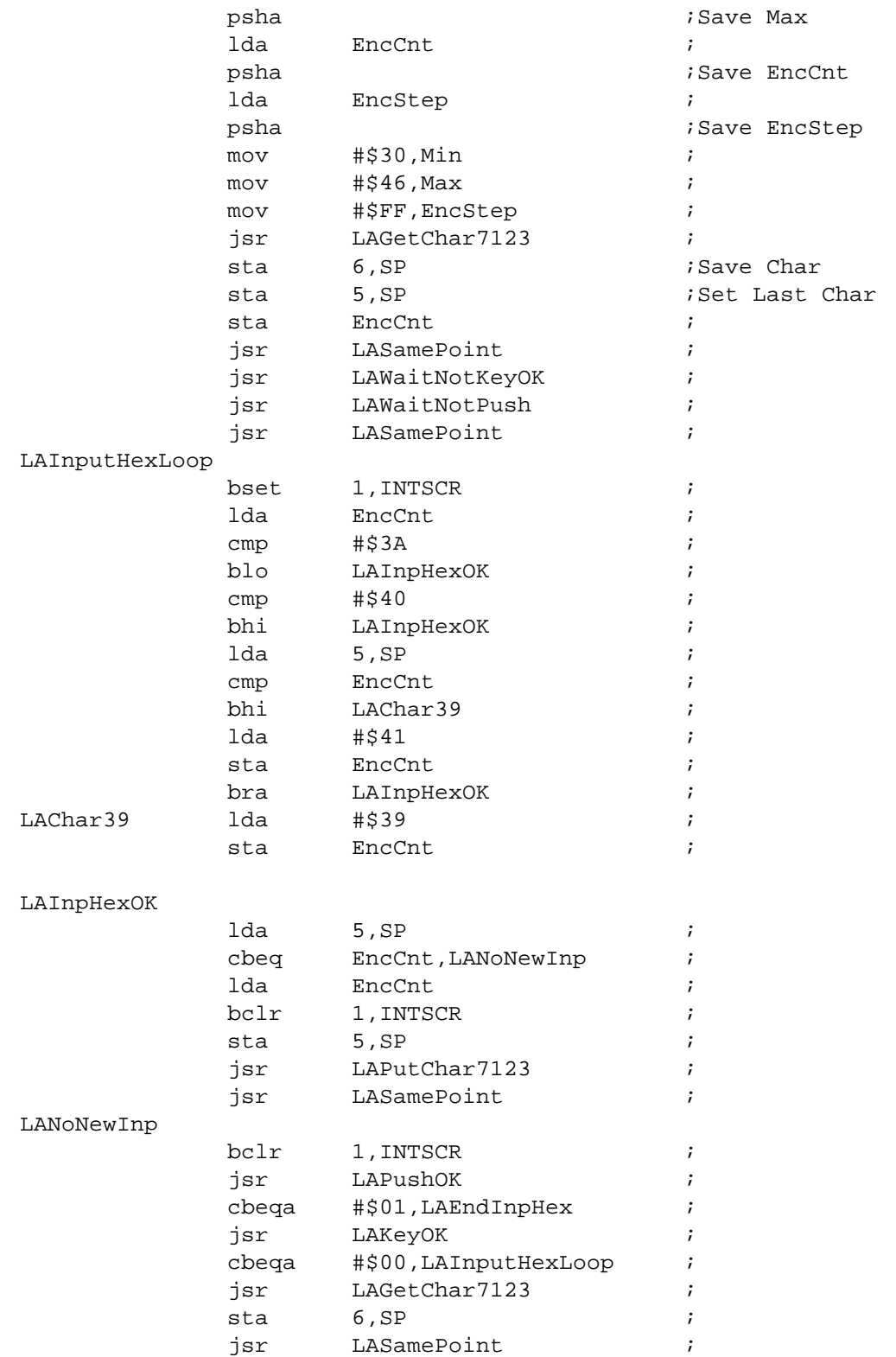

#### ${\tt LAEndInpHex}$

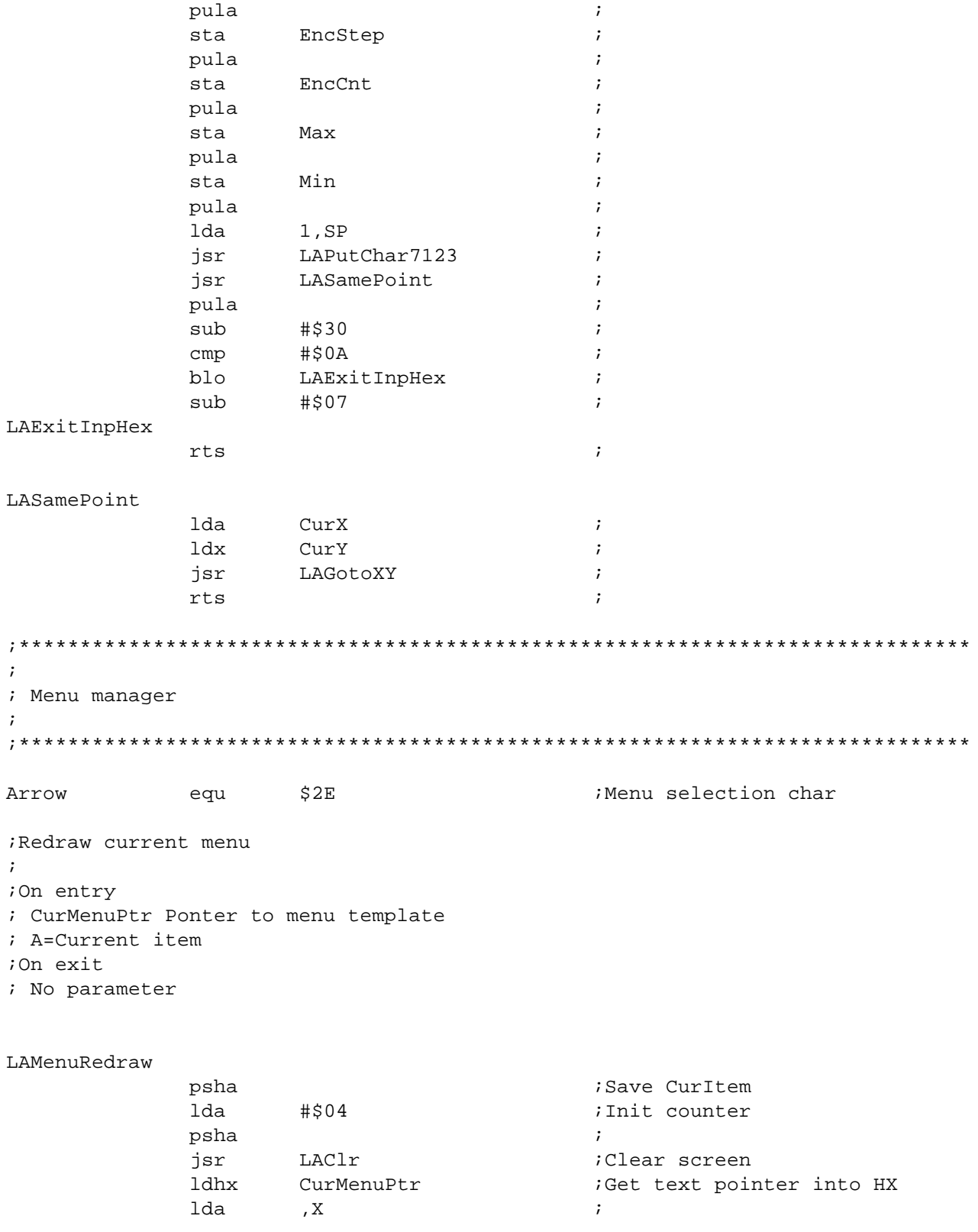

Remote Keyless Entry (RKE) Reference Design Using the MC68HC908RF2

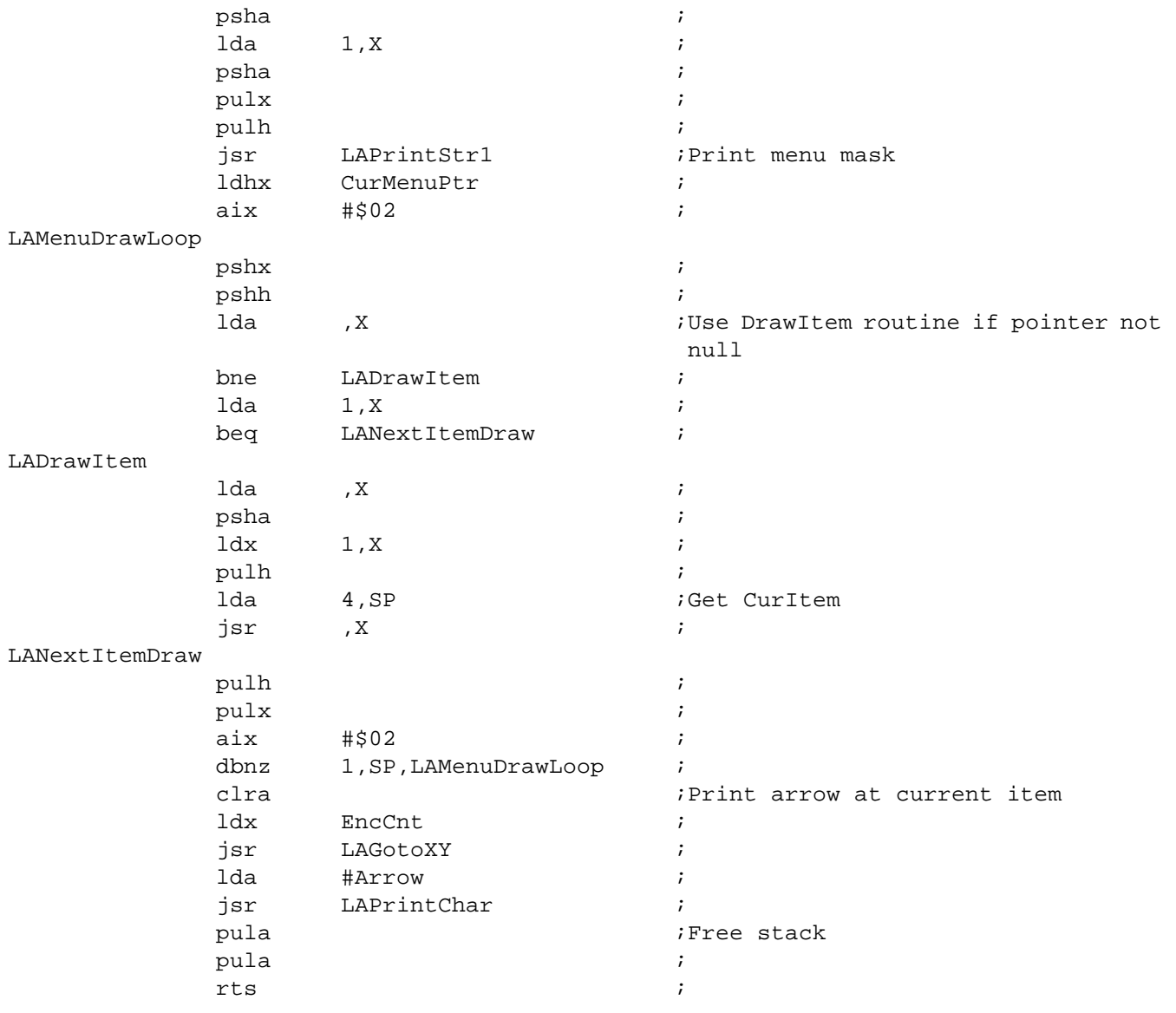

;Menu Rotine handles menu N ; ;On entry ; CurMenuPtr Ponter to menu template ; A=Current item ; H=Item Max ; X=Item min ;On exit ; No parameter

#### LAMenu

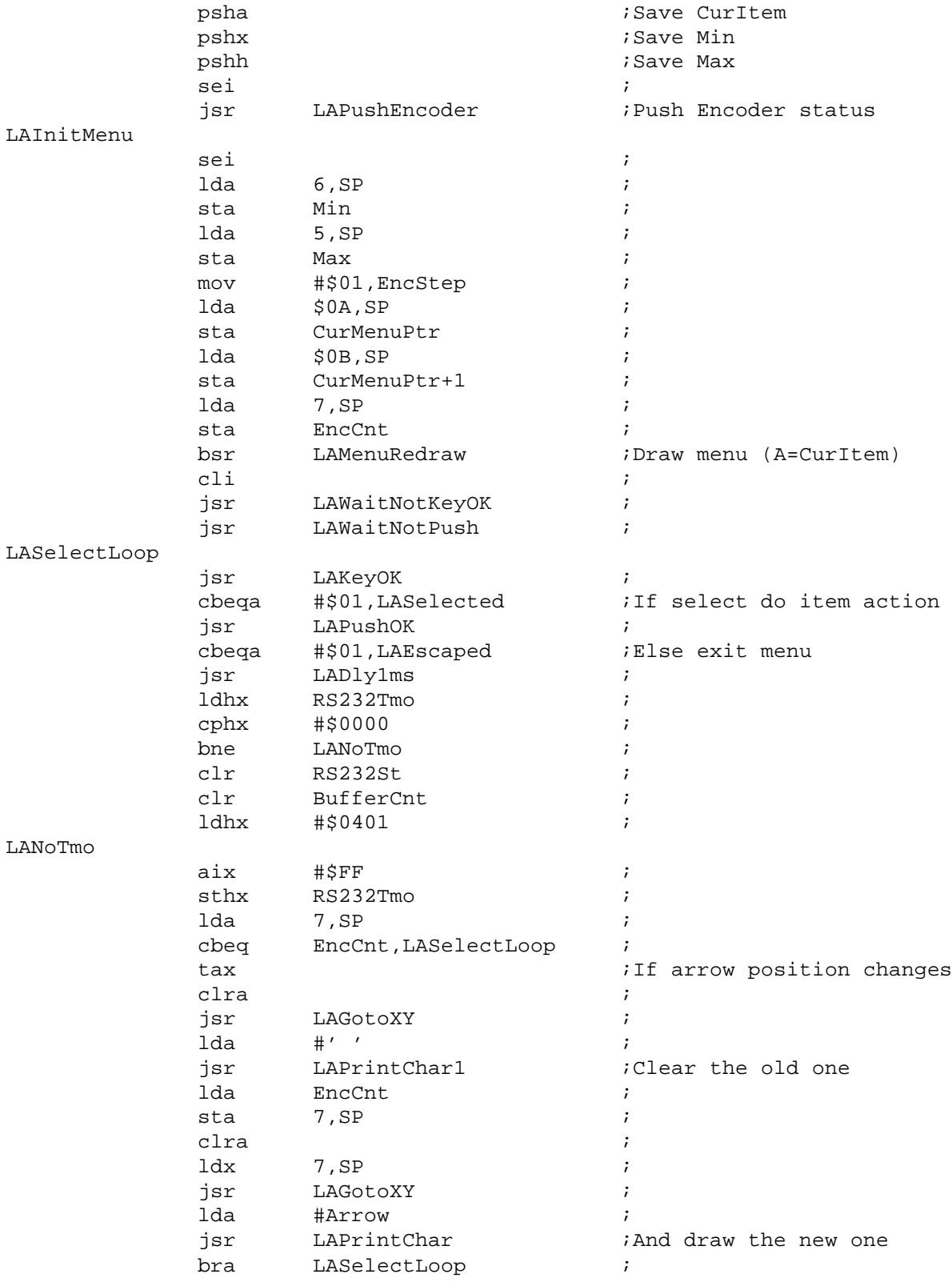

DRM005 Remote Keyless Entry (RKE) Reference Design Using the MC68HC908RF2

#### LASelected lda 7, SP ;Get Item DoProcPtr asla  $\ddot{i}$ add #\$0A  $\ddot{i}$ add  $CurMenuPtr+1$  $\cdot$ tax  $\cdot$  $clra$  $\ddot{i}$ adc CurMenuPtr  $\cdot$ psha  $\cdot$ pulh  $\cdot$ lda  $, X$ bne LADoItem  $\cdot$ lda  $1, x$  $\mathbf{i}$ beq LADoNotItem  $\cdot$ LADoItem lda  $, X$  $\cdot$ psha  $\cdot$ ldx  $1, x$  $\ddot{i}$ pulh  $\cdot$ jsr  $, x$  $\cdot$ LADoNotItem jmp LAInitMenu  $\cdot$ LAEscaped jsr LAPullEncoder Resore old Encoder status pula  $\ddot{i}$ ais #\$02  $\mathbf{r}$ rts  $\cdot$  $\mathbf{r}$ ; Input Device Driver  $\ddot{i}$ ; Input 2 Digit hex value  $\mathcal{L}$ ;On entry *i*A=Start value ;On exit *i*A=Selected value LAInputByte psha  $\cdot$ lda CurX  $\cdot$  $1dx$ CurY  $\cdot$ isr LAGotoXY  $\cdot$  $1,SP$ lda  $\cdot$

Remote Keyless Entry (RKE) Reference Design Using the MC68HC908RF2

LAPrintHex

jsr

sei

 $\cdot$ 

 $\cdot$ 

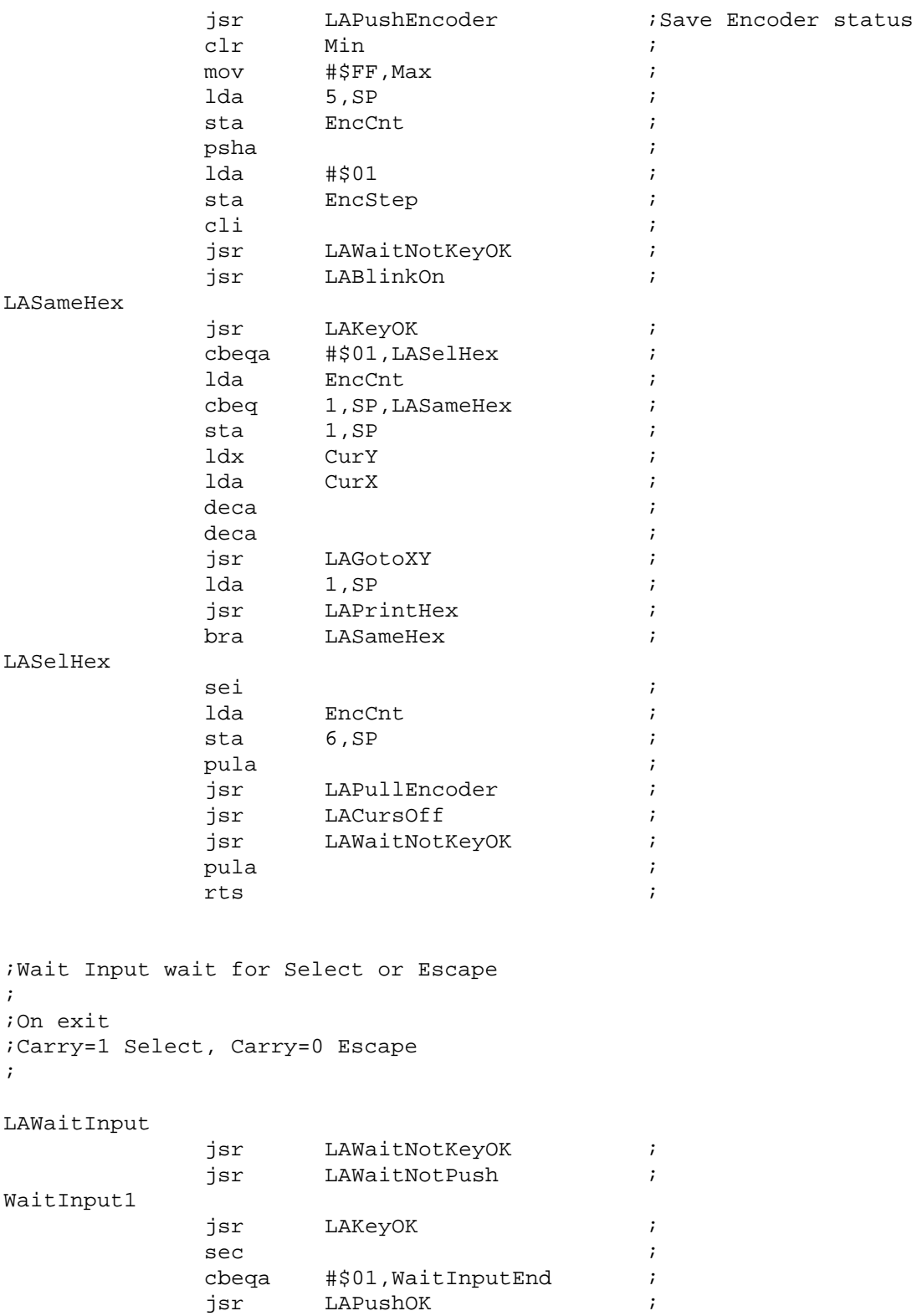

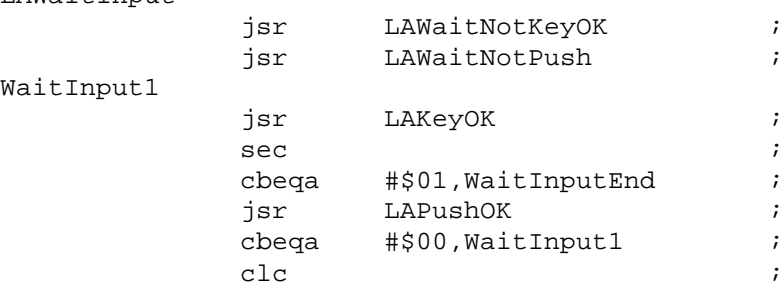

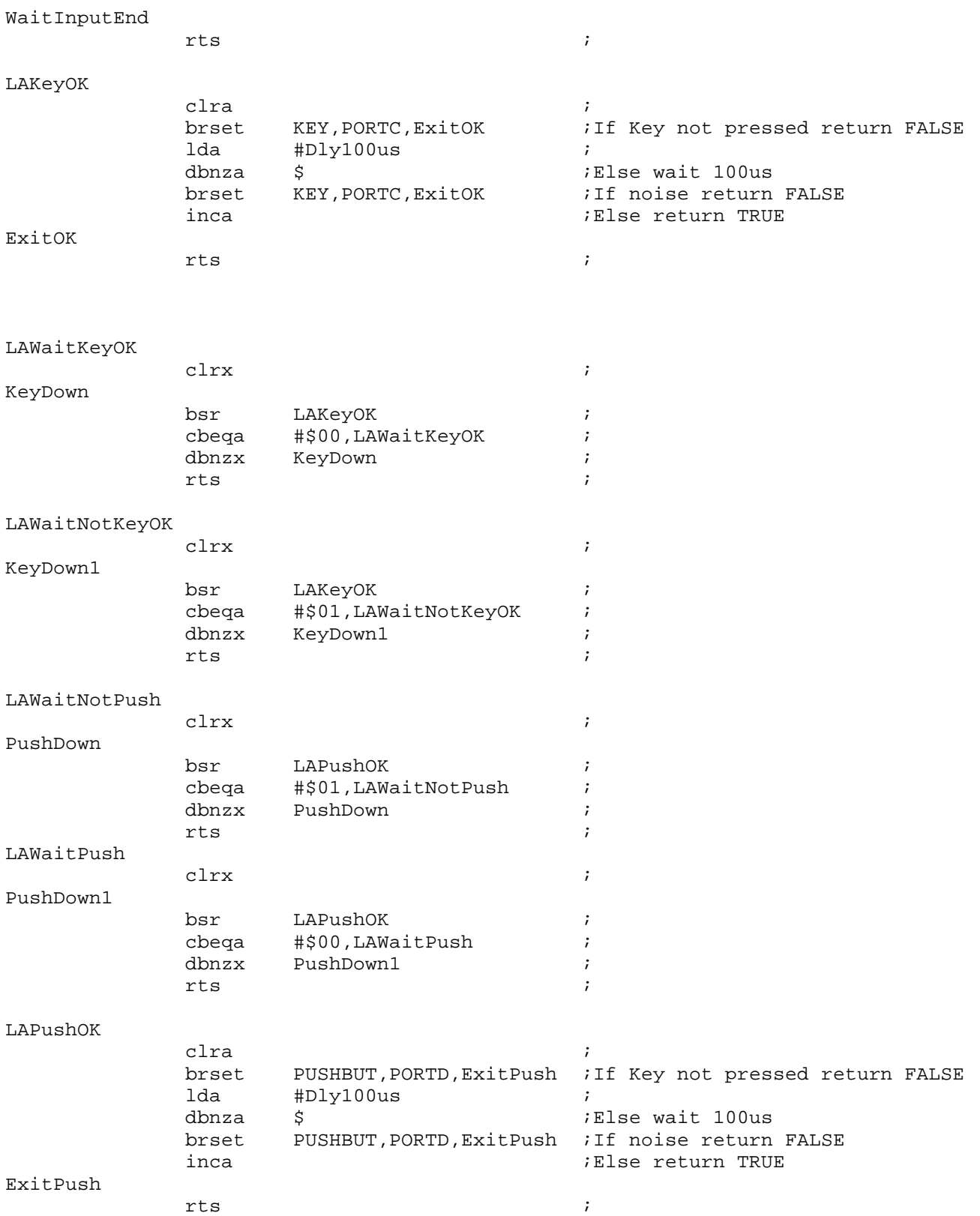

;Save current Encoder status into the stack ;On Entry ; No parameter ;On Exit ; No parameter

### LAPushEncoder

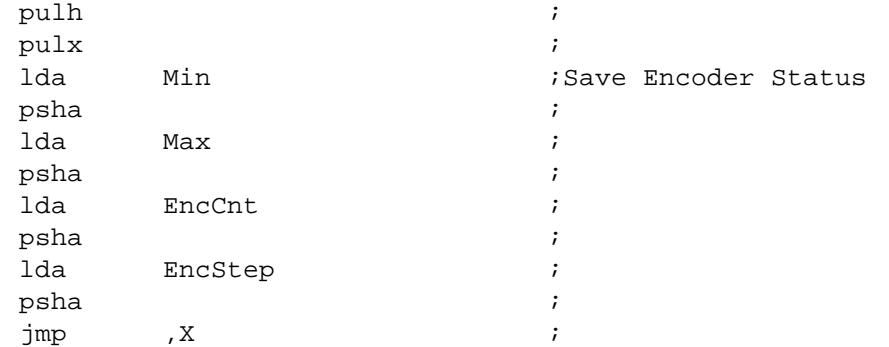

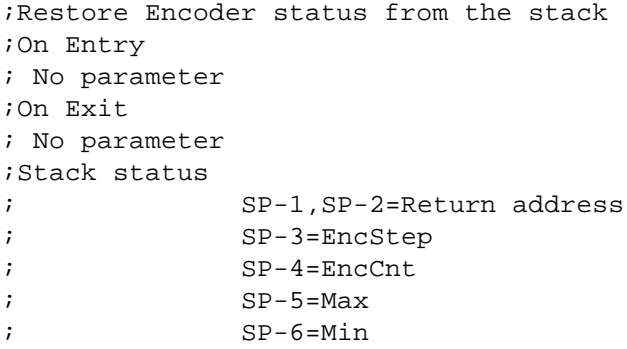

#### LAPullEncoder

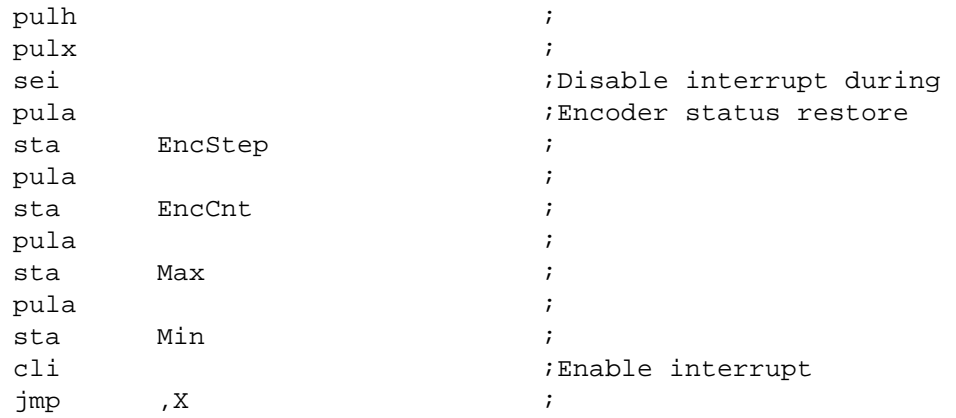

DRM005 Remote Keyless Entry (RKE) Reference Design Using the MC68HC908RF2

; IRQ Handling procedures ; ;

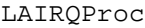

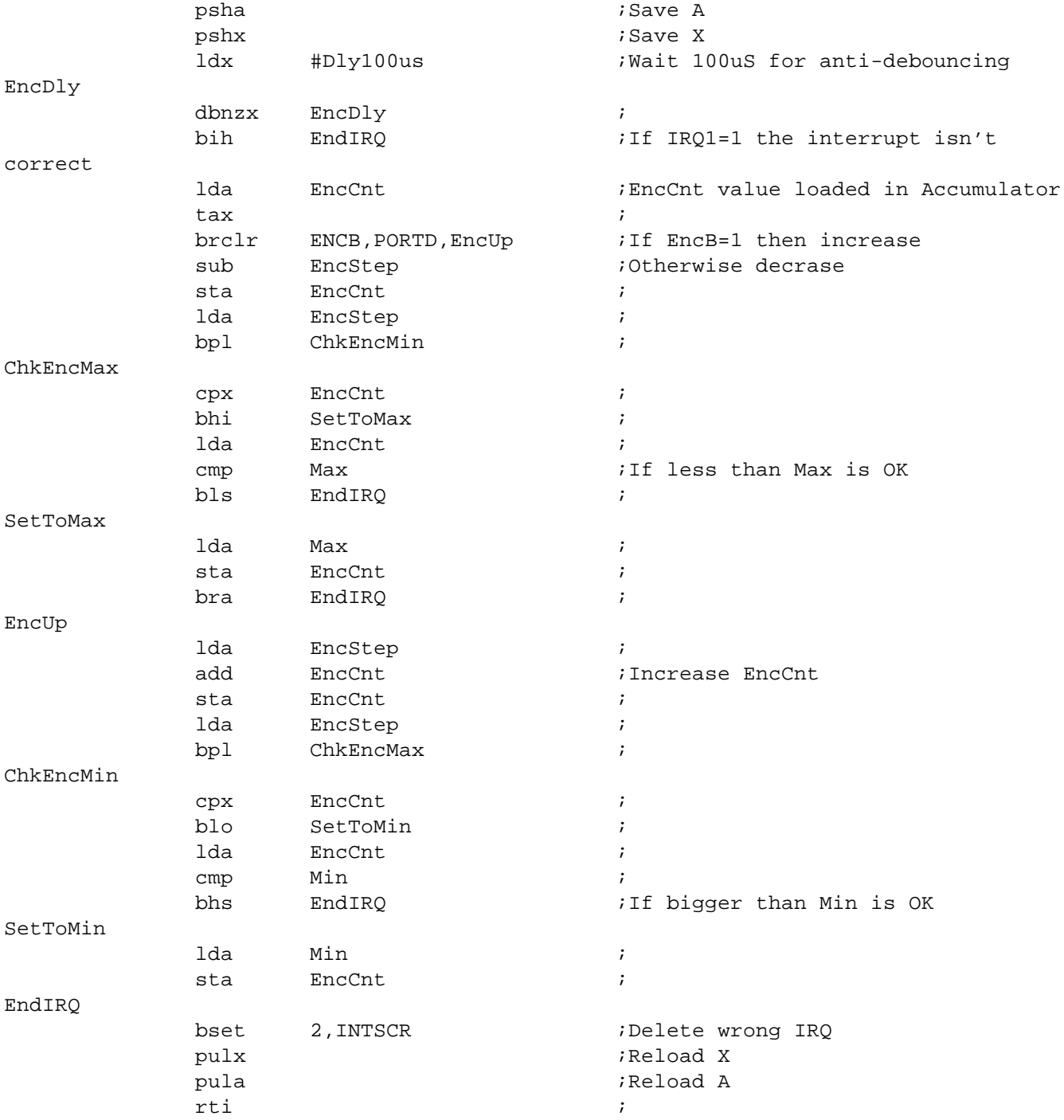

 $\ddot{ }$ ; RS232 Device Driver  $\ddot{ }$ 

#### LAGetRS232 pshh ; Save H ldhx #\$0400  $\ddot{i}$ sthx RS232Tmo  $\cdot$  $clrh$ tst SCS1 ; Read Received byte and clear flag lda SCDR EscRec, RS232St, LAChkEsc ; Check if \$1B already received brclr bra LAEscOk  $\ddot{i}$ LAChkEsc  $#S1B$ ; If char is Esc=\$1B init buffer  $cmp$ LA232NoCode ; If not skip bne EscRec, RS232St bset ;Set flag  $clr$ BufferCnt  $\ddot{i}$ LA232NoCode bra  $\mathbf{r}$ LAEscOk  $1dx$ BufferCnt  $\cdot$ sta RxBuffer, X  $\cdot$ #\$00, LAInitPack ; If first byte clear CRC cbegx RxBuffer  $cpx$  $\ddot{i}$ beg LAChkPack ; If last byte validate Packet LANext232 ;Else store into Rx buffer bra LAInitPack  $clr$ CRC232  $\mathbf{r}$  $cmp$ #LOW(BufferSize) ; If packet too big exit with error LABadPack bhs  $\cdot$ #\$04 ; If packet too small exit with error  $cmp$ blo LABadPack  $\ddot{i}$ LANext232  $CRC232$ add  $\cdot$ sta  $CRC232$  $\cdot$ BufferCnt inc  $\cdot$ bra LA232NoCode  $\cdot$ LAChkPack coma  $\cdot$ cbeg CRC232, LADecode ; If CRC ok decode command LABadPack  $\#$  ' N  $'$ lda ; Exit with bad packet message  $clr$ RS232St  $\ddot{i}$  $clr$ BufferCnt  $\cdot$ isr LAPutRS232  $\mathbf{r}$
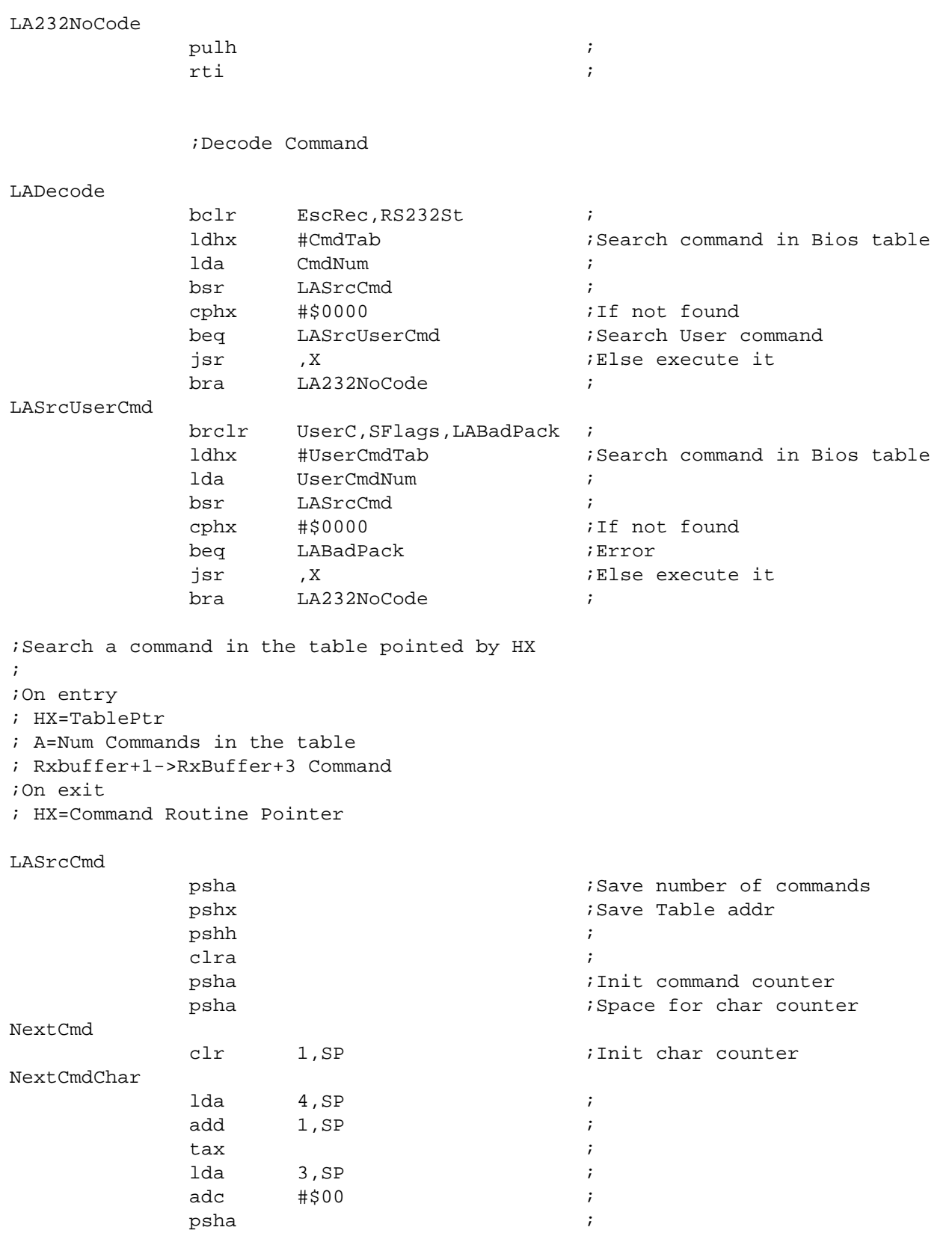

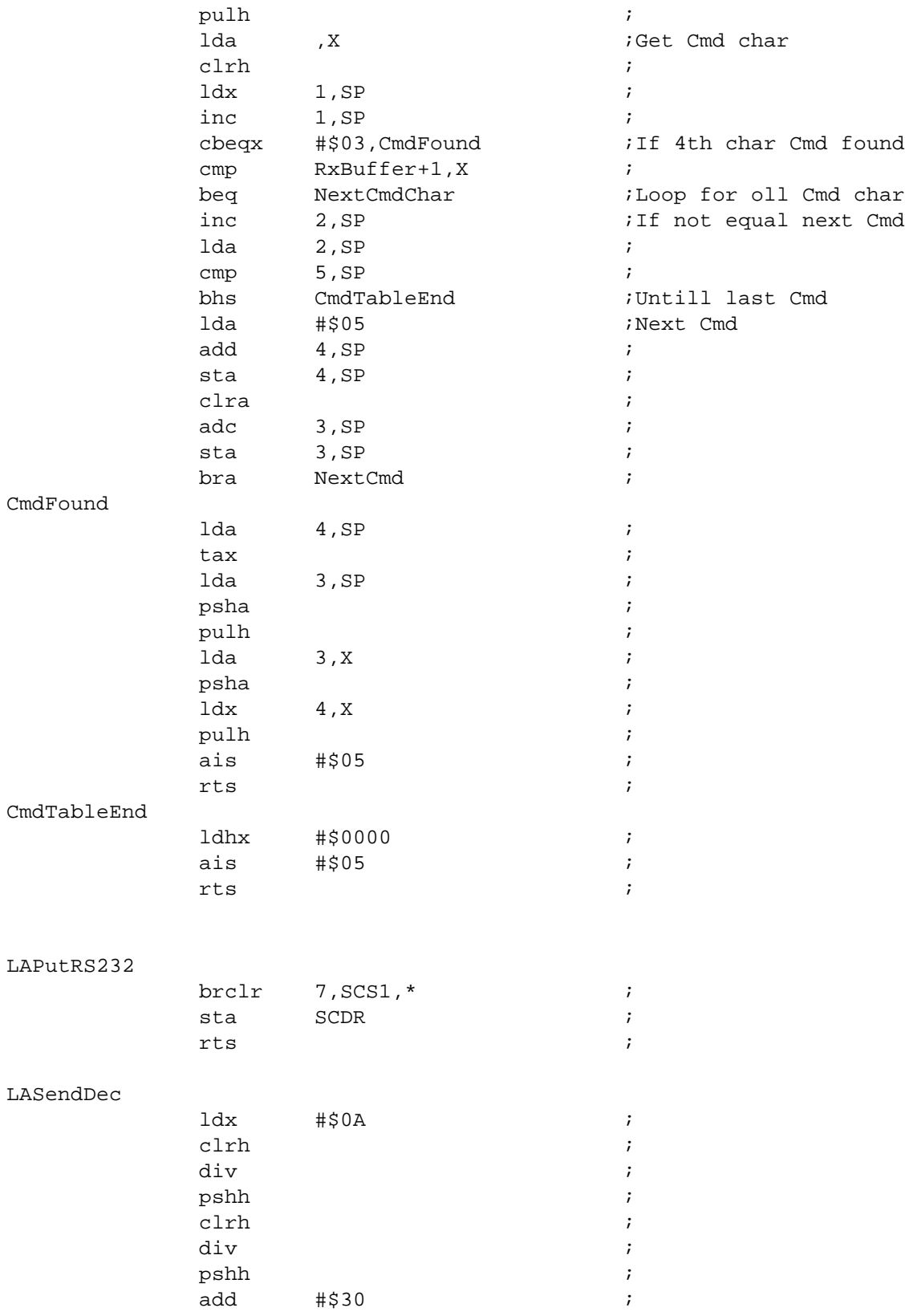

DRM005 Remote Keyless Entry (RKE) Reference Design Using the MC68HC908RF2

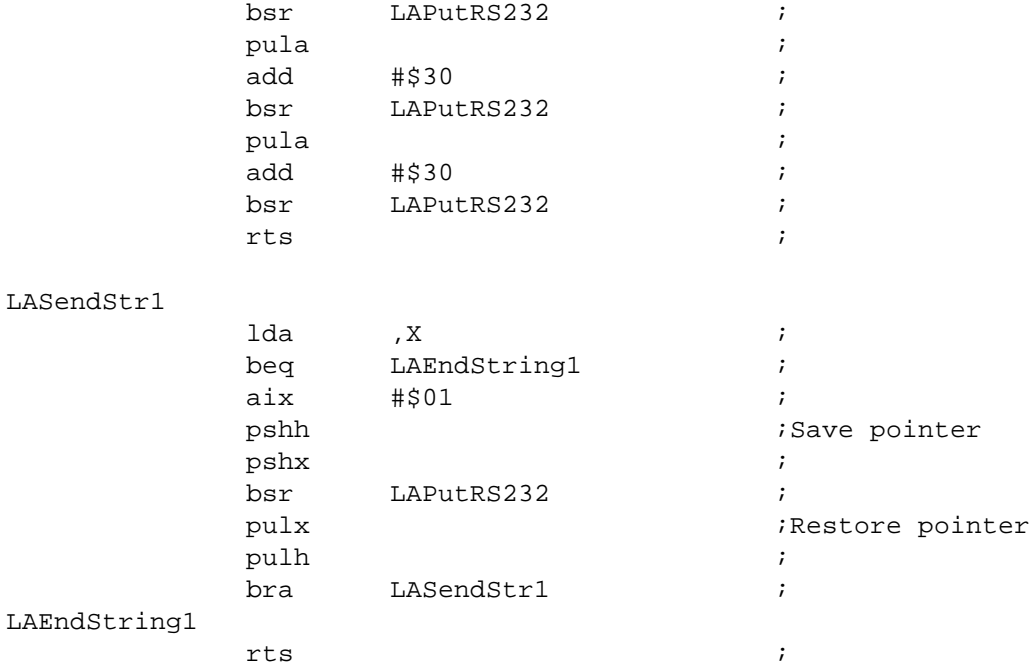

```
;Get the length of a string
;
;On entry
; HX=String pointer
;On exit
; A=Len (max 254 char) A=FF length error
; HX=String end pointer
```
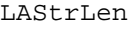

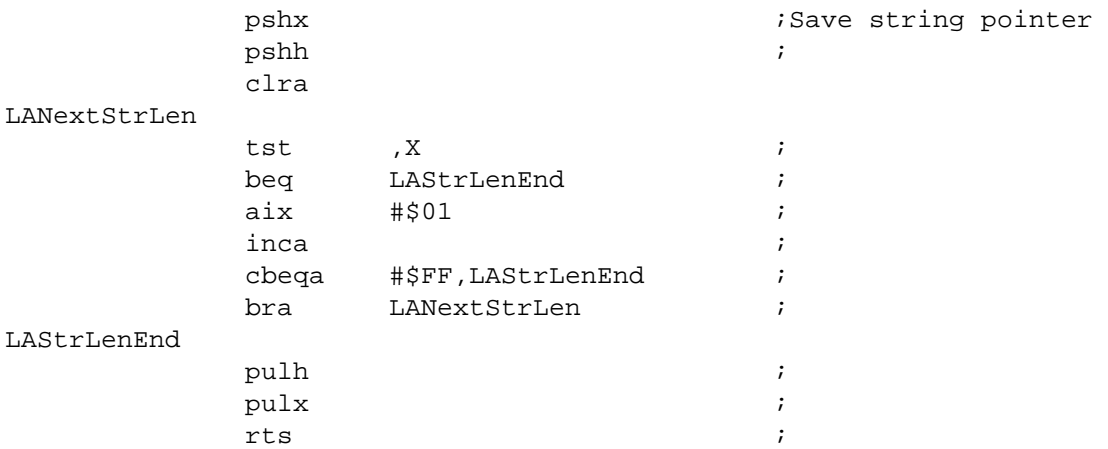

 $\ddot{ }$ ; Remote commands  $\ddot{i}$ ; Programmer Identify Command  $\cdot$ ; Buffer status;  $\cdot$ ; 00 PackLen (Packet Length 04)  $04$ Packet Checksum (\$1E)  $Cm$ d $PID$ ldhx #PIDStr  $\cdot$ PID1 jsr LASendStr1  $\cdot$ rts  $\cdot$ ; Erase User Memory Command  $\ddot{i}$ ; Buffer status;  $\ddot{i}$ PackLen (Packet Length 04)  $00$ ; 01-03 "EUM" Packet Checksum (\$14)  $04$  $CmdEUM$  $\frac{1}{2}$ 

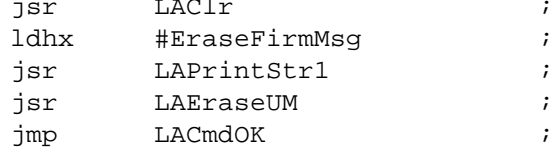

```
; Erase Programming Code Memory Command
\ddot{i}; Buffer status;
\cdot00PackLen (Packet Length 04)
; 01-03 "EPG"
04Packet Checksum ($1F)
CmdEPGjsr
                LAErasePG
                                 \cdotbclr
                UserP, SFlags
                                 \cdotLACmdOK
          jmp
                                 \cdot
```

```
; Erase TX Memory Command
\ddot{i}; Buffer status;
\cdotPackLen (Packet Length 04)
700: 01 - 03 "ETX"
     Packet Checksum ($0A)
: 04
```
#### $CmdETX$

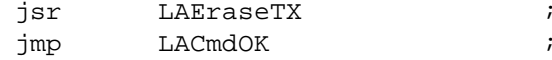

```
; Load TX Memory Command
\cdot; Buffer status;
\ddot{i}700PackLen (Packet Length 04)
: 01-03 "LTX"
04Packet Checksum ($03)
```
#### $CmdlTX$

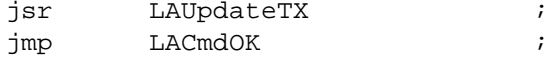

```
; Load Program Code Memory Command
\ddot{i}; Buffer status;
\cdot; 00 PackLen (Packet Length 04)
; 01-03 "LPG"
04Packet Checksum ($18)
```
### $CmdLPG$

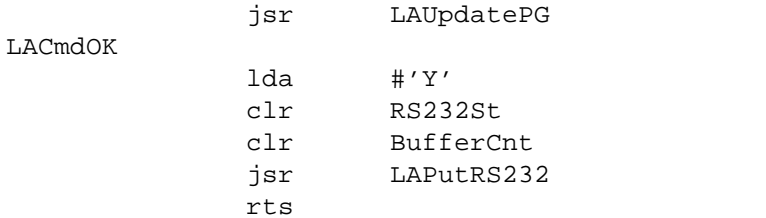

; Update User Code Command  $\ddot{i}$ ; Buffer status;  $\ddot{i}$  $00<sub>1</sub>$ PackLen (Packet Length 04) Packet Checksum (\$0E)  $04$ 

#### $CmdUUC$

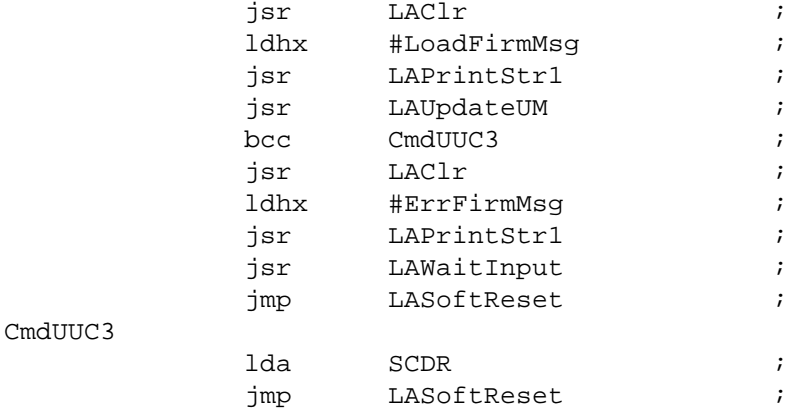

Remote Keyless Entry (RKE) Reference Design Using the MC68HC908RF2

 $\cdot$ 

 $\cdot$  $\cdot$  $\cdot$  $\cdot$ 

 $\cdot$ 

 $\ddot{ }$ ; Flash programming routine  $\mathbf{r}$ 

;SourcePtr=address of page (128bytes) to be erased

#### LAErasePage

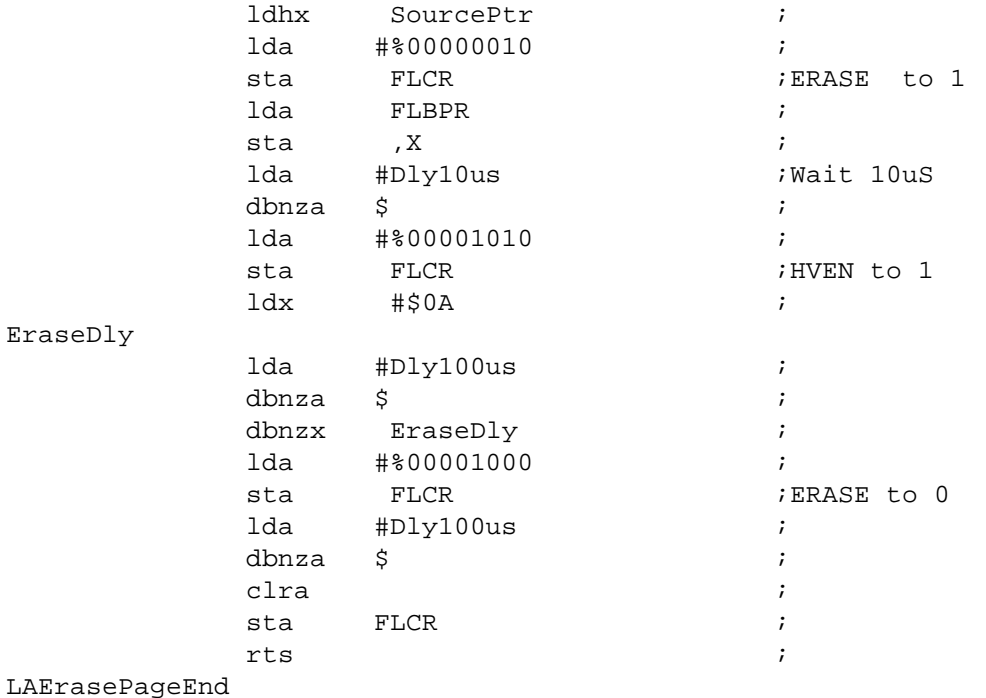

LAErasePageLen

equ

LOW(LAErasePageEnd-LAErasePage)

; SourcePtr=Start Address ; DestPtr=End Address ;FlashBuffer=Data buffer

#### LAProgRange

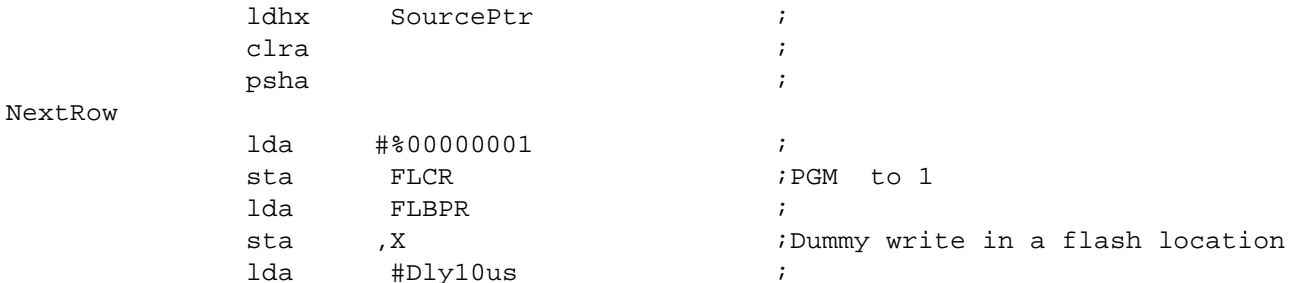

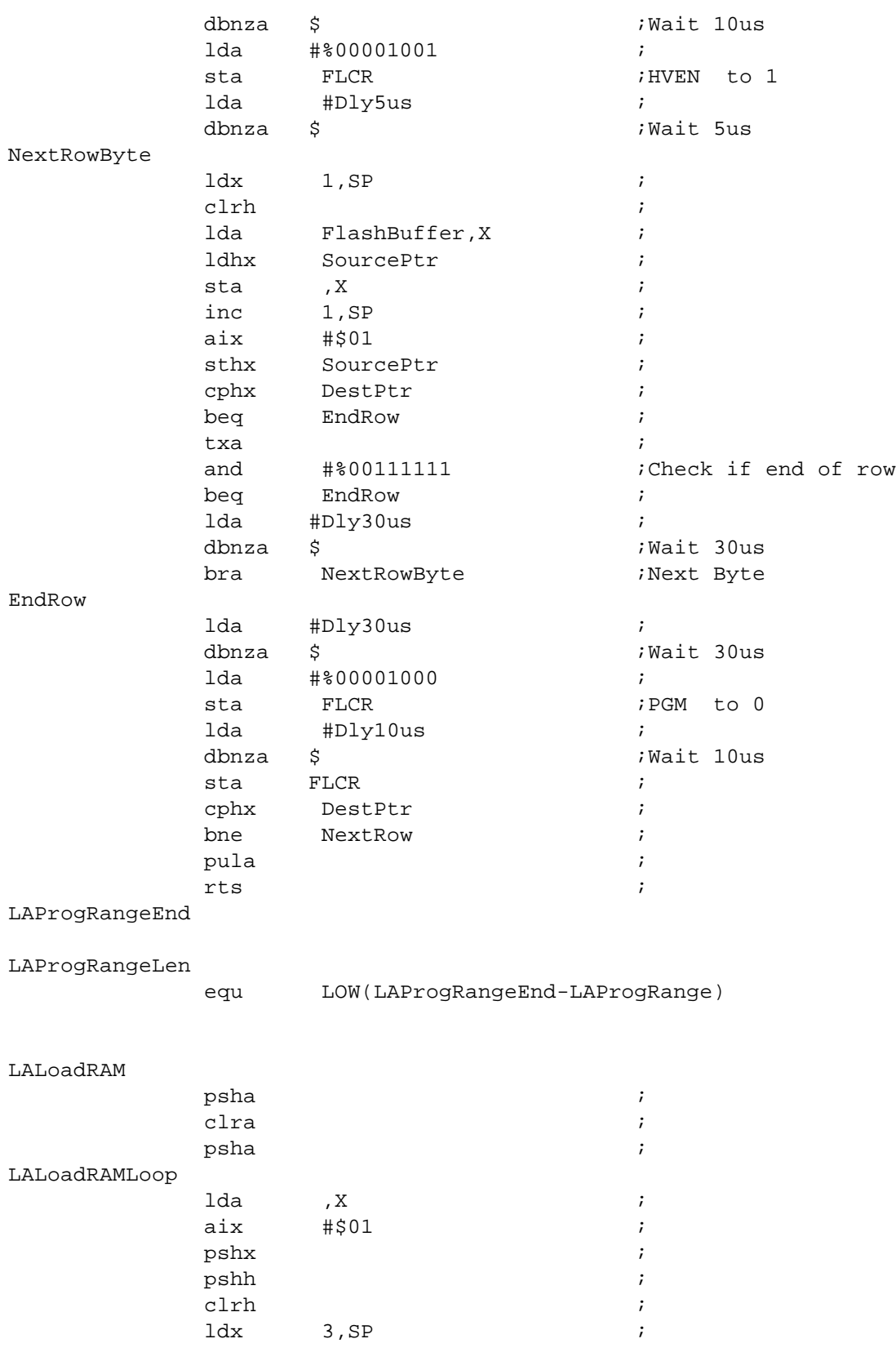

DRM005 Remote Keyless Entry (RKE) Reference Design Using the MC68HC908RF2

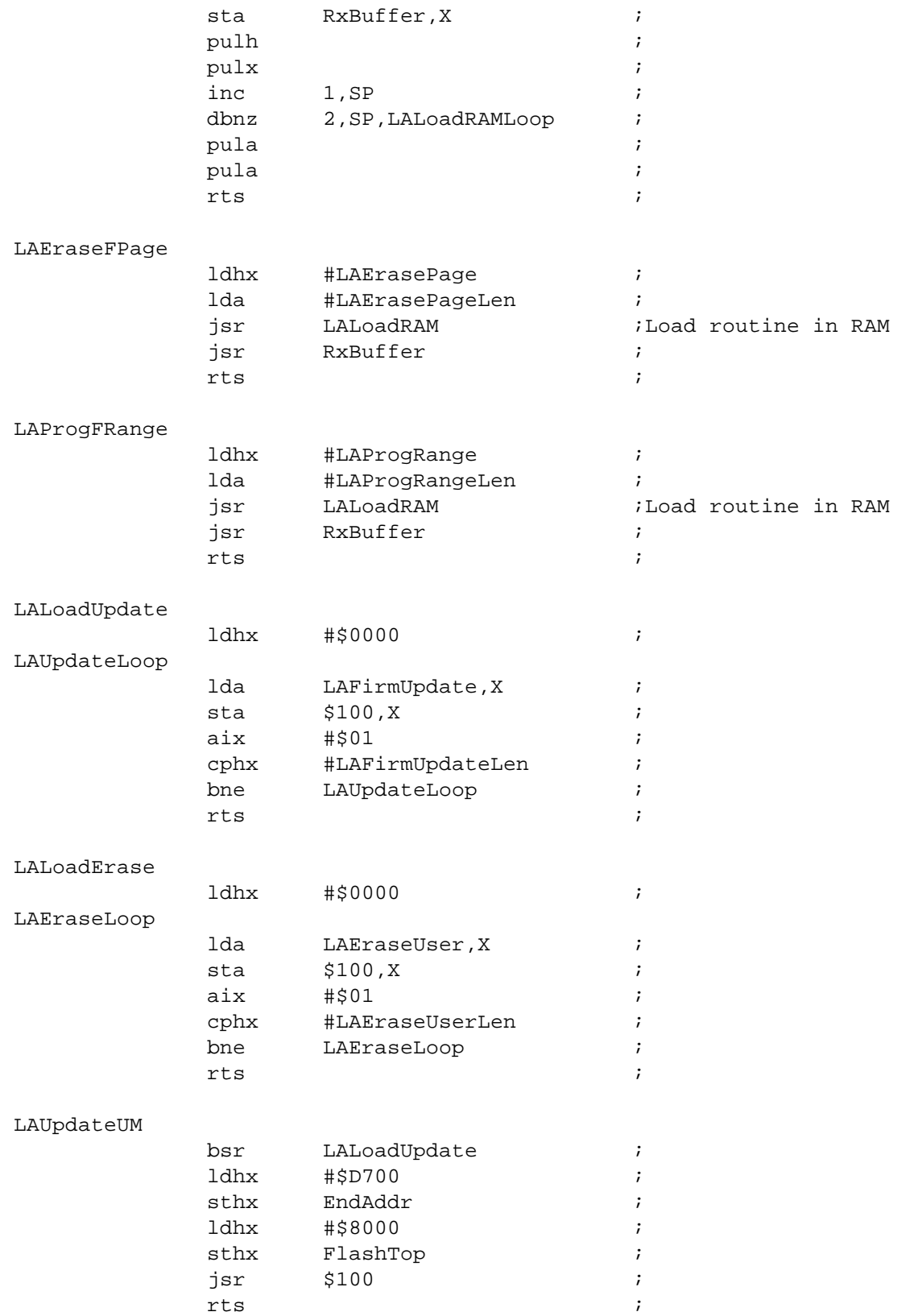

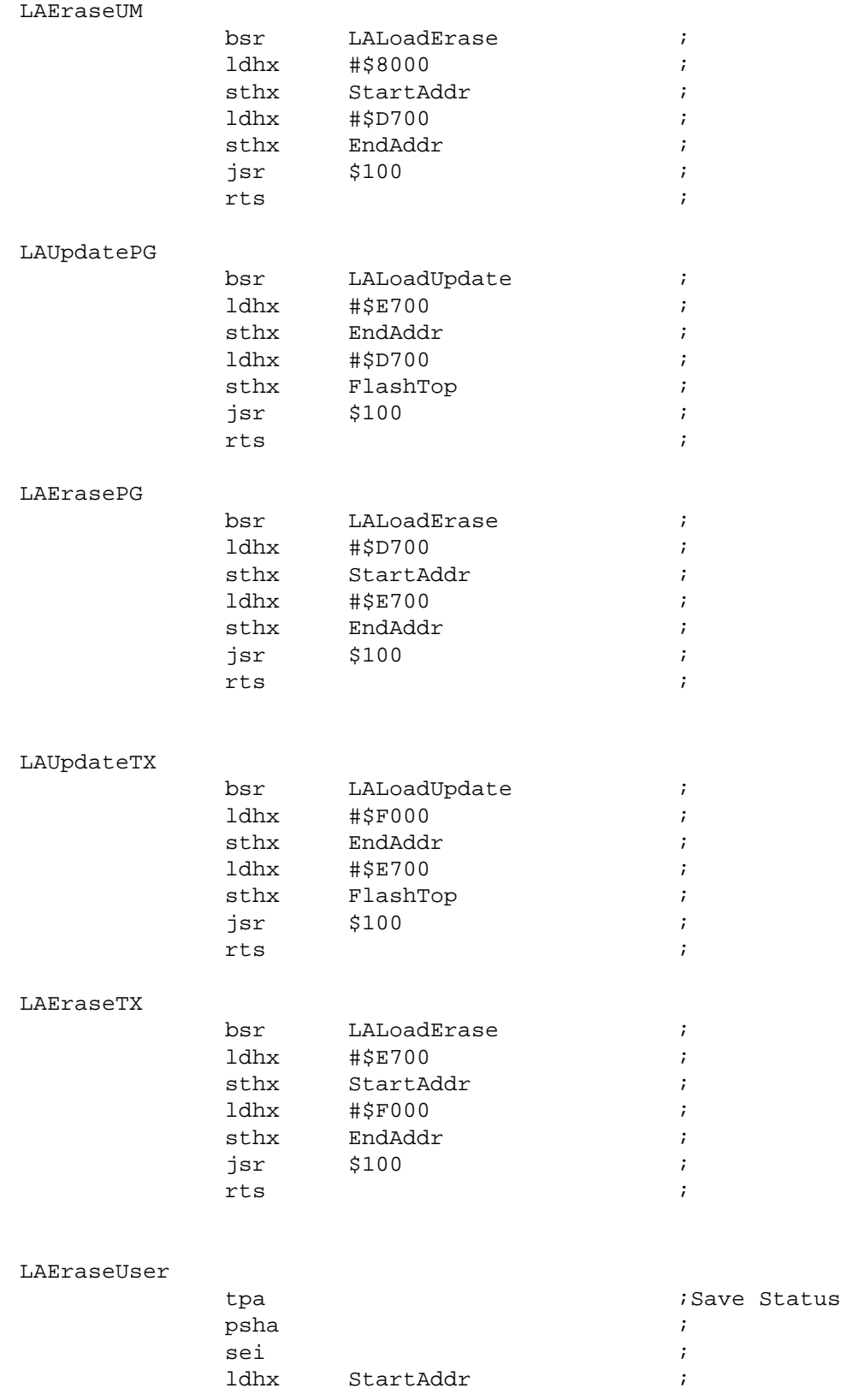

DRM005 Remote Keyless Entry (RKE) Reference Design Using the MC68HC908RF2

register

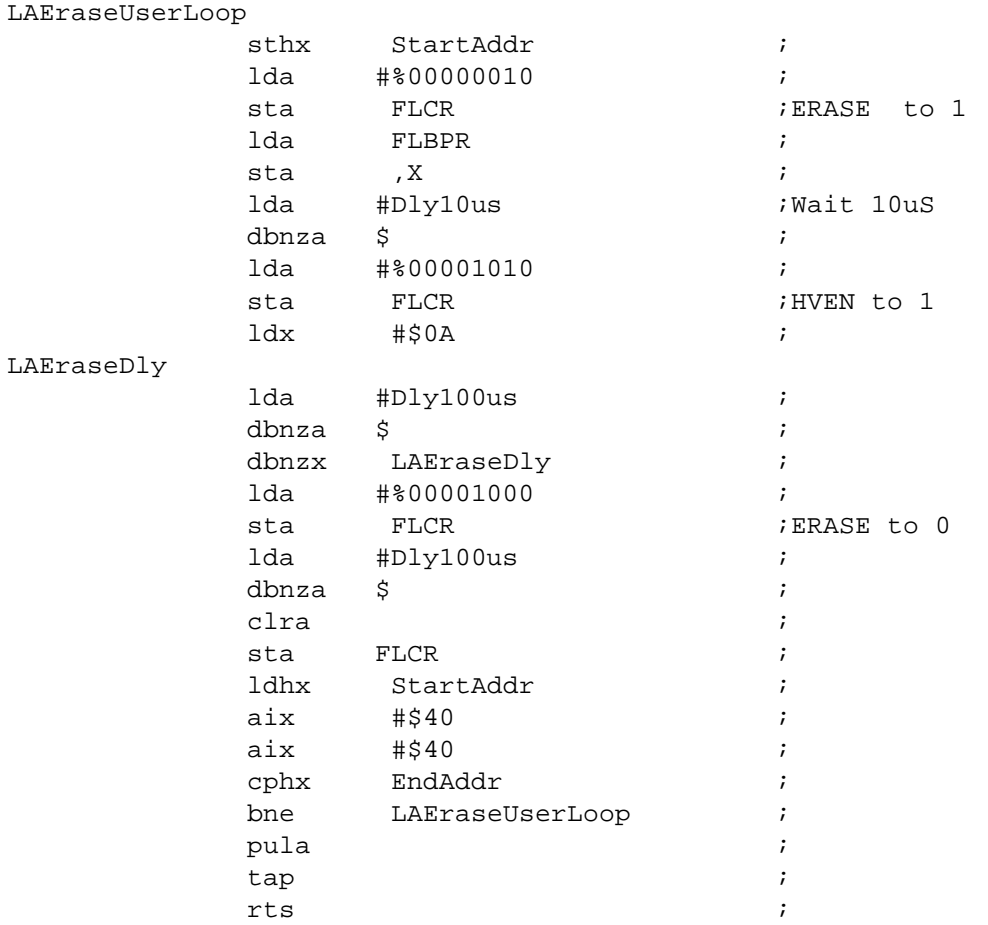

### LAEraseUserEnd

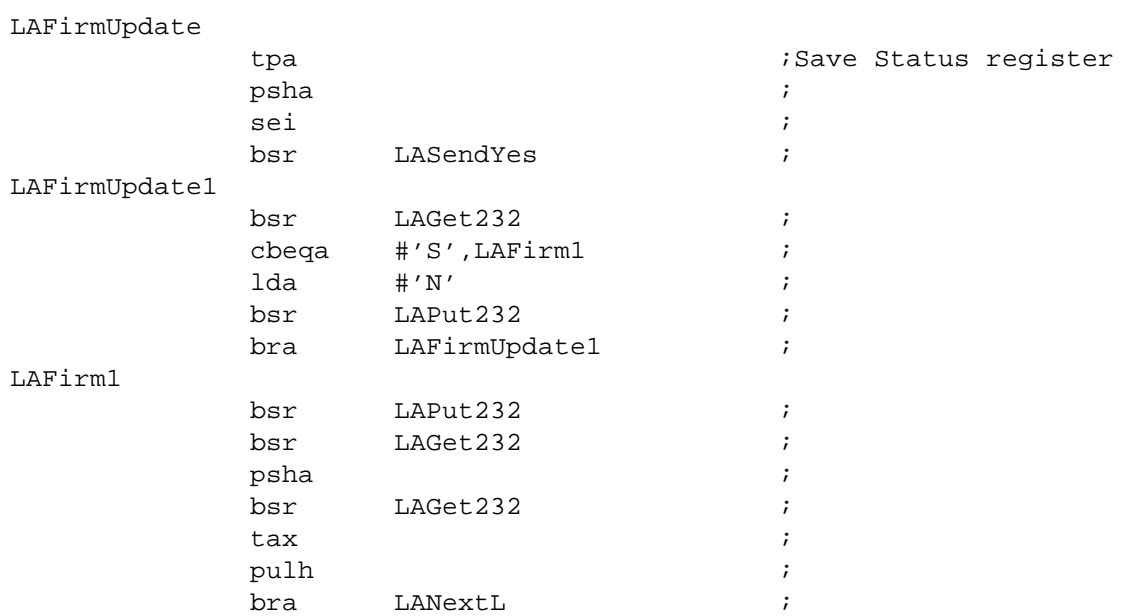

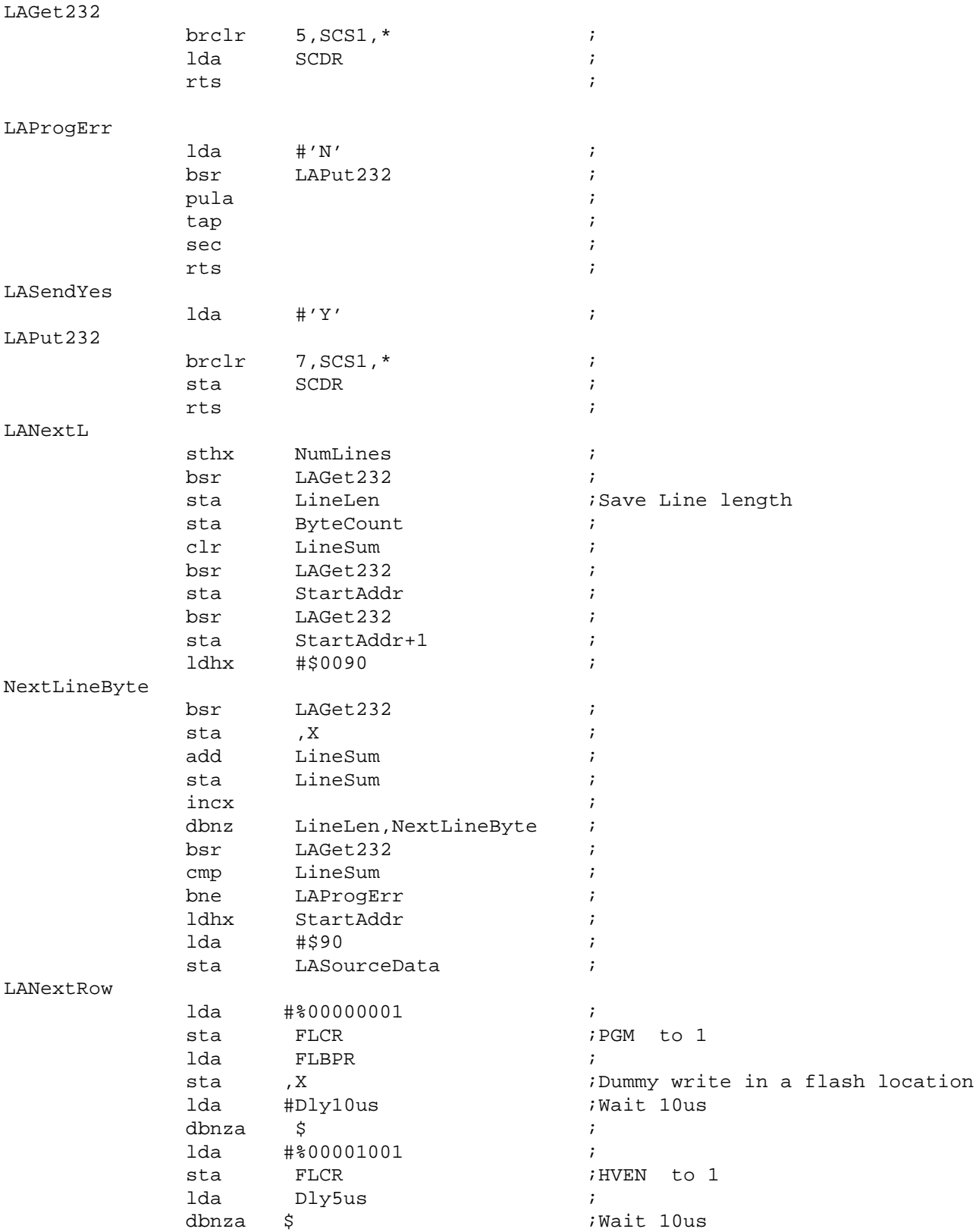

DRM005 Remote Keyless Entry (RKE) Reference Design Using the MC68HC908RF2

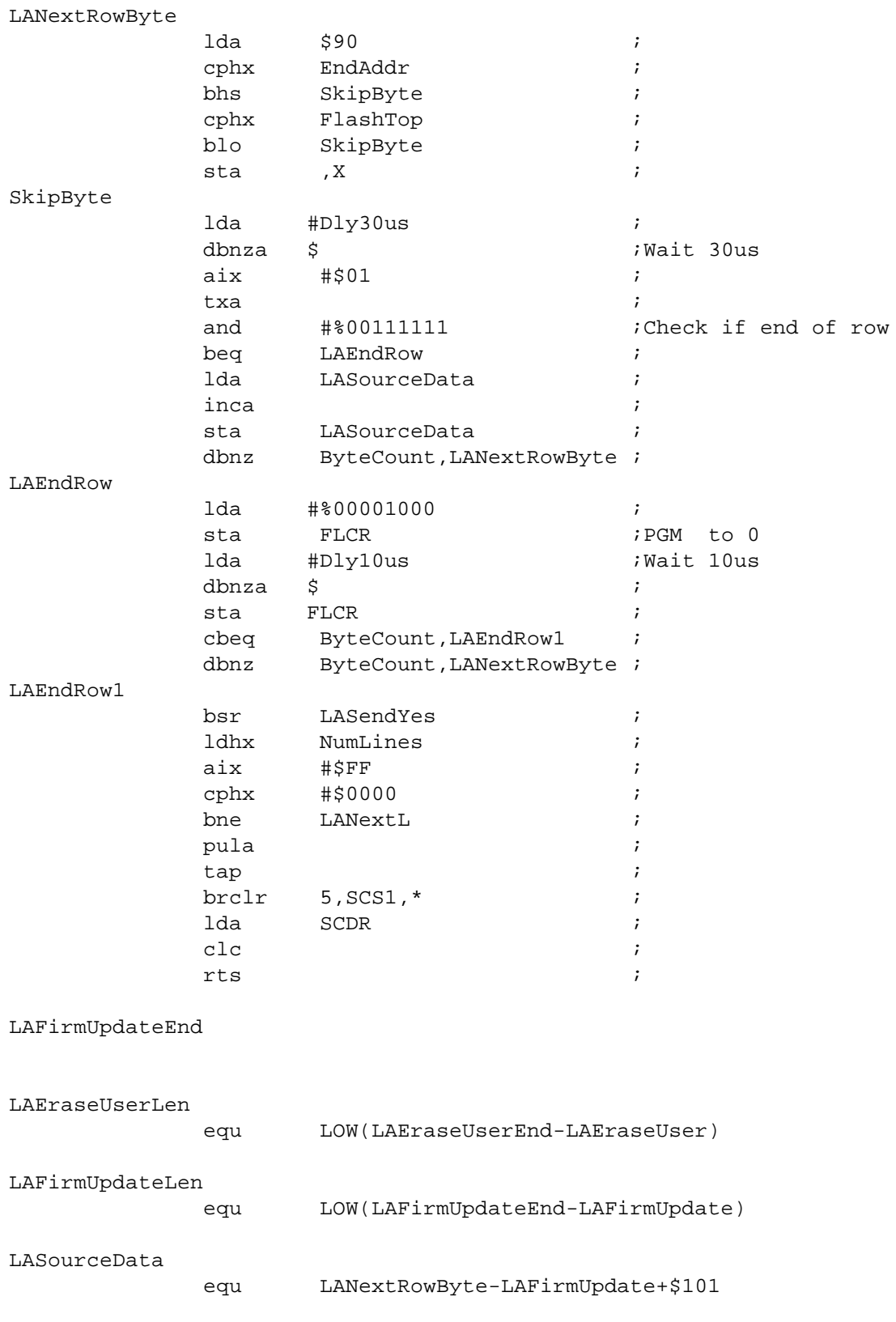

 $\ddot{ }$ ; ROM DATA SECTION FOR LOADER AGENT  $\ddot{i}$ FirmUpdMsg  $DC$ . B "Waiting for " "Firmware... ",\$00  $DC.B$ "Erasing EraseFirmMsg  $DC.B$ "Firmware... ",\$00  $DC.B$ LoadFirmMsg DC.B "Loading  $DC.B$ "Firmware... ",\$00 "Error ! ErrFirmMsq  $DC.B$  $DC.B$ "Press a kay ",\$00 " 68HC908RF2 " DevName  $DC.B$ " Reference "<br>" Board "  $DC.B$  $"$ ,\$00  $DC.B$ " Board "BLIC Agent " AgentMsg  $DC.B$ " $Rev 1.0$  $"$ , \$00  $DC.B$ SumMsg  $DC.B$ "Code:  $DC.B$ "Prog:  $"$ ,\$00  $DC.B$ "Table: ":Pass FirmOKMsq  $DC.B$  $"$ ,\$00  $"$ :Fail BadFirmMsg  $"$ ,\$00  $DC.B$  $DC.B$ "No Firmware ",\$00  $$60$ Contrast  $DC$ .  $B$  $$FF$$ **VHHVal**  $DC$ .  $B$ PIDStr  $DC.B$ "RFB A0.0 ",\$00 CmdNum  $DC.B$  $$07$ CmdTab DC.B "PID"  $\cdot$ DC.W CmdPID  $\cdot$  $DC.B$ "EPG"  $\ddot{i}$ DC.W  $CmdEPG$  $\cdot$  $DC.B$ " ETX "  $\cdot$ DC.W  $CmdETX$  $\cdot$ "EUM"  $DC.B$  $\cdot$ DC.W CmdEUM  $\cdot$ DC.B "LPG"  $\cdot$ DC.W  $CmdLPG$  $\cdot$  $DC.B$ "LTX"  $\cdot$ DC.W CmdLTX  $\mathbf{\dot{i}}$  $DC.B$ "UUC"  $\cdot$ DC.W CmdUUC  $\ddot{i}$ 

CmdTabEnd

**DRM005** 

;\*\*\*\*\*\*\*\*\*\*\*\*\*\*\*\*\*\*\*\*\*\*\*\*\*\*\*\*\*\*\*\*\*\*\*\*\*\*\*\*\*\*\*\*\*\*\*\*\*\*\*\*\*\*\*\*\*\*\*\*\*\*\*\*\*\*\*\*\*\*\*\*\*\*\*\*\*\* ; ; BIOS Jump Table ; ;\*\*\*\*\*\*\*\*\*\*\*\*\*\*\*\*\*\*\*\*\*\*\*\*\*\*\*\*\*\*\*\*\*\*\*\*\*\*\*\*\*\*\*\*\*\*\*\*\*\*\*\*\*\*\*\*\*\*\*\*\*\*\*\*\*\*\*\*\*\*\*\*\*\*\*\*\*\*

IFNDEF TestAgent

BiosVectors: SECTION

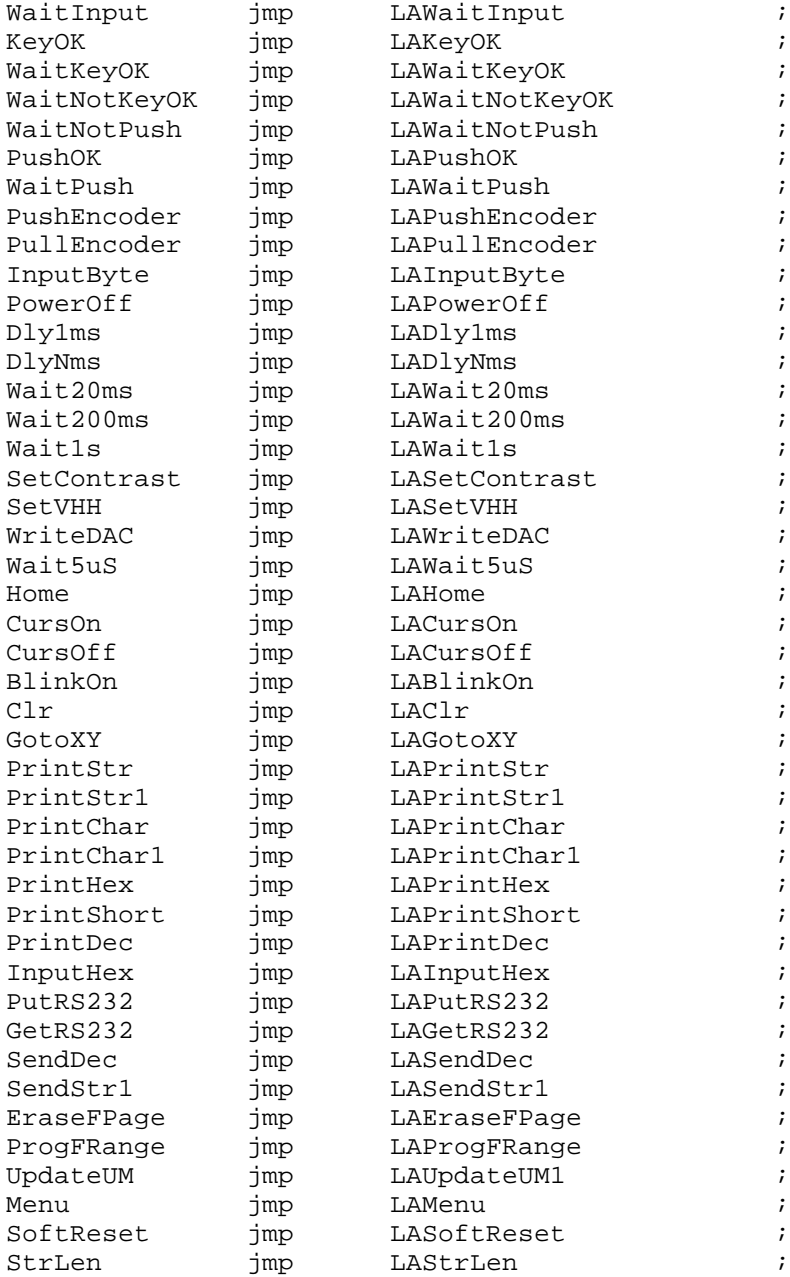

ENDIF

```
;******************************************************************************
;
; Parameter Flash
;
;******************************************************************************
Param: SECTION
NVRegs DC.B $D4
             DC.B $A1
             DC.B $00
             END
```
### **A.2.2 UK509 PRM**

```
NAMES
```

```
ansi.lib
```
 /\* other object files to link are passed from the IDF with the linker -Add option \*/ END

```
SECTIONS
```

```
 DIRECT_RAM = READ_WRITE 0x40 TO 0xFF;
    BUFF RAM = READ WRITE 0 \times 0100 TO 0 \times 01FF;
     STACK_RAM = READ_WRITE 0x0200 TO 0x023F;
   MY_ROM = READ_ONLY 0x8000 TO 0xEFFF; LOADER_ROM = READ_ONLY 0xF000 TO 0xFBFF;
     BIOSVEC_ROM = READ_ONLY 0xFC00 TO 0xFCFF;
     PARAM_ROM = READ_ONLY 0xFD00 TO 0xFDFF;
END
```
PLACEMENT

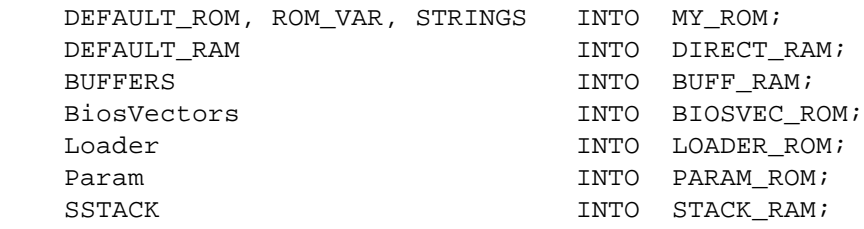

END

STACKSIZE 0x40

 INIT LAInit VECTOR ADDRESS 0xFFFE LAInit VECTOR ADDRESS 0xFFFA IRQProc VECTOR ADDRESS 0xFFE4 GetRS232

### **A.3 Transmitter Firmware**

```
; in the sequence of the sequence of the sequence of the sequence of the sequence of the sequence of the sequence of the sequence of the sequence of the sequence of the sequence of the sequence of the sequence of the seque
;-------------------------------------------------------------------------------
;
; UK804 : Transmitter Sw (inside the MC68HC908RF2) 
;
;-------------------------------------------------------------------------------
;
; SOURCE : UK804.ASM
; CONTROLLER : 68HC908RF2
; CLOCK : 8 Mhz
;
; VERSIONE : 1.00 28 Feb 2001
;
;-------------------------------------------------------------------------------
;
;
; #$-VIEW:UK804 Schematics-$# 
  include "C:\Metrowerks\lib\HC08c\INC\H908RK2.INC"
; #$-VIEW:RK2 Registers Declarations-$#
;###############################################################################
, the contract of the contract of the contract of the contract of the contract of the contract of the contract of the contract of the contract of the contract of the contract of the contract of the contract of the contrac
;# TRANSMISSION FRAME COMPOSITION #
, the contract of the contract of the contract of the contract of the contract of the contract of the contract of the contract of the contract of the contract of the contract of the contract of the contract of the contrac
;# NNNNNNME-IIIIIIII-IIIIIIII-IIIIIIII-DGGGTTTT-RRRRRRRR #
;# | EXTRA |--------ID NUMBER--------| codice | --CRC--| #
, the contract of the contract of the contract of the contract of the contract of the contract of the contract of the contract of the contract of the contract of the contract of the contract of the contract of the contrac
;# I=ID NUMBER -> FIX IDENTIFICATION CODE (3 BYTES) #
;# G=GROUP -> SELECTED GROUP #
;# D=DIRECTION -> 1=INCREASE 0=DECREASE #
;# M=MODE -> 1=Toggle 0=Normal #
;# T=BUTTON -> BUTTON SELECTED CODE #
\begin{array}{ccc} \n \cdot \text{#} & \text{R} = \text{CRC} \\
 \n \end{array};# E=EXTRA -> COMMUTATION FLAG (1-> COMMUTATION 0-> IT CHANGES) #
\downarrow # N=UNUSED -> THEY MUST BE 0 \downarrow, the contract of the contract of the contract of the contract of the contract of the contract of the contract of the contract of the contract of the contract of the contract of the contract of the contract of the contrac
, the contract of the contract of the contract of the contract of the contract of the contract of the contract of the contract of the contract of the contract of the contract of the contract of the contract of the contrac
;# TEMPORIZATIONS #
, the contract of the contract of the contract of the contract of the contract of the contract of the contract of the contract of the contract of the contract of the contract of the contract of the contract of the contrac
\forall i Duration Time of the sync signal = 6ms
\mathcal{F} if Duration Time of a Bit \mathcal{F} = 2ms \mathcal{F} +
\mathit{i} # Bit 0 -> LowTime=1.33ms HighTime=0.66ms \mathit{+}\downarrow# Bit 1 -> LowTime=0.66ms HighTime=1.33ms \qquad, the contract of the contract of the contract of the contract of the contract of the contract of the contract of the contract of the contract of the contract of the contract of the contract of the contract of the contrac
;###############################################################################
```
Remote Keyless Entry (RKE) Reference Design Using the MC68HC908RF2 DRM005

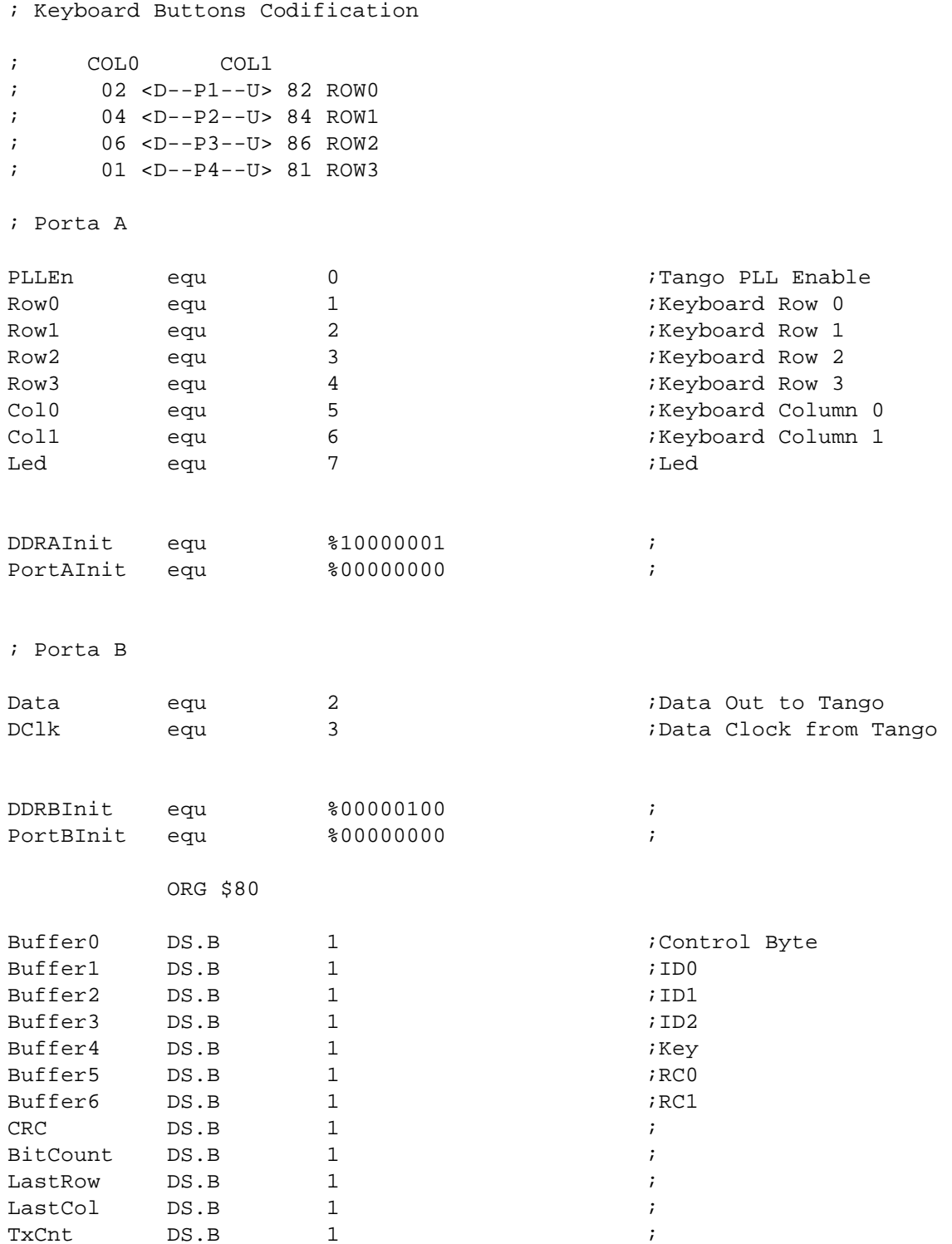

DRM005 Remote Keyless Entry (RKE) Reference Design Using the MC68HC908RF2

; Costanti

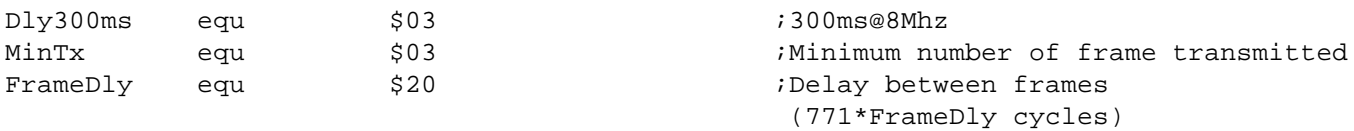

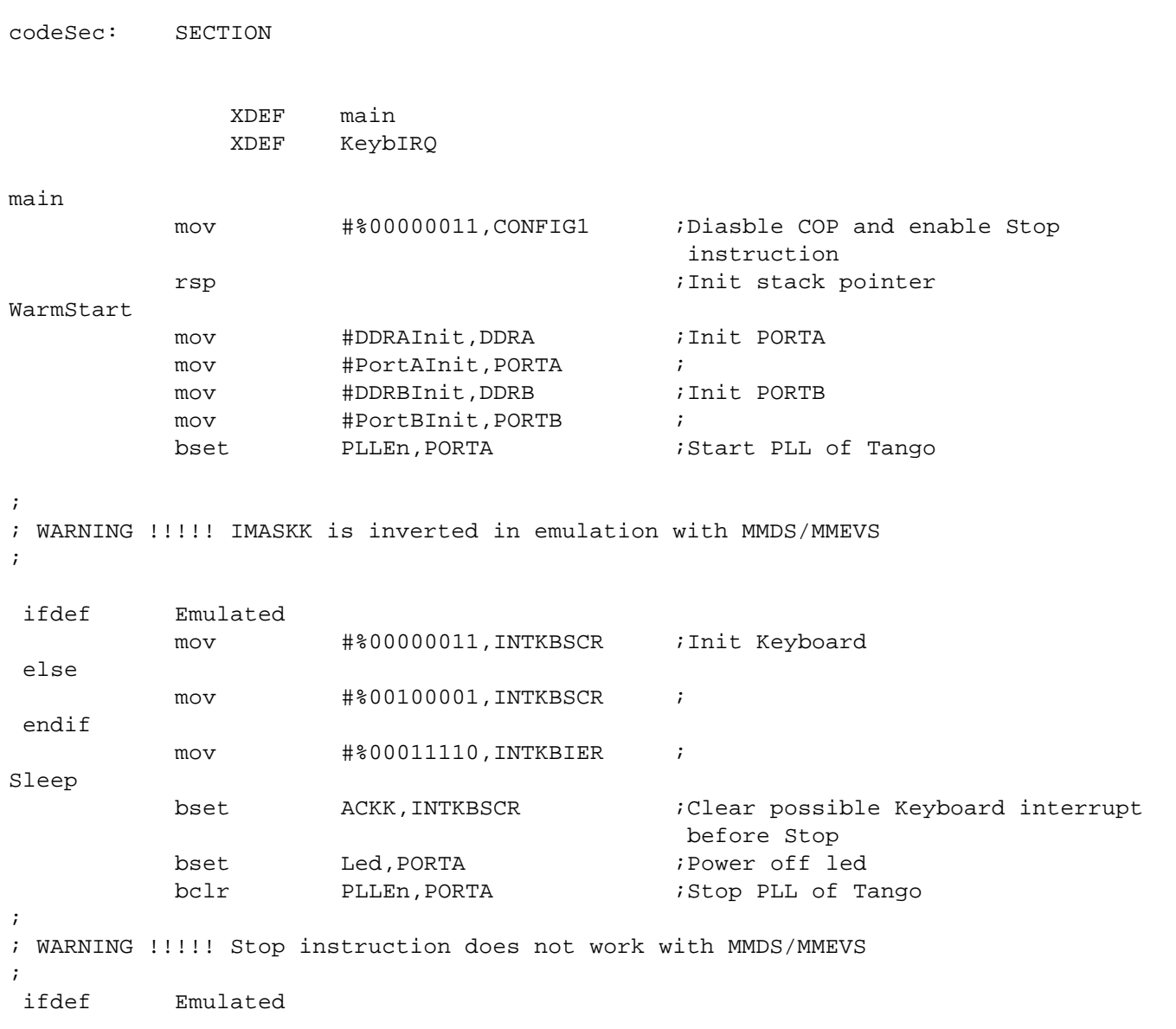

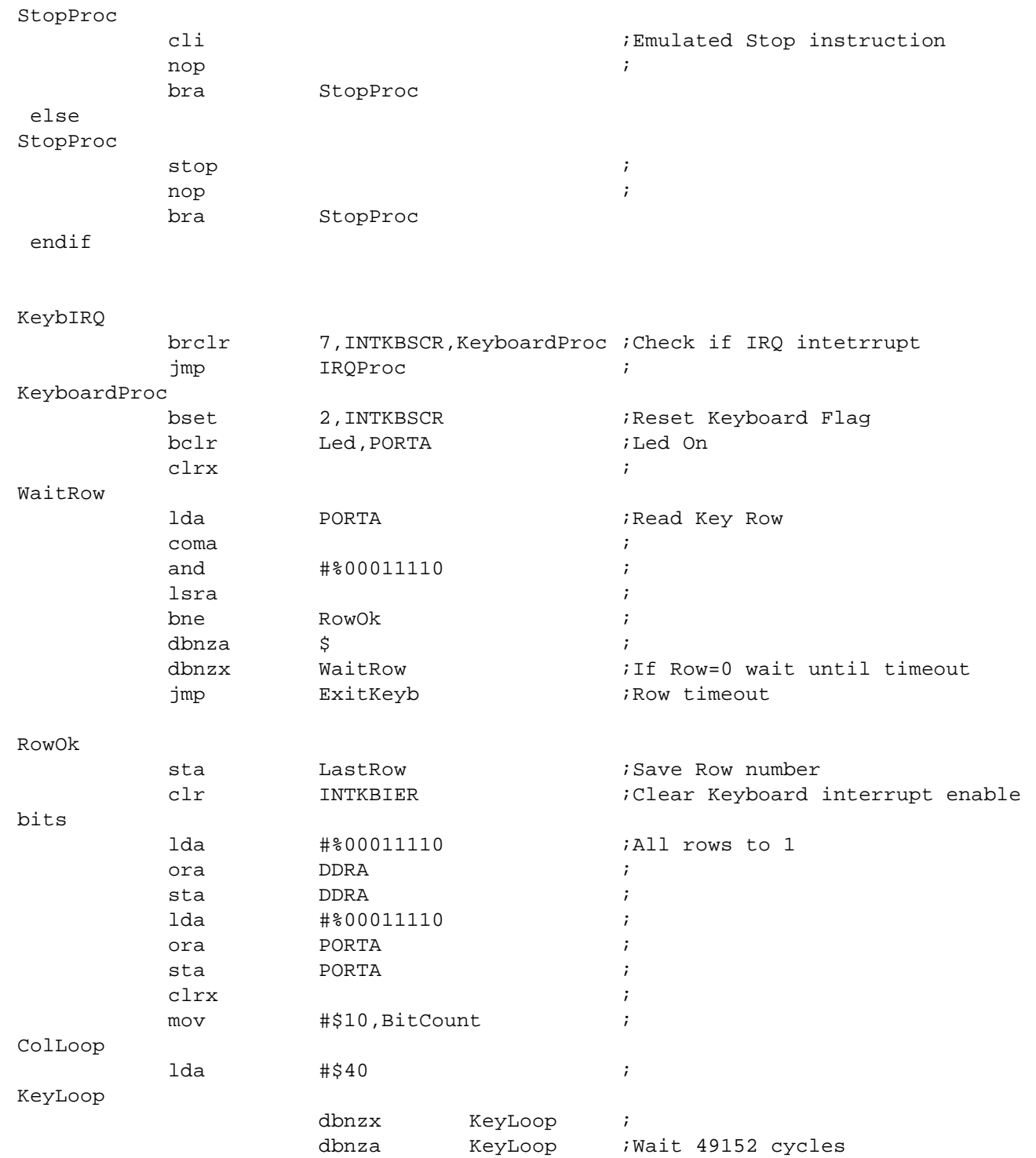

DRM005 Remote Keyless Entry (RKE) Reference Design Using the MC68HC908RF2

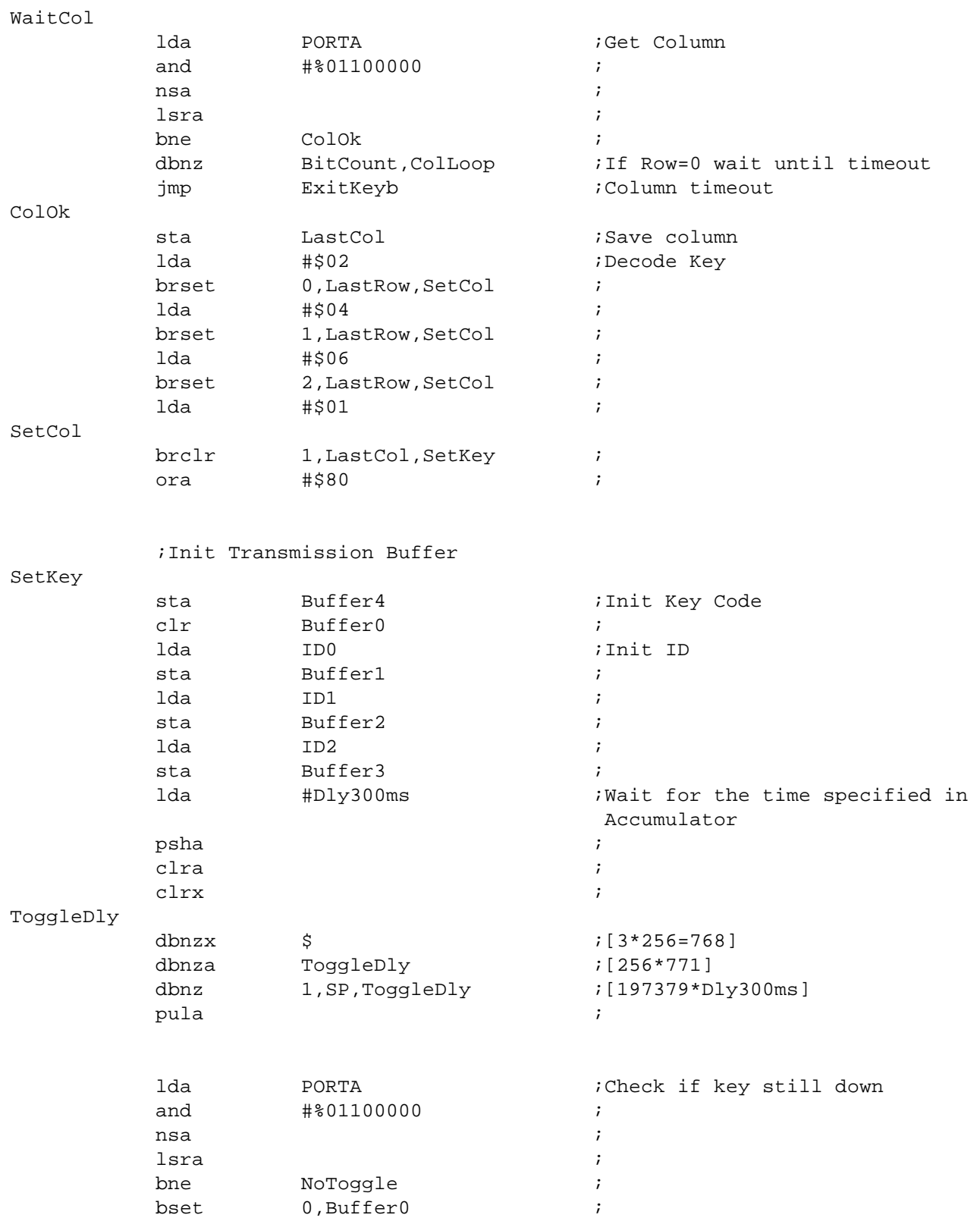

### NoToggle

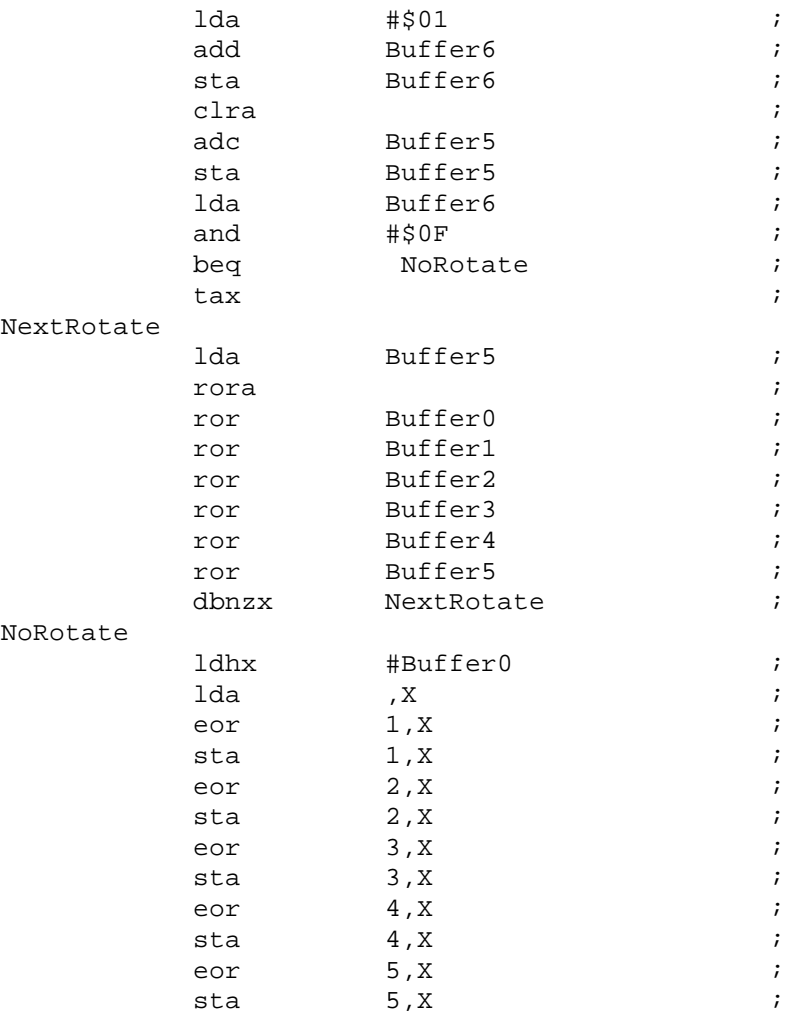

### ; Calculate CRC

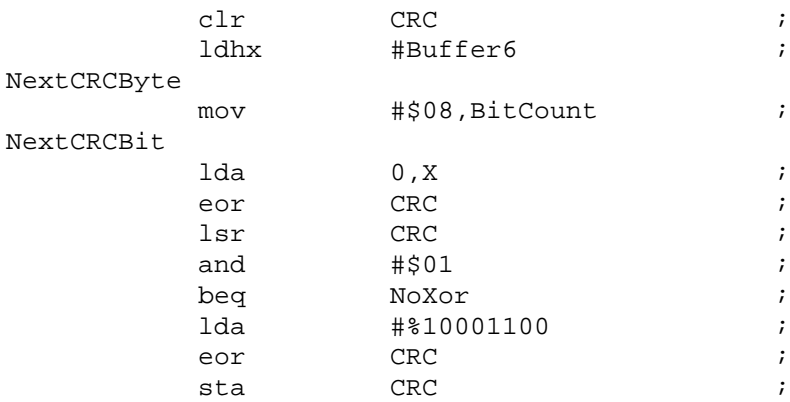

DRM005 Remote Keyless Entry (RKE) Reference Design Using the MC68HC908RF2

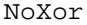

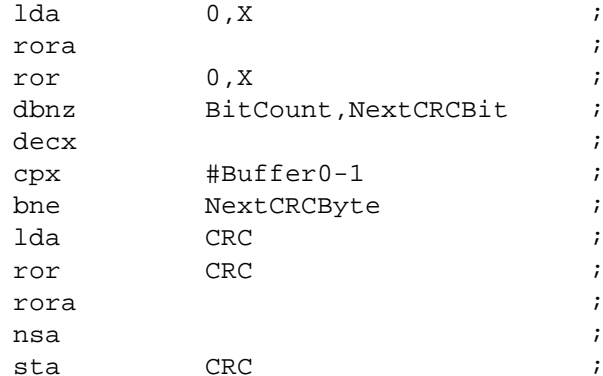

#### $;#$  $#$  $;#$ Data Timing  $#$  $\#$  $;#$ # Timing is derived from Tango DataClock signal (Tango Xtal/64) that is  $#$ ;# 212Khz@13.560Mhz (4.717 us period).  $#$ # Tango DataClock is used as Timer Module Clock by MCU. When external clock  $#$ i# is used by Timer Module the prescaler is not available and the clock is  $#$ ;# directly to the timer counter.  $#$  $;#$  $#$

 $\mathbf{i}$  $\ddot{i}$  $\ddot{i}$  $\cdot$  $\cdot$ 

 $\cdot$ 

;Transmission Loop

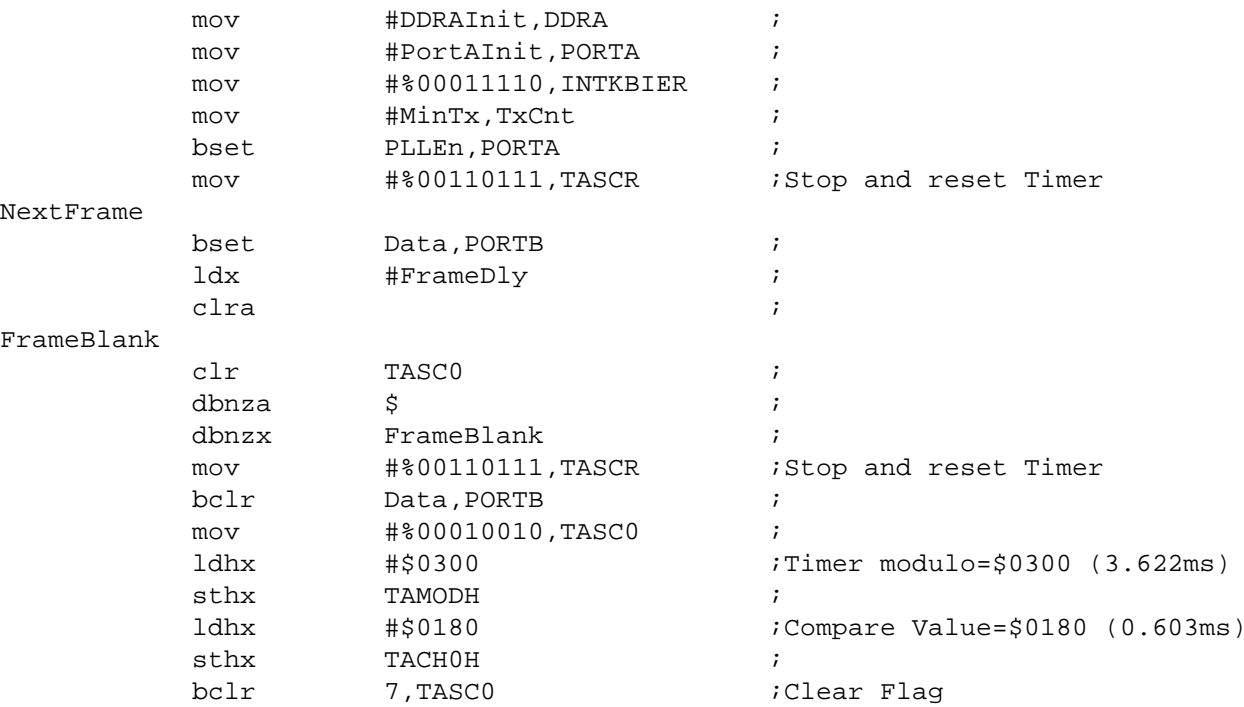

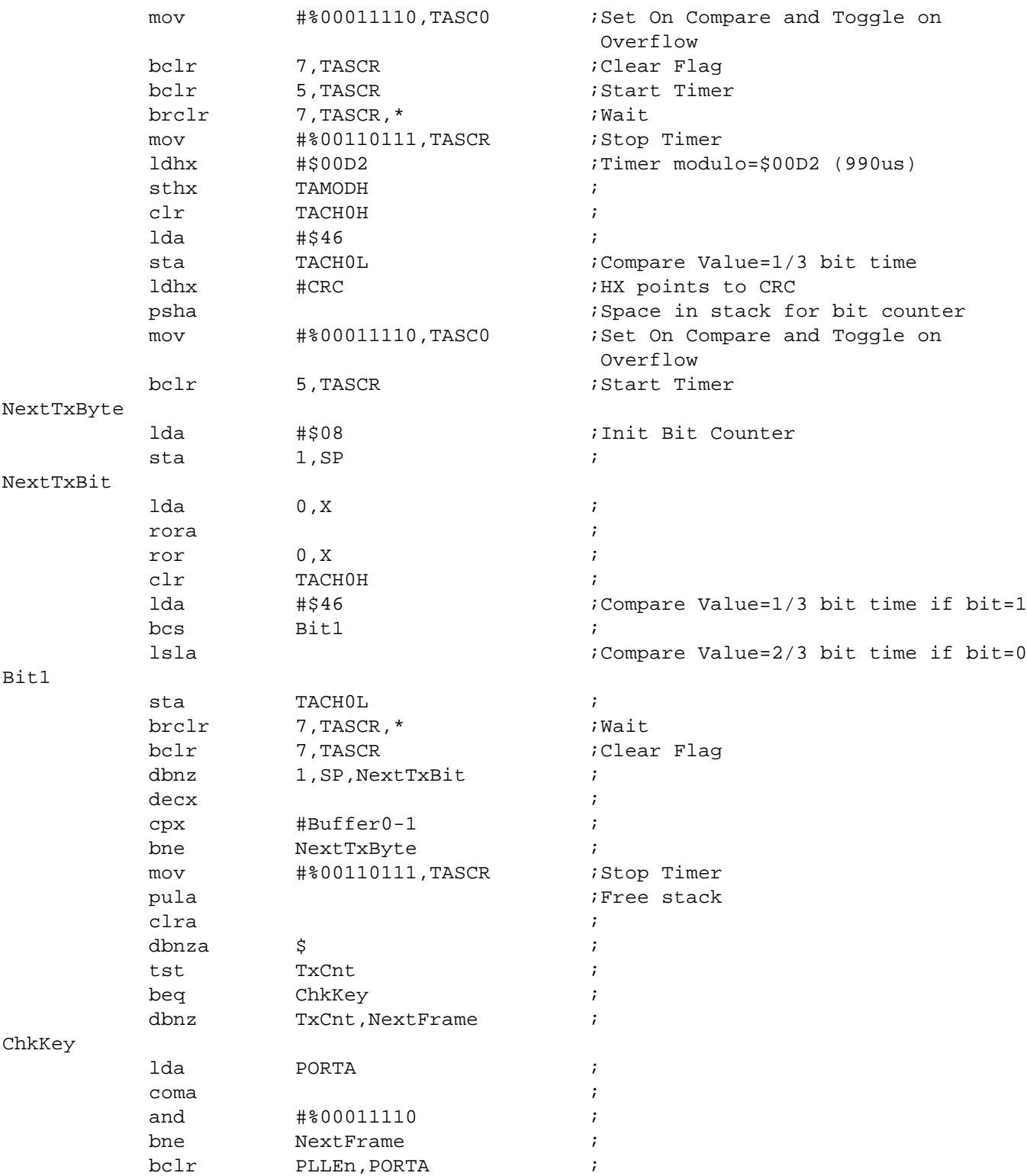

DRM005 Remote Keyless Entry (RKE) Reference Design Using the MC68HC908RF2

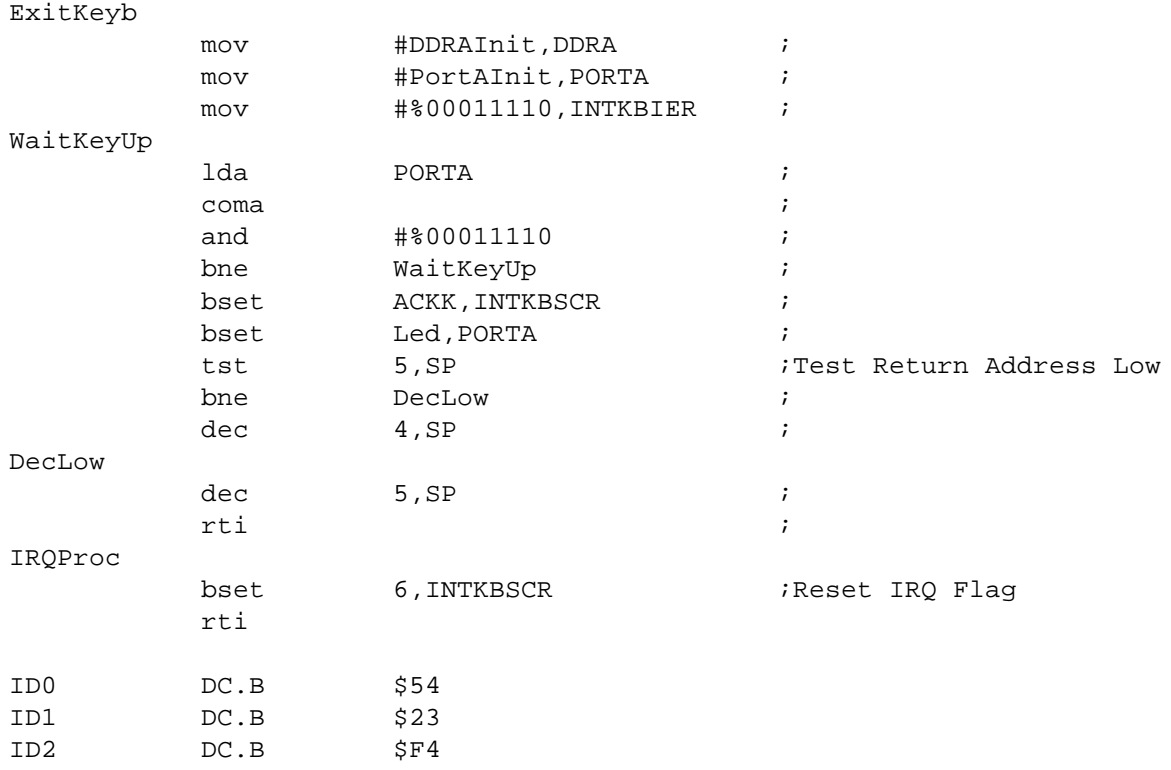

END

DRM005 Remote Keyless Entry (RKE) Reference Design Using the MC68HC908RF2

# **Appendix B. Schematics**

This appendix includes:

- Mother Board schematic **[Figure B-1](#page-135-0)**
- Receiver schematic **[Figure B-2](#page-136-0)**
- Transmitter schematic **[Figure B-3](#page-137-0)**

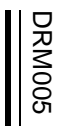

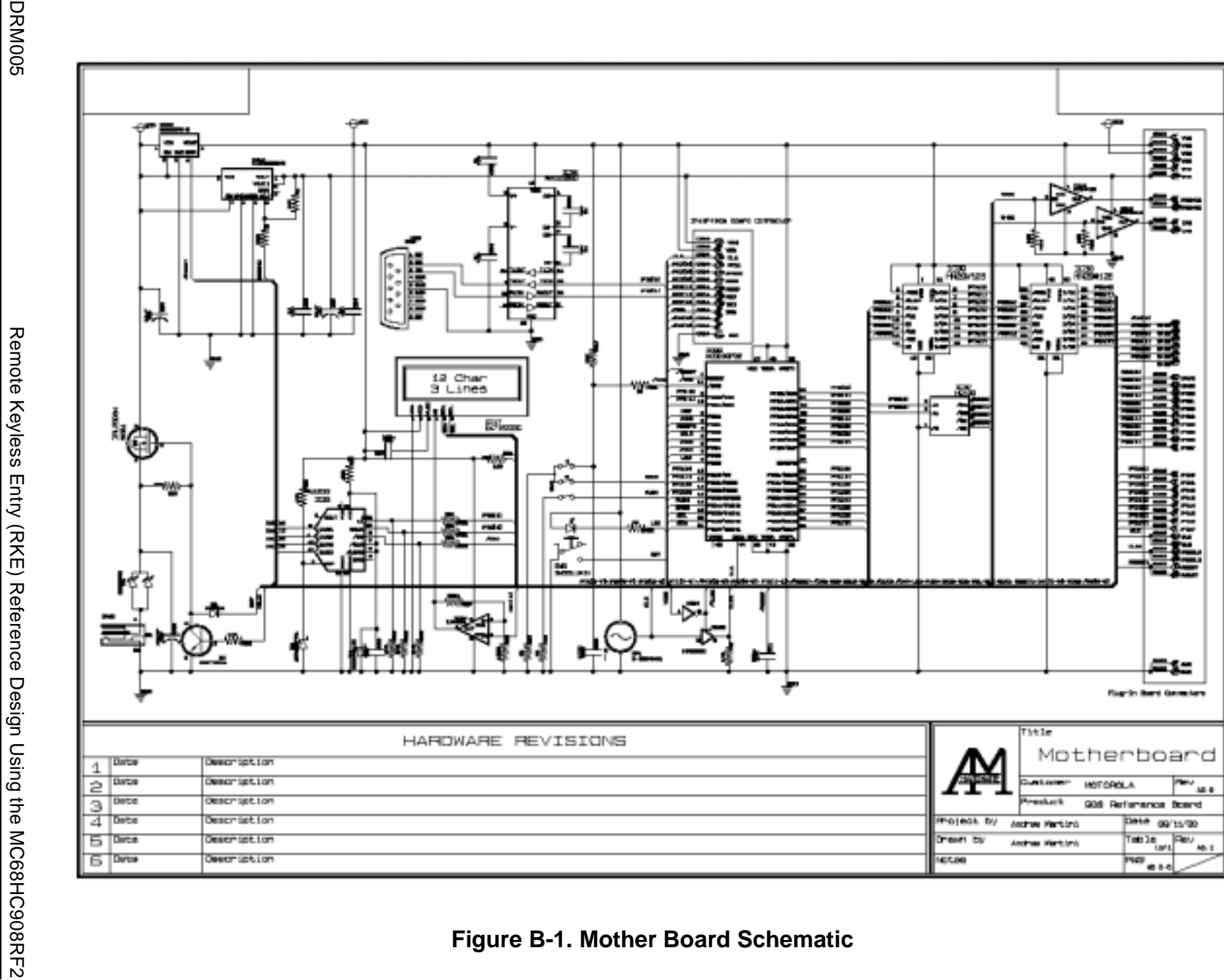

**Schematics**

Schematics

<span id="page-135-0"></span>**Figure B-1. Mother Board Schematic**

<span id="page-136-0"></span>Schematics

Remote Keyless Entry (RKE) Reference Design Using the MC68HC908RF2 Remote Keyless Entry (RKE) Reference Design Using the MC68HC908RF2 DRM005

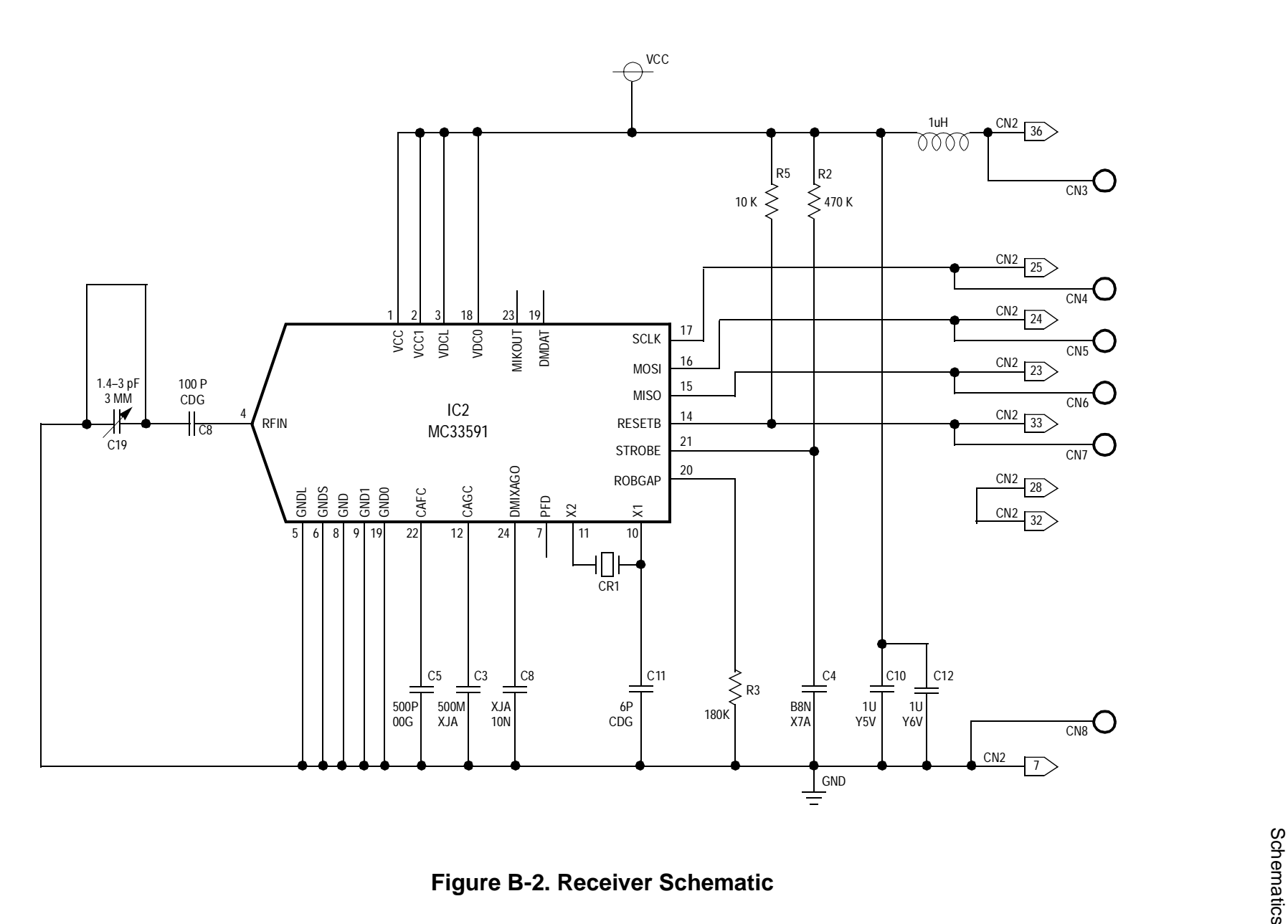

138 MOTOROLA<br>138 Motoralities Schematics

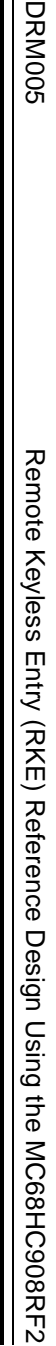

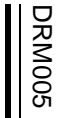

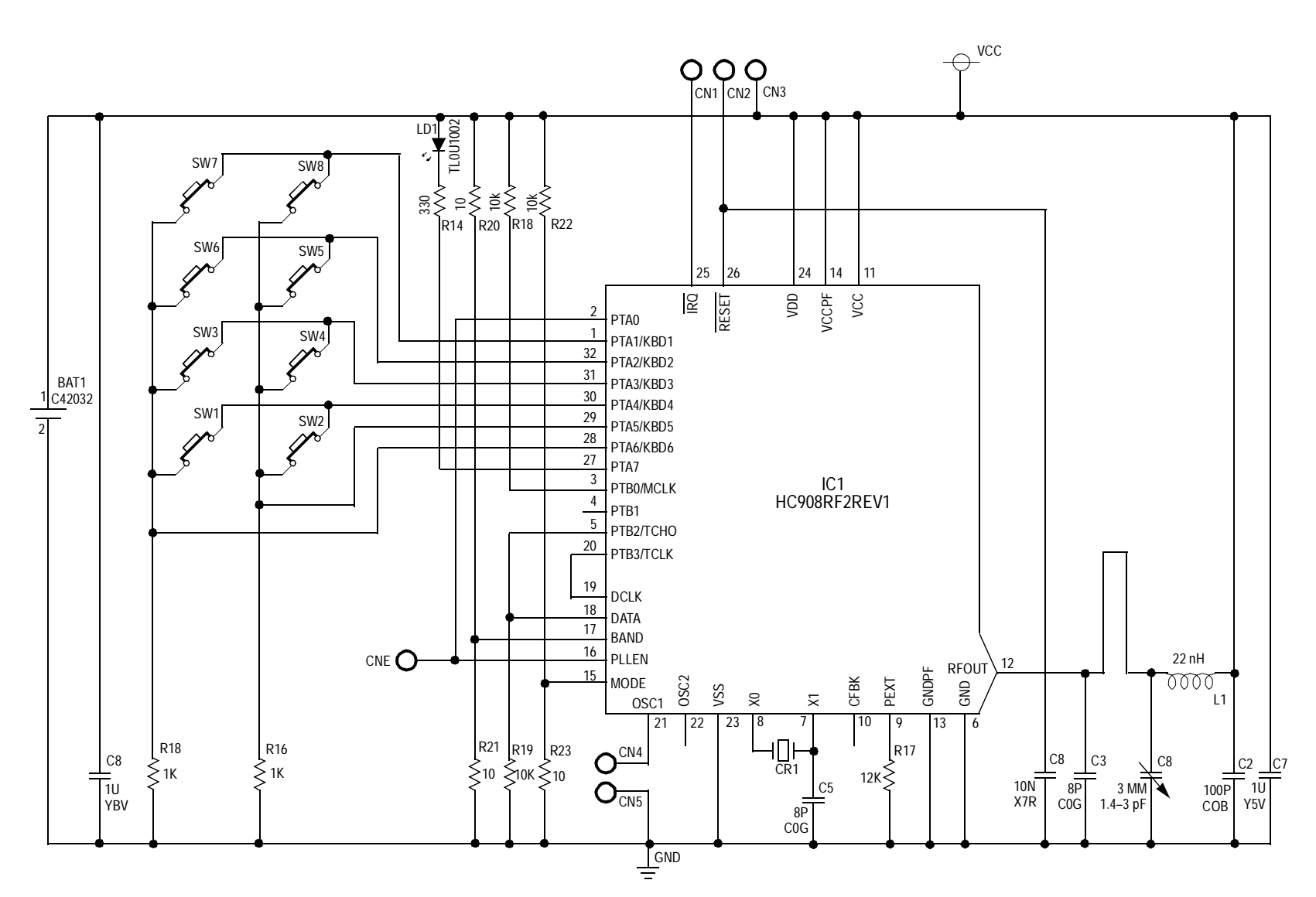

**Schematics**

Schematics

<span id="page-137-0"></span>**Figure B-3. Transmitter Schematic**

# **Appendix C. Board Layouts**

This appendix includes pictorials of the board layouts (top and bottom views) for:

- Transmitter **[Figure C-1](#page-139-0)** and **[Figure C-2](#page-140-0)**
- Receiver **[Figure C-3](#page-141-0)** and **[Figure C-4](#page-142-0)**
- Mother board **[Figure C-5](#page-143-0)** and **[Figure C-6](#page-144-0)**

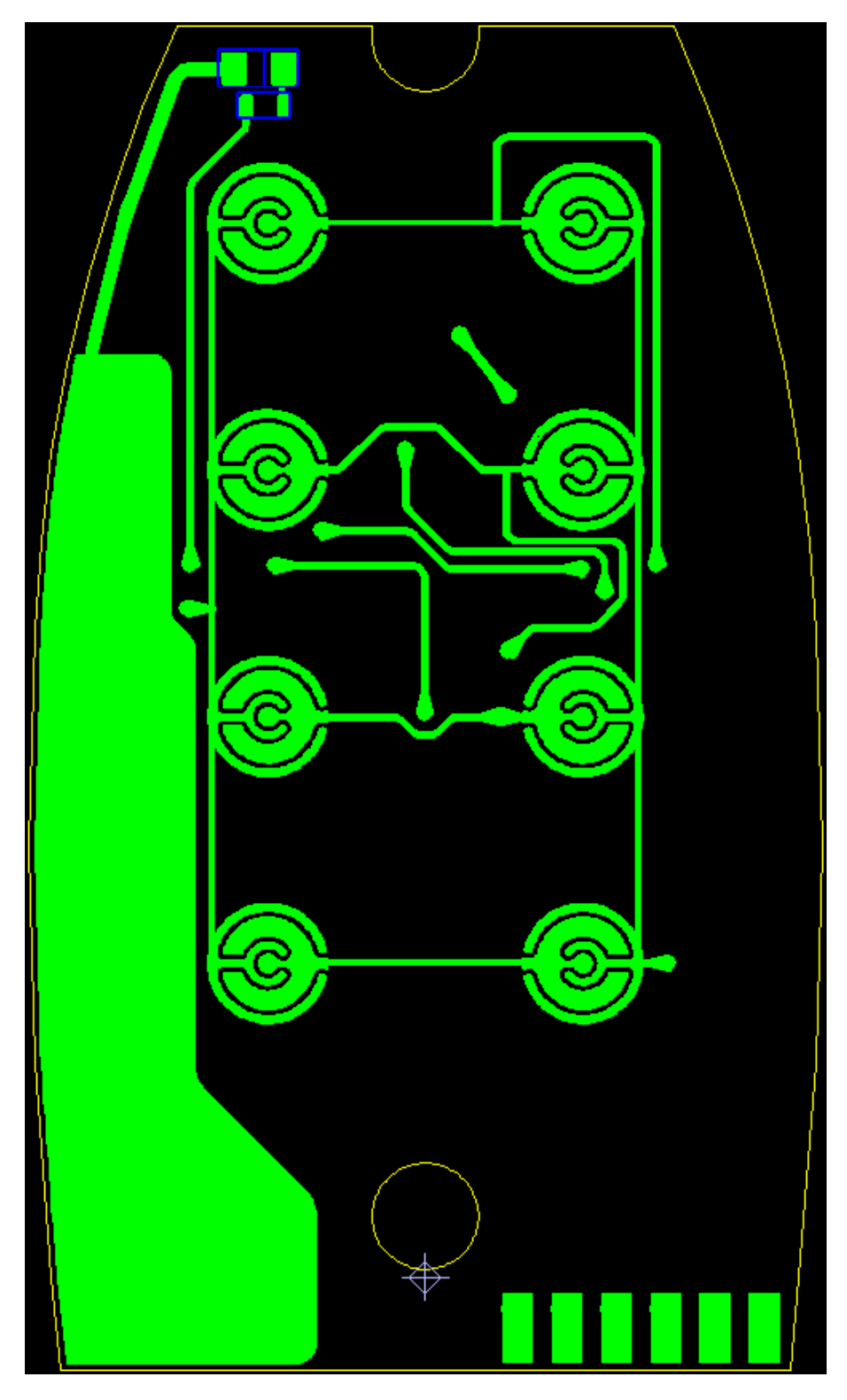

**Figure C-1. Transmitter Layout (Top View)**

<span id="page-139-0"></span>

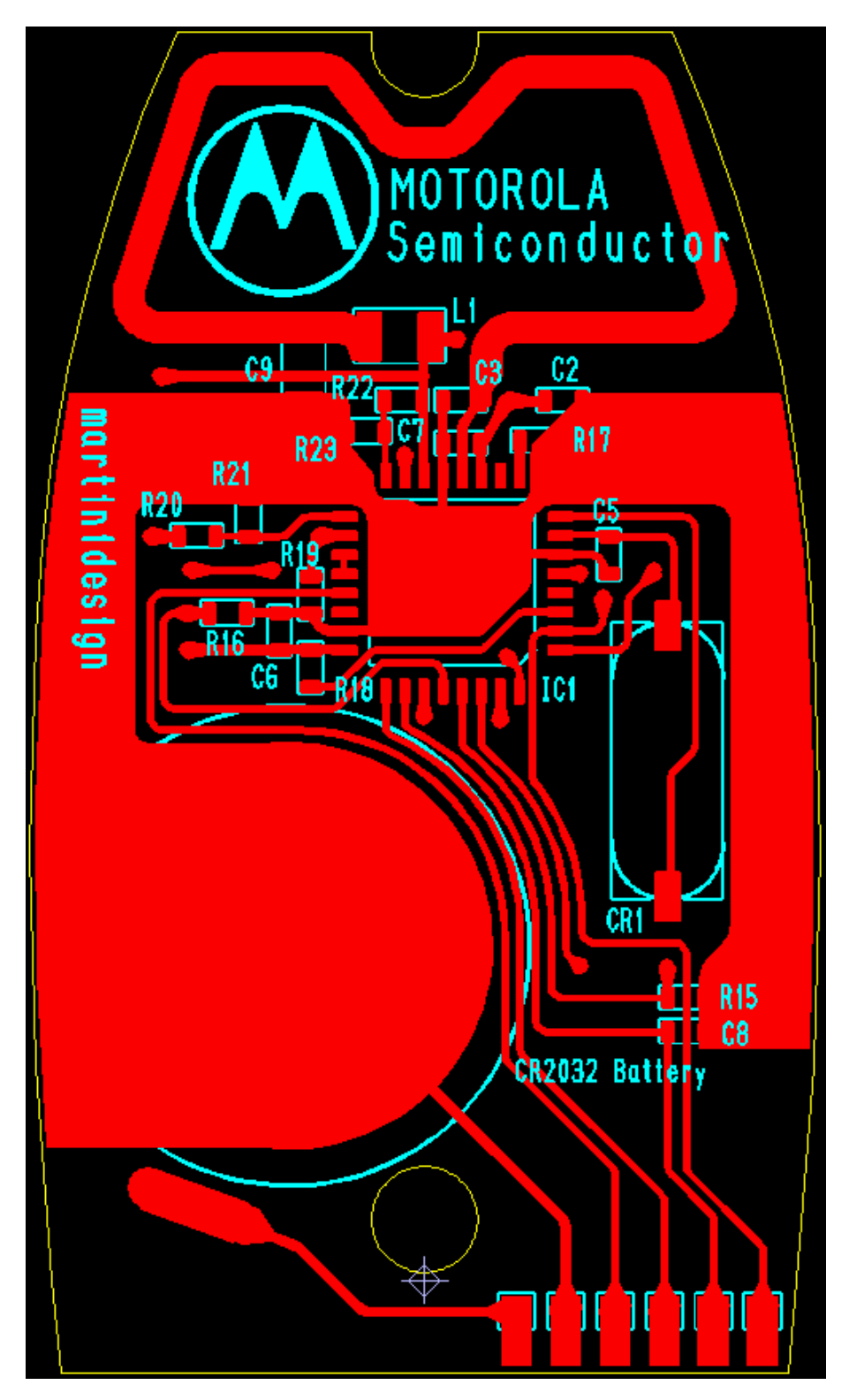

<span id="page-140-0"></span>**Figure C-2. Transmitter Layout (Bottom View)**

# **Board Layouts**

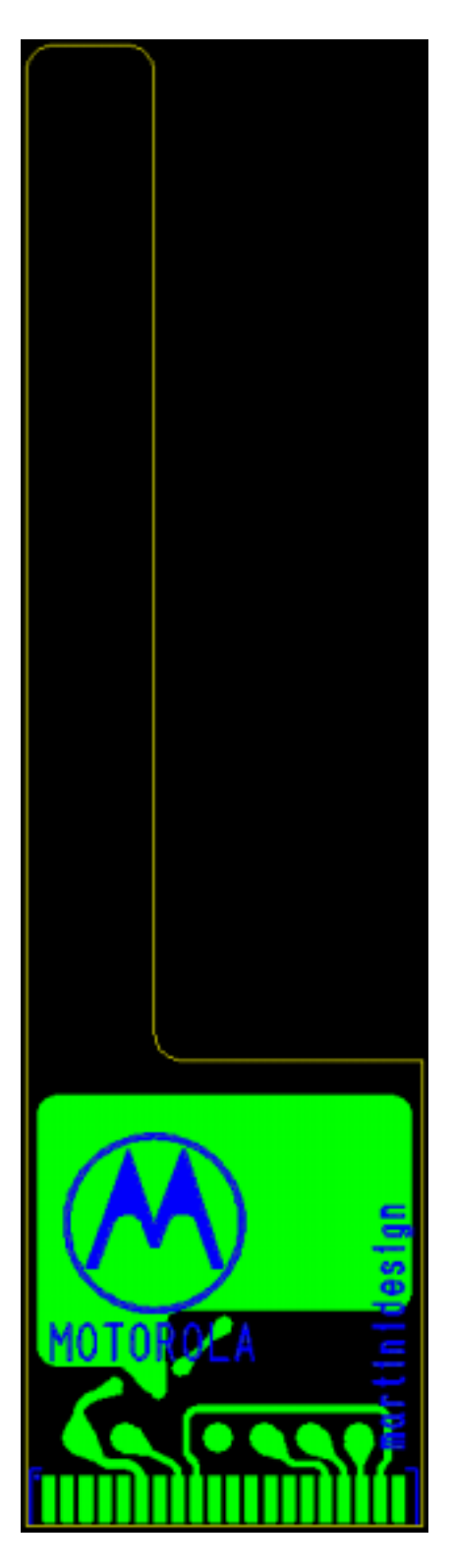

**Figure C-3. Receiver Layout (Top View)**

<span id="page-141-0"></span>

<span id="page-142-0"></span>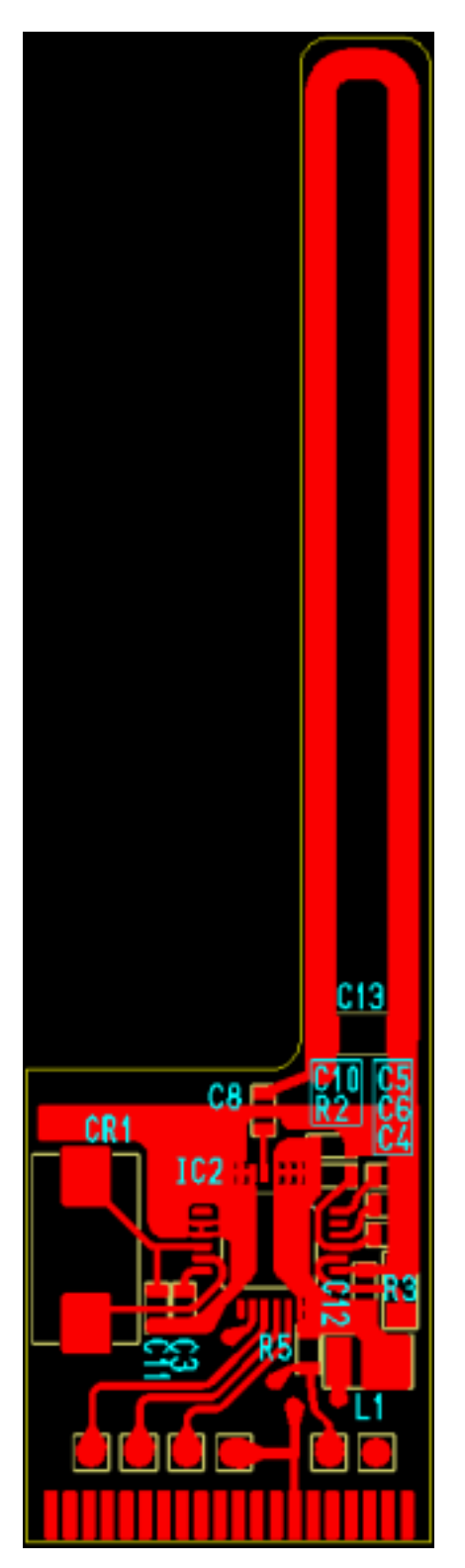

**Figure C-4. Receiver Layout (Bottom View)**

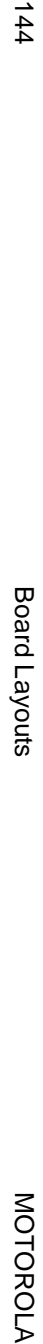

Remote Keyless Entry (RKE) Reference Design Using the MC68HC908RF2

 $144$ 

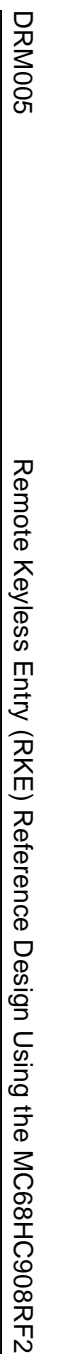

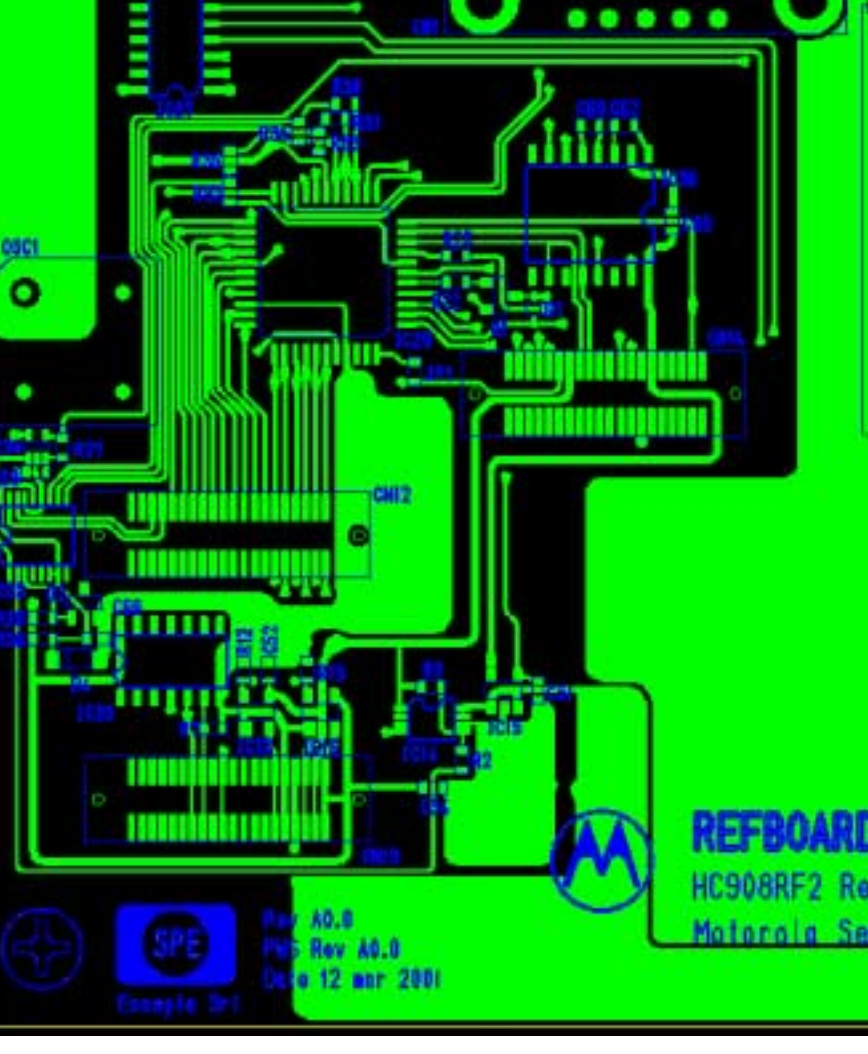

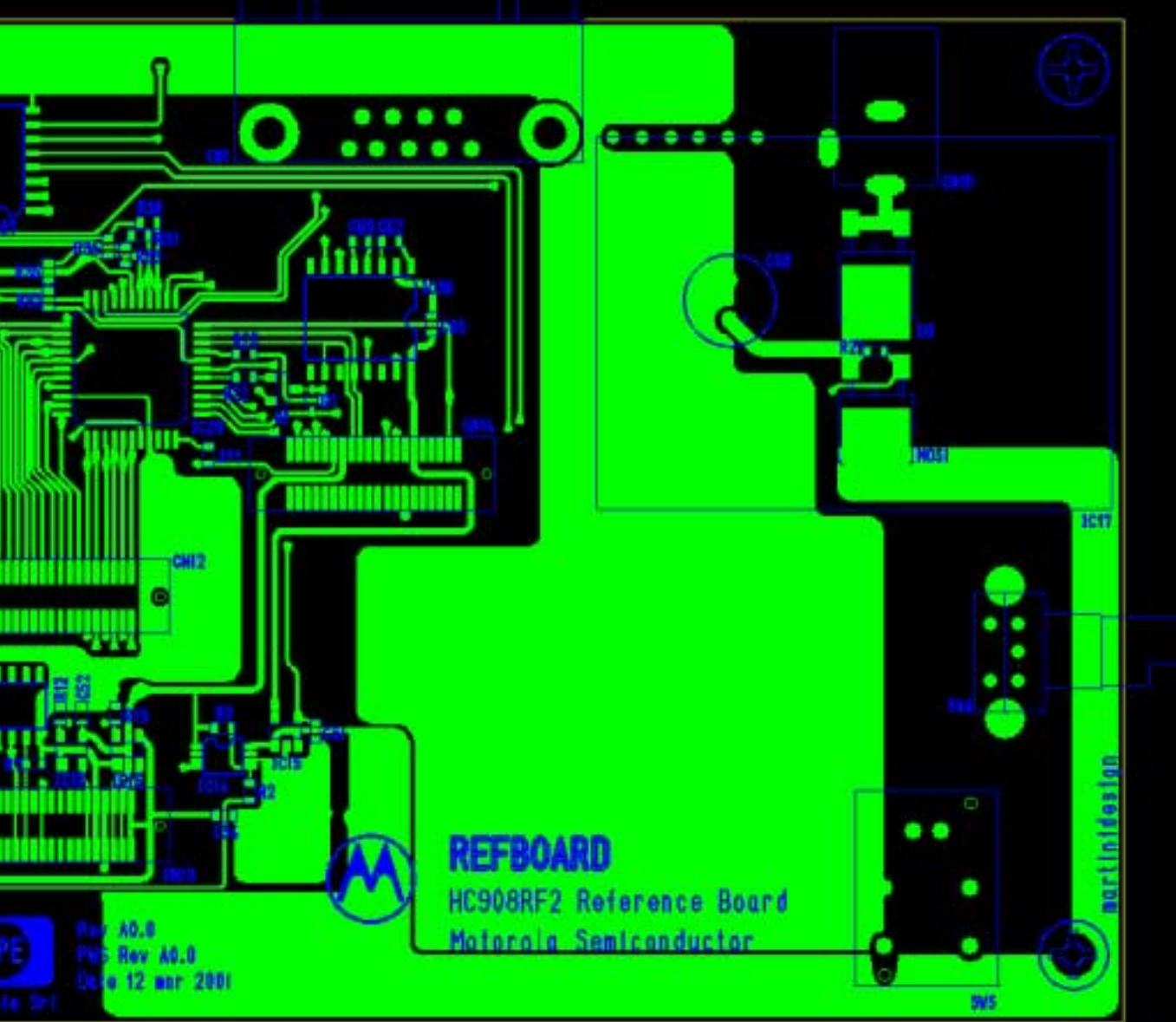

<span id="page-143-0"></span>**Figure C-5. Mother Board Layout (Top View)**
$145$ 

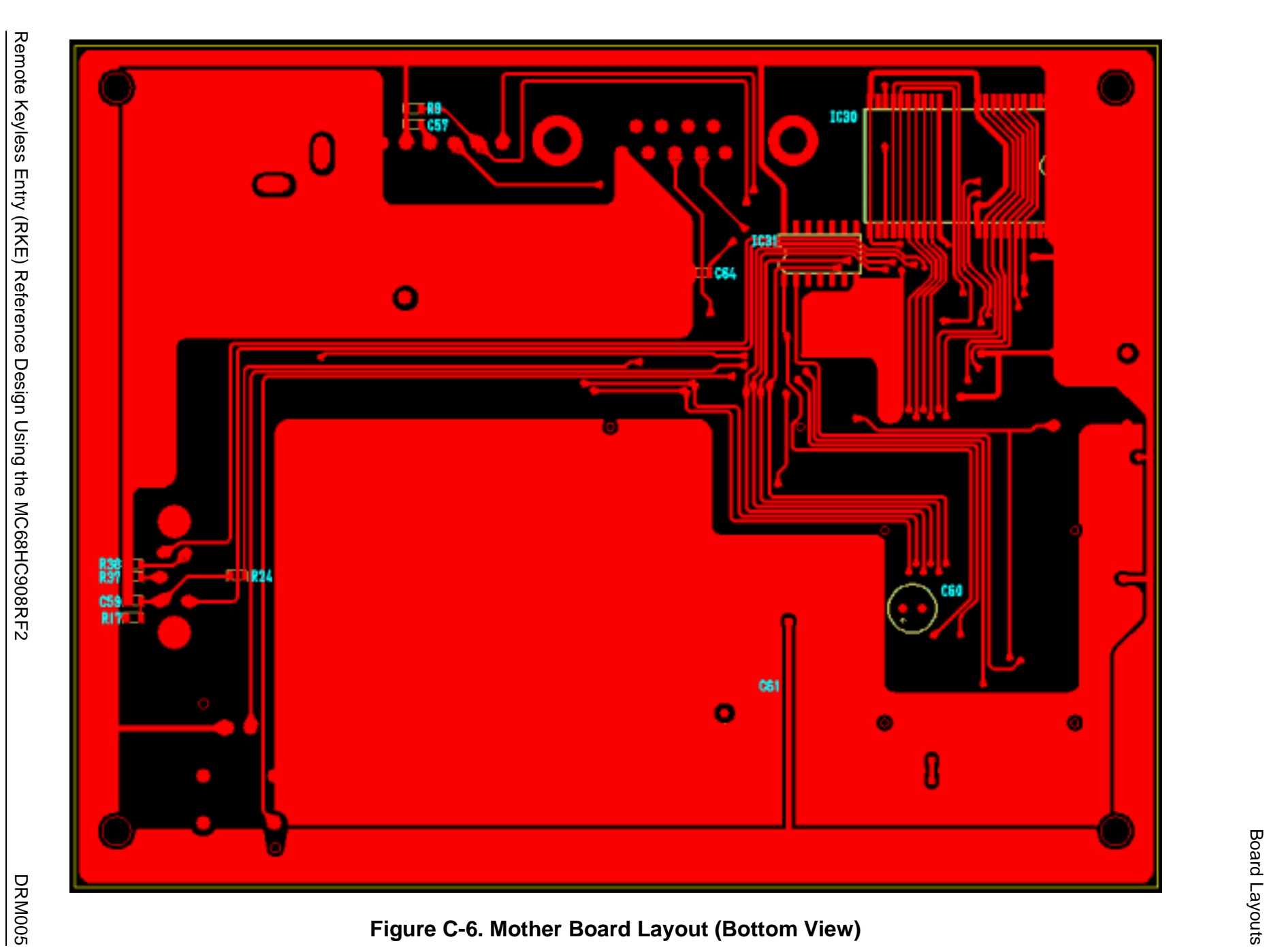

DRM005 Remote Keyless Entry (RKE) Reference Design Using the MC68HC908RF2

# **Appendix D. Bill of Materials**

## **D.1 Contents**

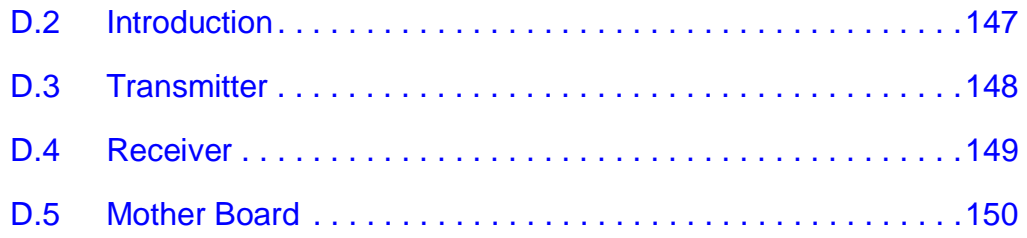

## <span id="page-146-0"></span>**D.2 Introduction**

This appendix provides the remote keyless entry (RKE) reference design bill of materials.

Remote Keyless Entry (RKE) Reference Design Using the MC68HC908RF2 DRM005

## <span id="page-147-0"></span>**D.3 Transmitter**

Transmitter PARTLIST

Title TX Customer Motorola Author Andrea Martini Rev A1.0 PWS Rev A0.0 Date 09 Nov 2001

Components

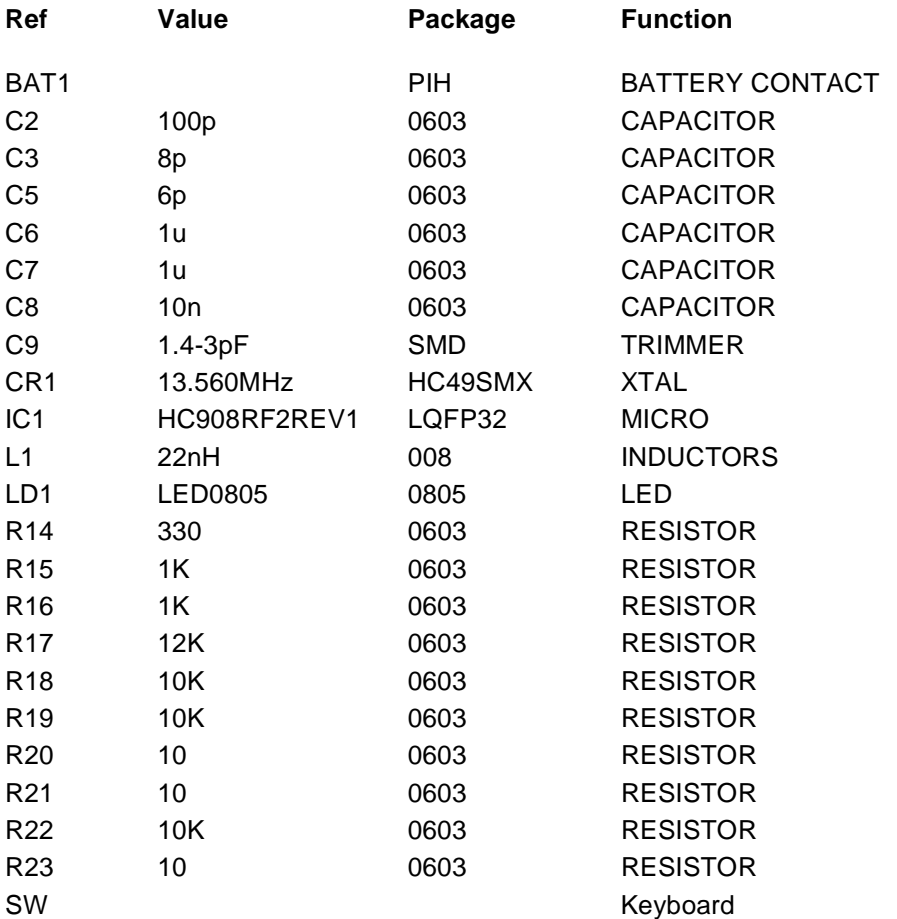

DRM005 Remote Keyless Entry (RKE) Reference Design Using the MC68HC908RF2

## <span id="page-148-0"></span>**D.4 Receiver**

### Receiver PARTLIST

Title RX Board Customer MOTOROLA Author Andrea Martini Rev A1.0 PWS Rev A0.0.0 Date 09/11/01

Components

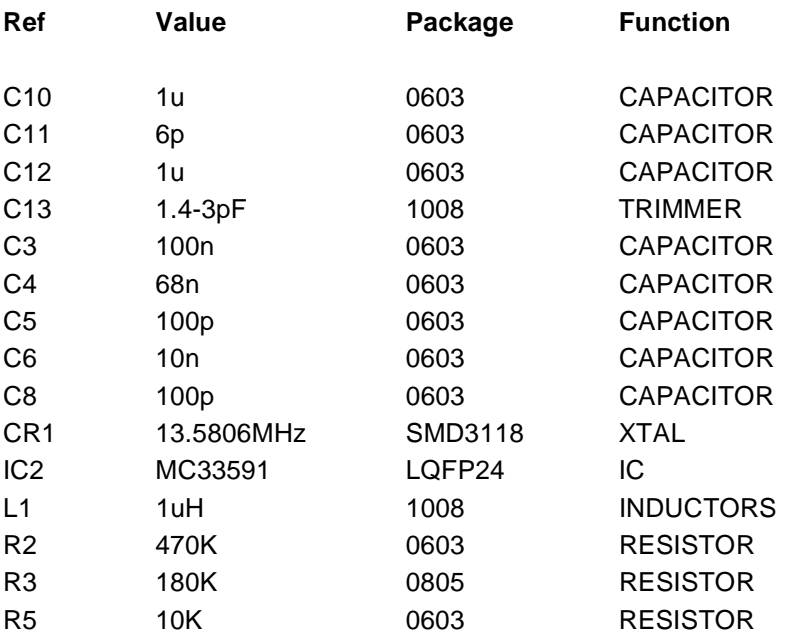

Remote Keyless Entry (RKE) Reference Design Using the MC68HC908RF2 DRM005

## <span id="page-149-0"></span>**D.5 Mother Board**

### MotherBoard PARTLIST

Title Motherboard Customer MOTOROLA Author Andrea Martini Rev A0.0 PWS Rev A0.0.0 Date 09/11/00

Components

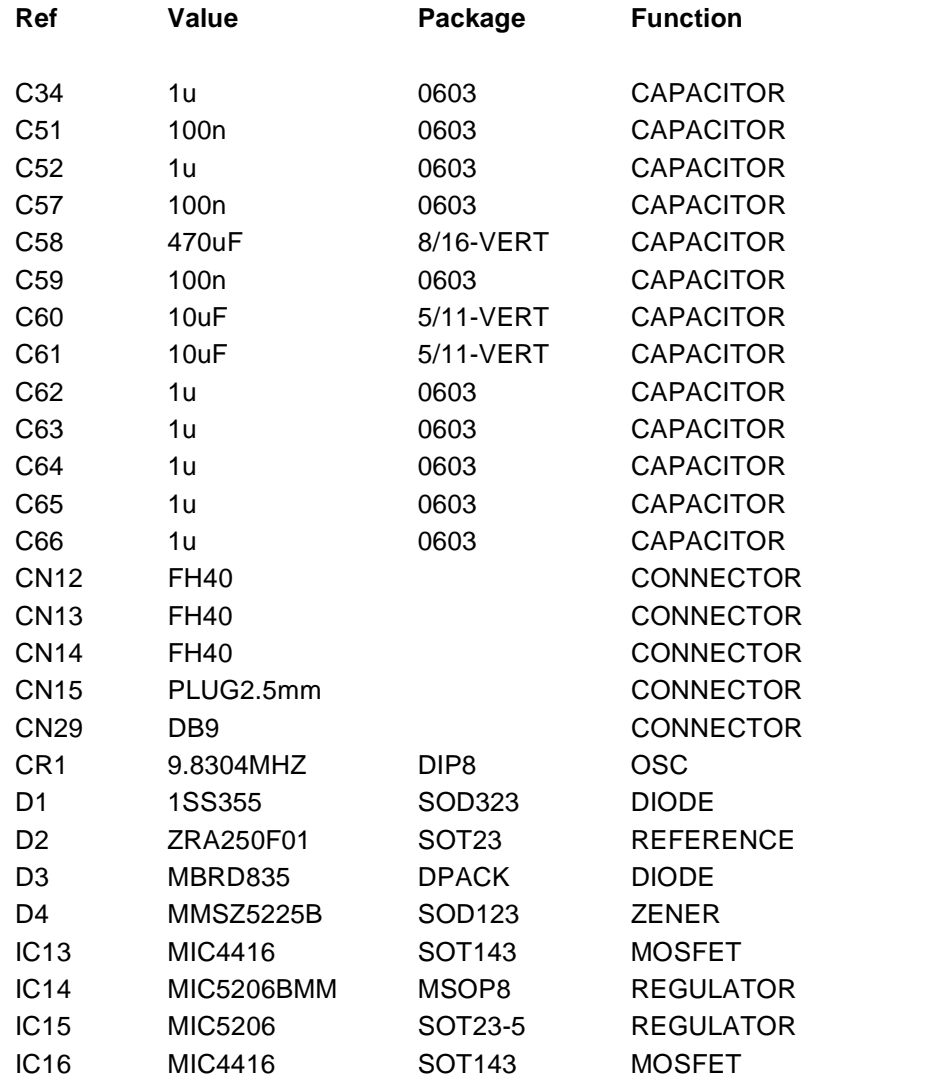

—Continued on next page —

DRM005 Remote Keyless Entry (RKE) Reference Design Using the MC68HC908RF2

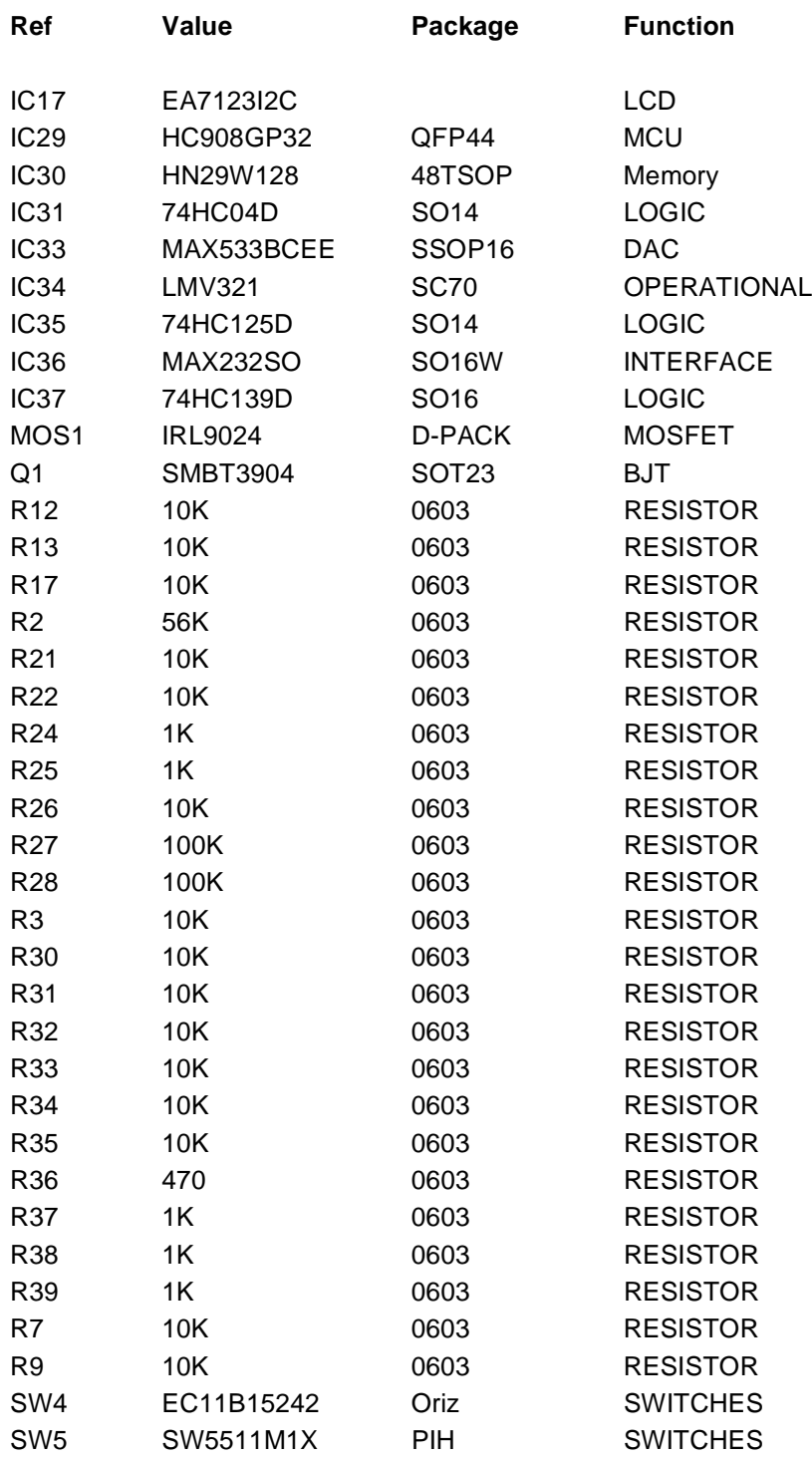

Remote Keyless Entry (RKE) Reference Design Using the MC68HC908RF2 DRM005

DRM005 Remote Keyless Entry (RKE) Reference Design Using the MC68HC908RF2

Ξ

### **HOW TO REACH US:**

### **USA/EUROPE/LOCATIONS NOT LISTED:**

Motorola Literature Distribution; P.O. Box 5405, Denver, Colorado 80217 1-303-675-2140 or 1-800-441-2447

#### **JAPAN:**

Motorola Japan Ltd.; SPS, Technical Information Center, 3-20-1, Minami-Azabu Minato-ku, Tokyo 106-8573 Japan 81-3-3440-3569

### **ASIA/PACIFIC:**

Motorola Semiconductors H.K. Ltd.; Silicon Harbour Centre, 2 Dai King Street, Tai Po Industrial Estate, Tai Po, N.T., Hong Kong 852-26668334

### **TECHNICAL INFORMATION CENTER:**

1-800-521-6274

HOME PAGE:

http://www.motorola.com/semiconductors

Information in this document is provided solely to enable system and software implementers to use Motorola products. There are no express or implied copyright licenses granted hereunder to design or fabricate any integrated circuits or integrated circuits based on the information in this document.

Motorola reserves the right to make changes without further notice to any products herein. Motorola makes no warranty, representation or guarantee regarding the suitability of its products for any particular purpose, nor does Motorola assume any liability arising out of the application or use of any product or circuit, and specifically disclaims any and all liability, including without limitation consequential or incidental damages. "Typical" parameters which may be provided in Motorola data sheets and/or specifications can and do vary in different applications and actual performance may vary over time. All operating parameters, including "Typicals" must be validated for each customer application by customer's technical experts. Motorola does not convey any license under its patent rights nor the rights of others. Motorola products are not designed, intended, or authorized for use as components in systems intended for surgical implant into the body, or other applications intended to support or sustain life, or for any other application in which the failure of the Motorola product could create a situation where personal injury or death may occur. Should Buyer purchase or use Motorola products for any such unintended or unauthorized application, Buyer shall indemnify and hold Motorola and its officers, employees, subsidiaries, affiliates, and distributors harmless against all claims, costs, damages, and expenses, and reasonable attorney fees arising out of, directly or indirectly, any claim of personal injury or death associated with such unintended or unauthorized use, even if such claim alleges that Motorola was negligent regarding the design or manufacture of the part.

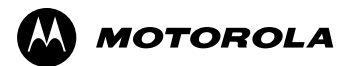

Motorola and the Stylized M Logo are registered in the U.S. Patent and Trademark Office. digital dna is a trademark of Motorola, Inc. All other product or service names are the property of their respective owners. Motorola, Inc. is an Equal Opportunity/Affirmative Action Employer.

© Motorola, Inc. 2002

DRM005/D